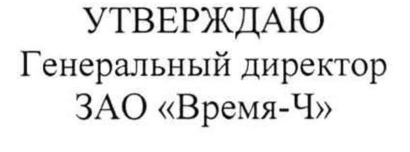

 $\n *plae* <sub>4</sub> - A.A. Беляев$ 2021 г.

 $\left\| \begin{array}{c} \frac{1}{2} & \frac{1}{2} \\ \frac{1}{2} & \frac{1}{2} \end{array} \right\|$ ll ° J>1 it «пп 1 >ч / о  $\frac{1}{2}$   $\frac{1}{2}$   $\frac{1}{2}$   $\frac{1}{2}$   $\frac{1}{2}$ 

Подп. и дата

Инв. № дубл.

Взамен инв. №

Подп. и дата

Инв. № подл.

СОГЛАСОВАНО в части Приложения А Начальник ФГБУ «ГНМЦ»<br>Минобороны России Т.Ф. Мамлеев , Ф. - 1, О. И. = 1 2021 г.  $\langle\langle 20(\rangle)$ 02

## КОМПАРАТОР ФАЗОВЫЙ МНОГОКАНАЛЬНЫЙ VCH-315M ЯКУР.411146.042 Руководство по эксплуатации Лист утверждения ЯКУР.411146.042РЭ-ЛУ

### СОГЛАСОВАНО

в части Приложения А Начальник отдела ФГБУ «ГНМЦ» Минобороны России

С.Г. Серко « го» ов 2021 г.

**УТВЕРЖДЕН** ЯКУР.411146.042РЭ-ЛУ

## КОМПАРАТОР ФАЗОВЫЙ МНОГОКАНАЛЬНЫЙ VCH-315M ЯКУР.411146.042 Руководство по эксплуатации ЯКУР.411146.042РЭ

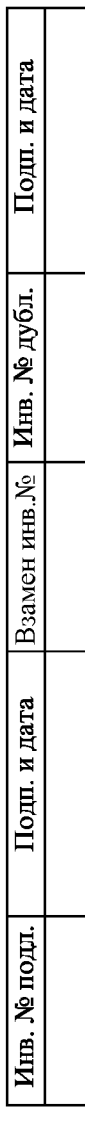

# Содержание

**AKYP.411146.042** Перв. примен.

VCH-315M Справ. №

Подп. и дата

 $\boxed{\text{B3a}, \text{NEH} \text{ HHB}. \text{Ne} \left[ \text{HHB} \cdot \text{Ne} \text{ A} \text{y} \text{6} \text{m}. \right]}$ 

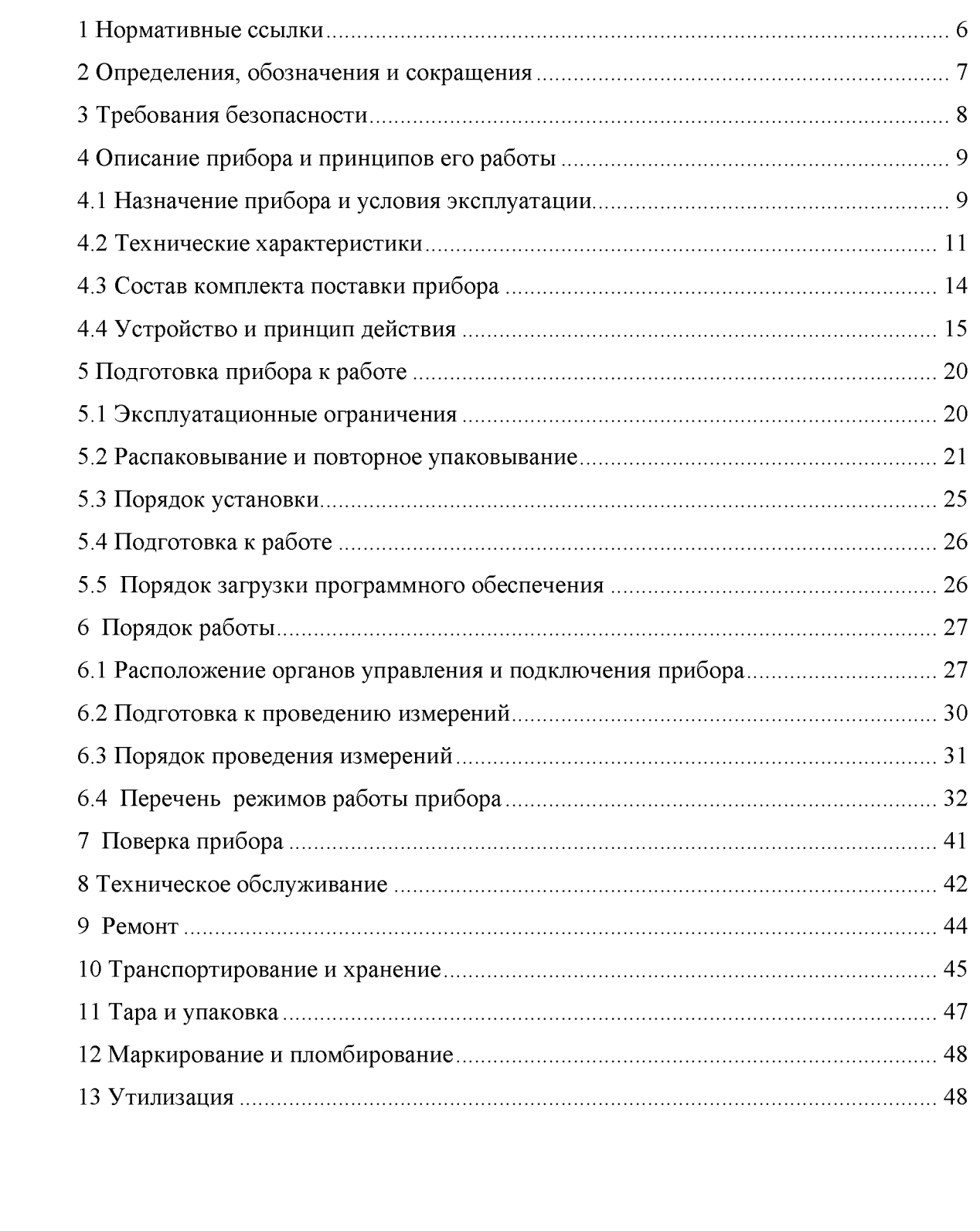

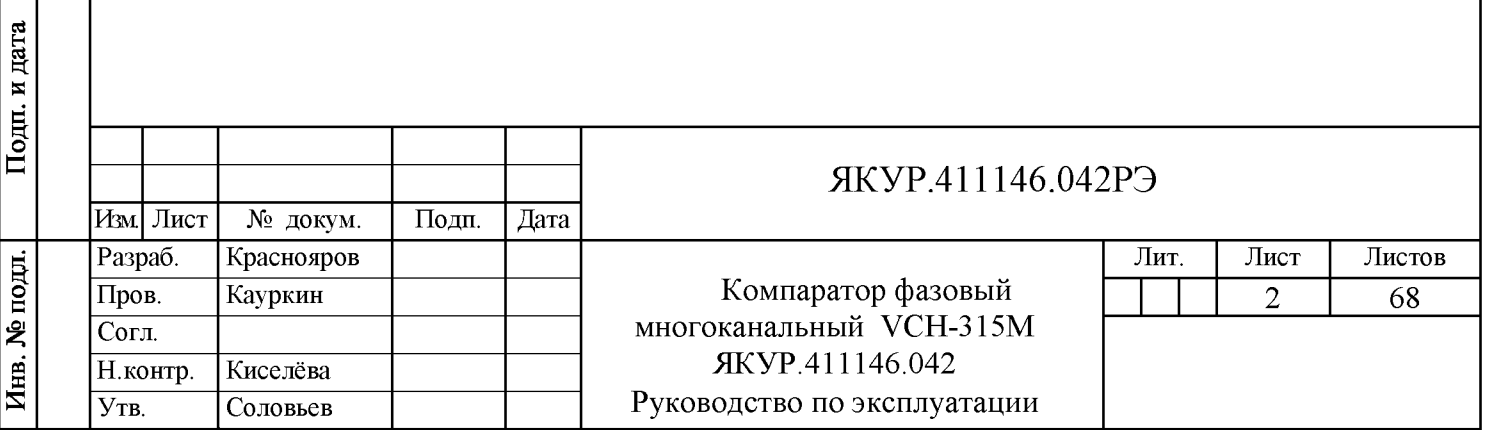

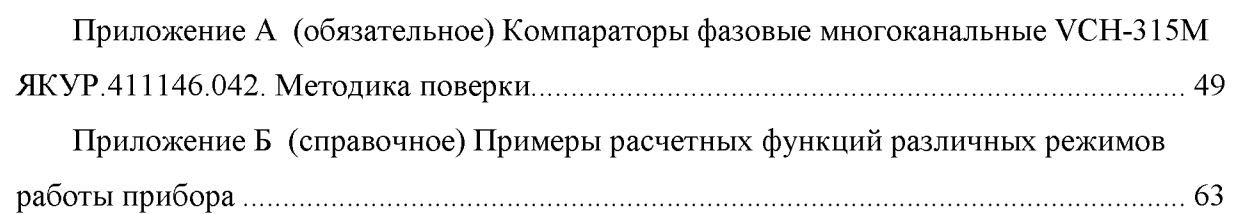

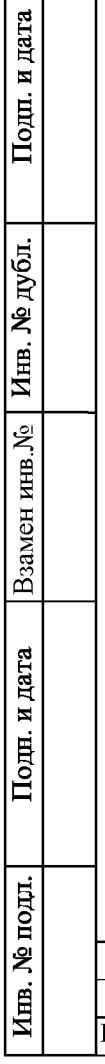

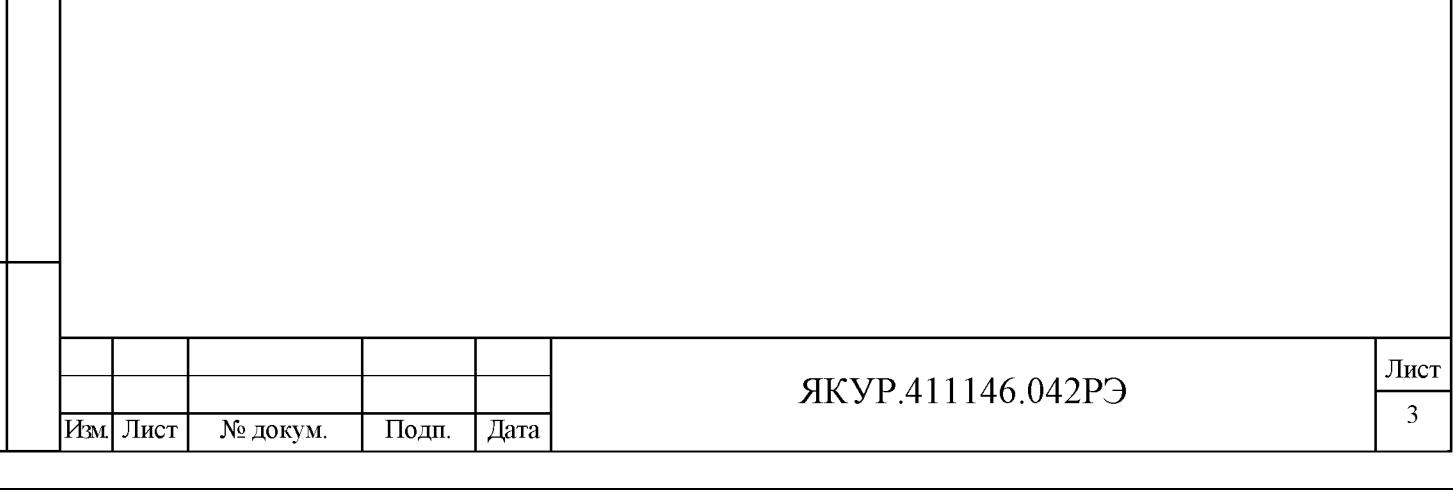

Настоящее Руководство по эксплуатации (РЭ) предназначено для изучения устройства, принципа действия, правил эксплуатации и технического обслуживания компаратора фазового многоканального VCH-315M ЯКУР.411146.042 (далее - прибор).

Руководство по эксплуатации содержит описание, технические характеристики и сведения, необходимые для использования прибора по назначению.

Состав эксплуатационной документации, поставляемой с прибором:

- Компаратор фазовый многоканальный VCH-315M ЯКУР.411146.042. Руководство по эксплуатации. ЯКУР.411146.042РЭ;

- Компаратор фазовый многоканальный VCH-315M ЯКУР.411146.042. Формуляр. ЯКУР.411146.042ФО;

- Компаратор фазовый многоканальный. Программное обеспечение. Руководство оператора. RU.ЯКУР.00106-01 34 03;

- Программа обработки измерений частотных компараторов Analyser. Инструкция пользователя. RU.ЯКУР.00053-01 90 01.

Прибор обслуживается одним человеком с техническим образованием. Внешний вид прибора в разных исполнениях, приведен на рисунках 1.1 и 1.2.

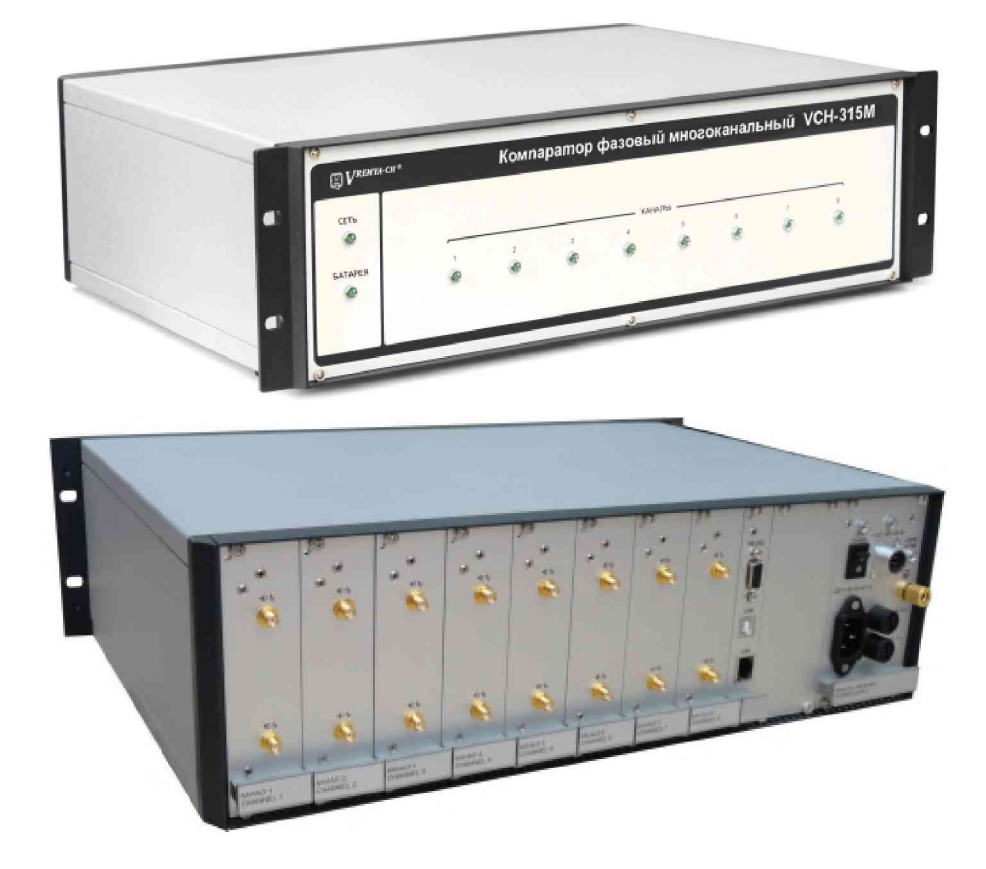

**Взамен инв.№**

дата N Подп.

Инв. № дубл.

Подп. и дата

Рисунок 1.1 - Внешний вид прибора исполнения ЯКУР.411146.042

| IO.<br>≏ |  |           |          |       |      | ЯКУР.411146.042РЭ | Лист |
|----------|--|-----------|----------|-------|------|-------------------|------|
| −<br>−   |  |           |          |       |      |                   |      |
|          |  | Изм. Лист | № докум. | Подп. | Дата |                   |      |

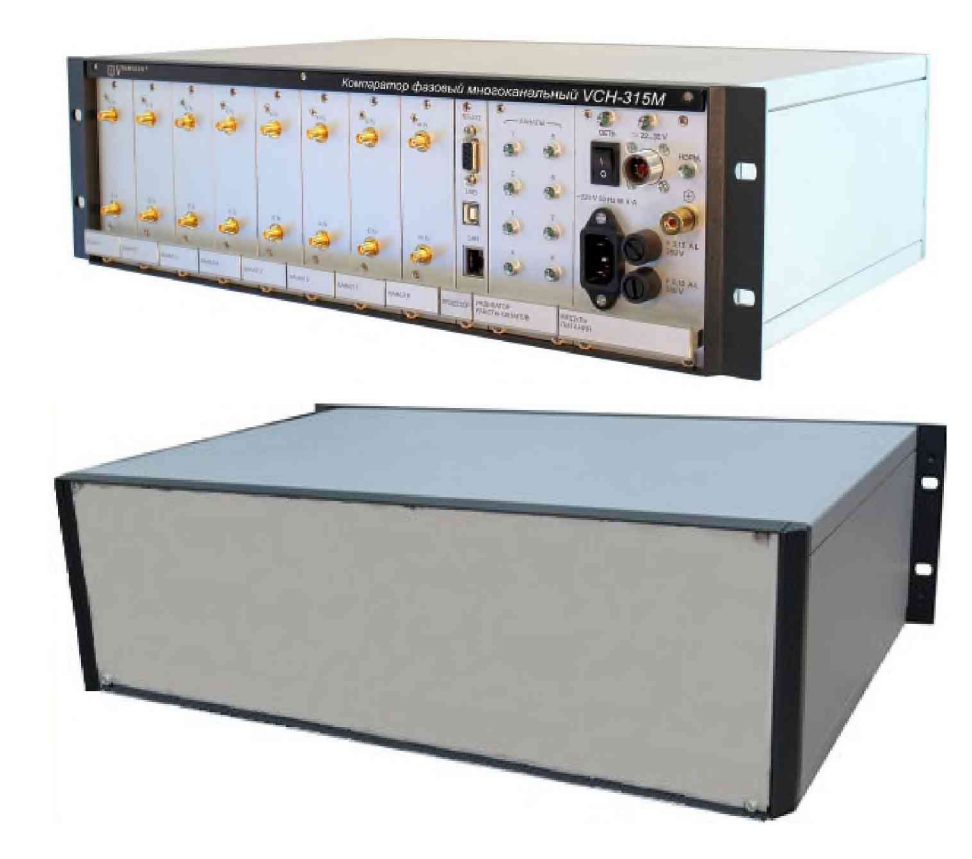

Рисунок 1.2 - Внешний вид прибора исполнения ЯКУР.411146.042-01

Изготовитель ведет постоянную работу по совершенствованию прибора. В связи с этим могут иметь место схемные и конструктивные (в т.ч. по составу прибора) изменения, не ухудшающие его технических характеристик.

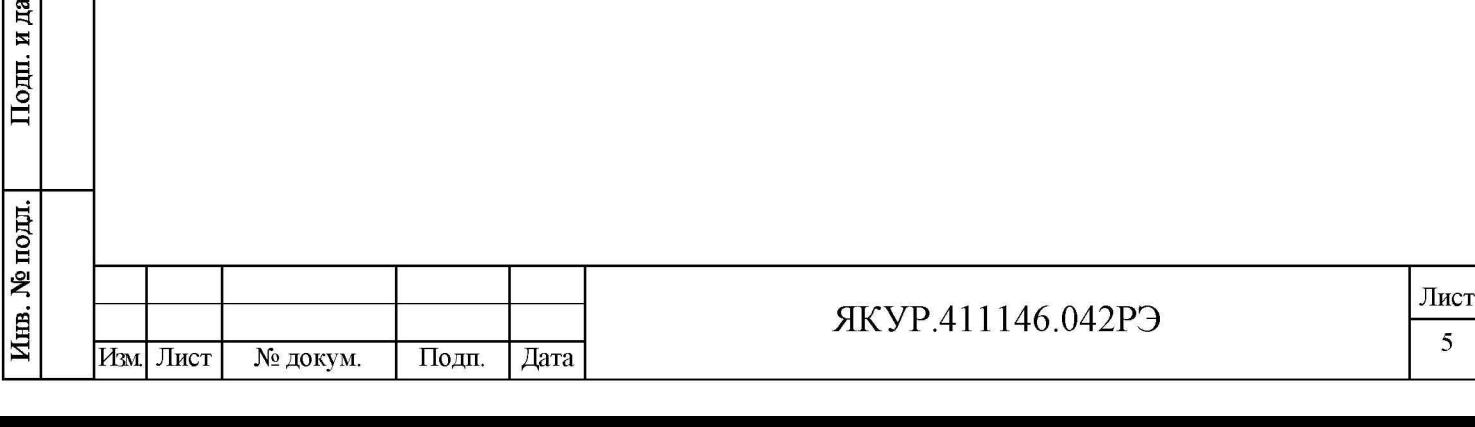

**Взамен инв.№**

<sub>ra</sub>

 $\Gamma$ **олп.** 

ию ч

m **и** К

### 1 Нормативные ссылки

ГОСТ 10354-82 Пленка полиэтиленовая. Технические условия.

ГОСТ 12.1.004-91 Система стандартов безопасности труда (ССБТ). Пожарная безопасность. Общие требования.

ГОСТ 12.1.030-81 ССБТ. Электробезопасность. Защитное заземление. Зануление.

ГОСТ 12.2.007.0-75 ССБТ. Изделия электротехнические. Общие требования безопасности.

ГОСТ 12.2.091-2012 Безопасность электрического оборудования для измерения, управления и лабораторного применения. Часть 1. Общие требования.

ГОСТ 14192-96 Маркировка грузов.

ГОСТ Р 12.1.019-2017 ССБТ. Электробезопасность. Общие требования и номенклатура видов защиты.

ГОСТ Р 51317.4.5-99 Совместимость технических средств электромагнитная. Устойчивость к микросекундным импульсным помехам большой энергии.

ГОСТ Р 55878-2013 Спирт этиловый технический гидролизный ректификованный. Технические условия.

ГОСТ 22261-94 Средства измерения электрических и магнитных величин. Общие технические условия.

ГОСТ 29298-2005 Ткани хлопчатобумажные и смешанные бытовые. Общие технические условия.

ГОСТ 8984-75 Силикагель-индикатор. Технические условия. Обозначение.

ГОСТ 9142-2014 Ящики из гофрированного картона. Общие технические условия.

ГОСТ 9.014-78 Единая система защиты от коррозии и старения. Временная противокоррозионная защита изделий. Общие требования.

ГОСТ IEC 61010-1-2014 Безопасность электрических контрольно-измерительных приборов и лабораторного оборудования. Часть 1. Общие требования.

ОСТ 45.070.011-90 Приборы электронные измерительные. Упаковка, маркировка упаковки, транспортирование и хранение. Общие технические требования.

ПОТ Р М-016-2001 РД 153-34.0-03.150-00 Межотраслевые правила по охране труда (правила безопасности) при эксплуатации электроустановок.

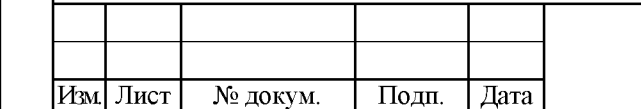

**Взамен инв.№**

13 и **о** В

дата N

**о с** я Иш,

 $\overline{\text{I}$ lодп.

ию

m и В

#### ЯКУР.411146.042РЭ

## <span id="page-7-0"></span>2 Определения, обозначения и сокращения

2.1 В настоящем Руководстве применены следующие сокращения:

- ИВИ - измеритель временных интервалов;

- ИП ПОИ - инструкция пользователя программы обработки измерений частотных компараторов Analyser RU.ЯКУР.00053-01 90 01 (входит в состав комплекта поставки прибора).

- КЧФМ - модуль компаратора частотно-фазового;

- ОЗУ - оперативное запоминающее устройство;

- ПФМ - паразитная фазовая модуляция;

- ПК - персональный компьютер;

- РО КФМ - Компаратор фазовый многоканальный. Программное обеспечение. Руководство оператора. RU.ЯКУР.00106-01 34 03 (входит в состав комплекта поставки прибора);

- СКДО - среднее квадратическое относительное двухвыборочное отклонение измеренного значения меры частоты (ГОСТ 8.567-2014);

- СОРЧ - средняя относительная разность частот (между сигналами, поданными на входы «1 fy», «1 fx» любого канала);

- ССБТ - система стандартов безопасности труда;

- ТО - техническое обслуживание;

**Взамен инв.№**

13 ч **о** В

дата N

**о с** я

 $\overline{\text{Hom}}$ .

ию ч

Инв.

- СОМ-порт – последовательный порт персонального компьютера (serial port, communications port), именованный канал для передачи данных с помощью интерфейса RS-232;

- LAN - локальная вычислительная сеть (ЛВС, Local Area Network);

- RS-232 - обозначение последовательного компьютерного интерфейса;

- USB - обозначение универсального компьютерного интерфейса.

2.2 В настоящем Руководстве по эксплуатации использованы следующие определения:

Канал (измерительный канал прибора) - модуль, имеющий два равнозначных входа исследуемых сигналов («1 fy», «1 fx»). Прибор содержит восемь измерительных каналов, промаркированных как «КАНАЛ 1» — «КАНАЛ 8».

В программе «Компаратор фазовый многоканальный» RU.ЯКУР.00106-01 каналы определяются как Канал 1 — Канал 8.

Ищ. **Изм. Лист № докум. Подп. Дата** ЯКУР.411146.042РЭ **Лист** 7

## <span id="page-8-0"></span>3 Требования безопасности

3.1 По требованиям безопасности прибор:

- относится к классу I по способу защиты человека от поражения электрическим током и обеспечивает максимальную безопасность обслуживающего персонала в соответствии с ГОСТ 12.2.007.0-75;

- в части безопасности эксплуатации соответствует ГОСТ IEC 61010-1-2014, категория перенапряжения II, для изоляции – степень загрязнения 2;

- в части электробезопасности соответствует ГОСТ 12.1.038-82, ГОСТ Р 12.1.019-2017, ГОСТ 12.1.030-81;

- в части пожаробезопасности соответствует ГОСТ 12.1.004-91.

3.2 Перед началом работы необходимо изучить Руководство по эксплуатации.

ВНИМАНИЕ! СОЕДИНЯТЬ ПРИБОР С КОМПЬЮТЕРОМ КАБЕЛЕМ RS-232 ТОЛЬКО ПРИ ОТКЛЮЧЕННОМ ПИТАНИИ ПРИБОРА.

Несоблюдение этого требования может привести к выходу из строя интерфейса прибора.

3.3 При эксплуатации прибора вилку сетевого кабеля необходимо подключать к розетке, имеющей контакт защитного заземления. При отсутствии в сети защитного заземления допускается заземлять прибор через клемму защитного заземления «3» на задней панели прибора. При этом подсоединение защитного заземления должно проводиться до включения приборной вилки в сеть. При использовании прибора совместно с другими приборами или включении его в состав установки необходимо заземлить все приборы.

ВНИМАНИЕ! НЕ ДОПУСКАЕТСЯ РАБОТА С ПРИБОРАМИ БЕЗ ЗАЩИТНОГО ЗАЗЕМЛЕНИЯ!

3.4 В процессе ремонта при проверке режимов элементов нельзя допускать прикосновения к токонесущим элементам, так как в приборе имеется переменное напряжение номинальным значением 220 В.

3.5 Ремонт и эксплуатация прибора должны производиться квалифицированным персоналом, имеющим допуск к работе с напряжением до 1000 В.

ПРЕДОСТЕРЕЖ ЕНИЕ! ЗАМЕНА ДЕТАЛЕЙ ДОЛЖНА ПРОИЗВОДИТЬСЯ ТОЛЬКО ПРИ ОБЕСТОЧЕННОМ ПРИБОРЕ!

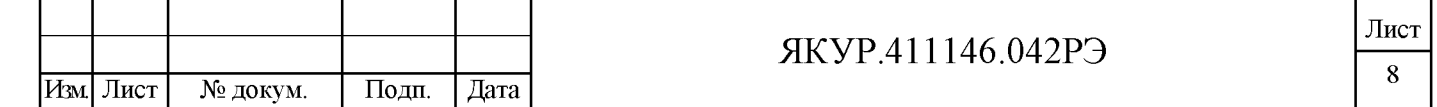

## <span id="page-9-1"></span><span id="page-9-0"></span>4 Описание прибора и принципов его работы

#### 4.1 Назначение прибора и условия эксплуатации

4.1.1 Компаратор фазовый многоканальный VCH-315M ЯКУР.411146.042 совместно с компьютером и специальным программным обеспечением предназначен для одновременного измерения относительной разности частот и характеристик нестабильности частоты (СОРЧ и СКДО) группы синусоидальных сигналов стандартных частот 5; 10; 100 МГц.

4.1.2 Прибор соответствует требованиям ГОСТ 22261-94.

4.1.3 По условиям эксплуатации прибор удовлетворяет требованиям, предъявляемым к аппаратуре по группе 3 ГОСТ 22261-94 климатического исполнения УХЛ с диапазоном рабочих температур от плюс 5 °С до плюс 40 °С, относительная влажность до 90 % при температуре окружающей среды плюс 25 °С и предельными температурами от минус 50 °С до плюс 55 °С, повышенной влажностью до 95 % при температуре плюс 25 °С.

При этом к прибору не предъявляются требования работы на ходу, требования по устойчивости и прочности к воздействию солнечного излучения, синусоидальной вибрации и ударов многократного действия, воздействию атмосферных конденсированных осадков (инея, росы), пониженной влажности, атмосферных выпадающих осадков (дождя), соляного (морского) тумана, плесневых грибов, статической и динамической пыли (песка), компонентов ракетного топлива, дегазирующих растворов и агрессивных сред, акустического шума, а также специальных воздействий.

4.1.4 Условия эксплуатации прибора.

Нормальные условия применения:

- температура окружающего воздуха плюс  $-$  (20 $\pm$ 5) °C;
- относительная влажность воздуха от 30 до 80 %;
- напряжение сети переменного тока  $-(220\pm4, 4)$  B;
- атмосферное давление от 84 до 106 кПа (от 630 до 795 мм рт.ст.).

Рабочие условия применения:

**Взамен инв.№**

13 ч **о** В

**о с** я

 $\prod$ ОДП.

ию ч

m и К

- температура окружающего воздуха – от плюс 5 до плюс 40 °С;

относительная влажность воздуха - до 90 % при температуре окружающей среды плюс 25 °С;

- атмосферное давление от 70 до 106,7 кПа (от 537 до 800 мм рт.ст.);
- напряжение сети переменного тока  $(220 \pm 22)$  B;
- частота сети переменного тока  $-(50\pm2)\Gamma$ ц;

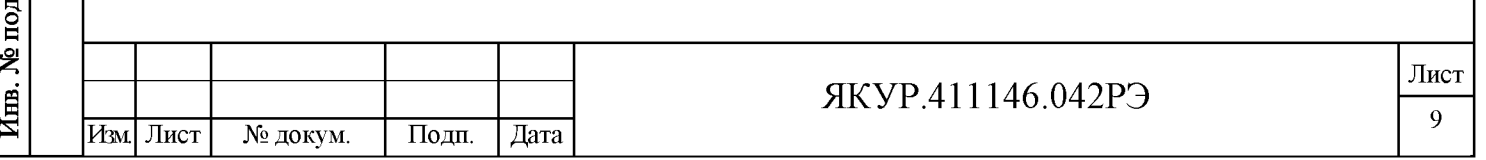

напряжение внешнего источника питания постоянного тока – от 22 до 30 В.  $\blacksquare$ Предельные условия эксплуатации:

- температура окружающей среды – от минус 50 до плюс 55 °С;

- относительная влажность воздуха - до 95 % при температуре окружающей среды плюс 25 °С.

4.1.5 Прибор сохраняет свои технические характеристики в пределах норм после пребывания в предельных климатических условиях с последующей выдержкой в нормальных (рабочих) условиях в течение 24 ч.

4.1.6 Запись прибора при его заказе и в документации другой продукции, в которой он может быть применен в зависимости от исполнения:

Компаратор фазовый многоканальный VCH-315M ЯКУР.411146.042, Компаратор фазовый многоканальный VCH-315M ЯКУР.411146.042-01.

Подп. и дата

Инв. № дубл.

Взамен инв. №

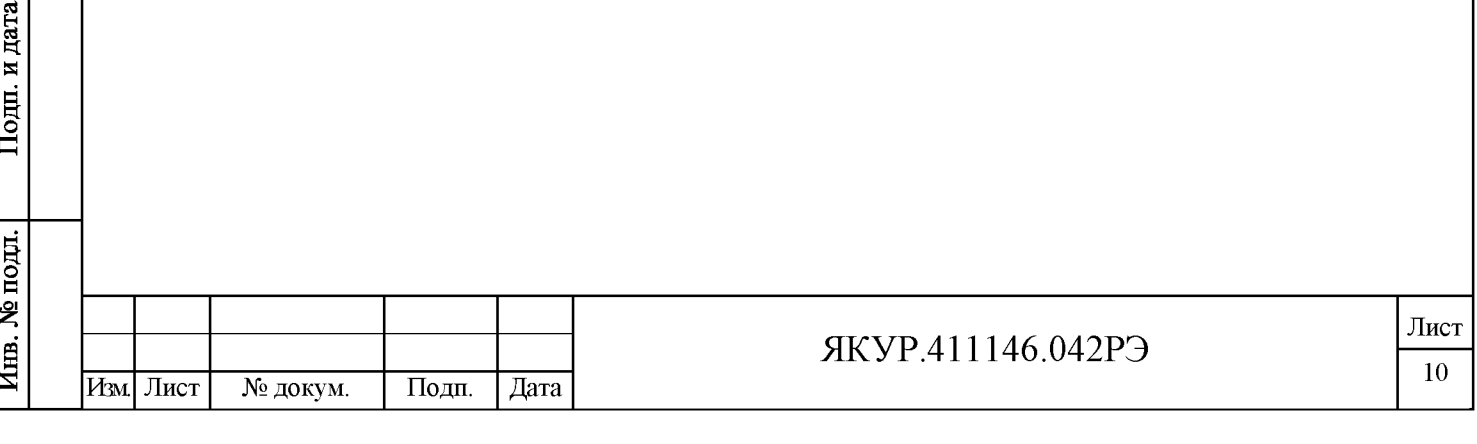

#### 4.2 Технические характеристики

4.2.1 Управление прибором, отображение и сохранение результатов измерений осуществляется с помощью компьютера. Передача контролируемых параметров и приём команд управления осуществляется посредством интерфейсов RS-232, USB или локальной вычислительной сети (LAN). Применяемый персональный компьютер должен удовлетворять следующим требованиям:

- процессор – не ниже Intel Pentium-IV,  $2 \Gamma \Gamma$ ц или аналогичный;

- работа в среде Microsoft WindowsTM XP, Vista, 7, 8, 10 либо Linux с версией ядра 2.6.х и выше;

- ОЗУ – не менее 512 Мбайт.

4.2.2 Прибор позволяет измерять характеристики нестабильности частоты входных синусоидальных сигналов.

Параметры входных синусоидальных сигналов:

- номинальные значения частот – 5; 10; 100 МГц;

среднеквадратическое значение напряжения –  $(1,0\pm 0,2)$  В на нагрузке (50 $\pm$ 1) Ом;

относительная разность частот – от минус  $5,0.10^{-9}$  до плюс  $5,0.10^{-9}$ .

4.2.3 Число измерительных каналов - 8 (восемь частотно-фазовых модульных компараторов, имеющих по два входа исследуемых сигналов («1fx», «1fy»).

4.2.4 Диапазон интервалов времени измерения,  $\tau$  – от 1 с до 1 сут.

4.2.5 Полоса пропускания прибора по отношению к флуктуациям частоты входных сигналов, формируемая цифровым способом (полоса пропускания) - 3 Гц.

4.2.6 Время установления рабочего режима:

- для интервалов времени измерения от 1 с до 100 с включительно - 2 ч;

- для интервалов времени измерения более  $100c - 6$  ч.

Примечание - В течение времени установления рабочего режима на входы прибора должны быть поданы входные синусоидальные сигналы.

4.2.7 Основная погрешность измерения (нестабильность частоты, вносимая прибором, – СКДО) при нулевой разности частот входных синусоидальных сигналов и при условии изменения температуры окружающего воздуха не более чем ±1,0 °С в час в пределах рабочего диапазона температур, не более значений, приведенных в таблице 4.1.

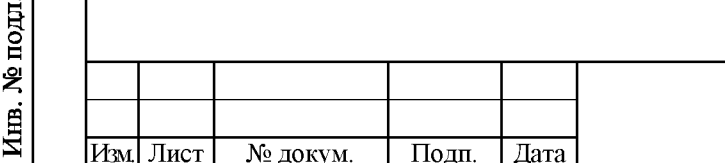

Подп. и дата

Инв. № дубл.

يو<br>ح

Взамен инв.

дата

N Подц.

#### ЯКУР.411146.042РЭ

Таблица 4.1

|                                 | Основная погрешность измерения - нестабильность частоты,<br>вносимая прибором |                                     |  |  |  |
|---------------------------------|-------------------------------------------------------------------------------|-------------------------------------|--|--|--|
| Интервал времени<br>измерения т | Одноканальный режим<br>(СКДО)                                                 | Двухканальный режим<br>(кросс-СКДО) |  |  |  |
| 1 <sub>c</sub>                  | $6,0.10^{-14}$                                                                | $2.0 \cdot 10^{-14}$                |  |  |  |
| 10c                             | $2,0.10^{-14}$                                                                | $3,0.10^{-15}$                      |  |  |  |
| 100c                            | $3,0.10^{-15}$                                                                | $1,0.10^{-15}$                      |  |  |  |
| 1 ч и более                     | $3,0.10^{-16}$                                                                | $2,0.10^{-16}$                      |  |  |  |

Примечание - Значения основной погрешности измерения, указанные в таблице 4.1, гарантируются после прогрева (времени установления рабочего режима) согласно п.4.2.6.

4.2.8 Дополнительная погрешность измерения, обусловленная паразитной фазовой модуляцией (нестабильность частоты, вносимая прибором при наличии разности частот входных сигналов,  $\Pi \Phi M$ ) – не более 0,001 $\cdot$ ( $\Delta f/f$ ), где  $\Delta f/f$  – относительная разность частот.

4.2.9 Дополнительная погрешность измерения, обусловленная фазовым сдвигом при изменении температуры окружающей среды (температурный коэффициент изменения фазы, ТКФ) – не более 7 пс/°С.

4.2.10 Прибор допускает непрерывную круглосуточную работу в рабочих условиях применения при сохранении своих технических характеристик.

4.2.11 Питание прибора осуществляется от сети переменного тока напряжением (220+22) В, (50±2) Гц или от внешнего источника постоянного тока напряжением от 22 до 30 В.

4.2.12 При снятии напряжения 220 В прибор автоматически переходит на резервное питание от внешнего источника питания постоянного тока напряжением от 22 до 30 В с сохранением технических характеристик. При восстановлении напряжения 220 В прибор автоматически переходит на питание от сети 220 В с сохранением технических характеристик. Изменение разности фаз, в моменты переходов с питания от напряжения сети переменного тока на питание от источника питания постоянного тока и обратно, - не более 10 пс.

4.2.13 Мощность, потребляемая прибором в установившемся режиме, не более:

- от сети питания переменного тока  $-40 B A$ ;

**Взамен инв.№**

дата N Подп.

Инв. № дубл.

Подп. и дата

от источника питания постоянного тока - 35 Вт.

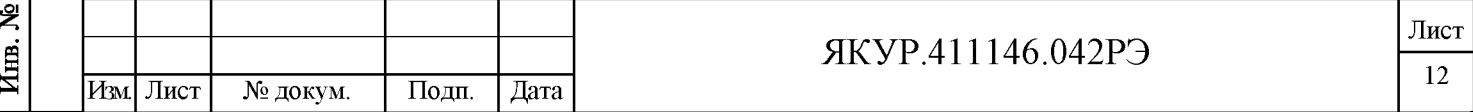

4.2.14 Масса прибора – не более 12 кг, в ящике из гофрированного картона – не более 16 кг, в укладочно-транспортном ящике - не более 30 кг.

4.2.15 Габариты ( $B \times III \times$ Г) – 133 $\times$ 483 $\times$ 325 мм.

4.2.16 Показатели надежности прибора.

4.2.16.1 Средняя наработка на отказ – не менее 20 000 ч.

4.2.16.2 Гамма-процентный ресурс, при доверительной вероятности равной  $0.95$  не менее 10000 ч.

4.2.16.3 Среднее время восстановления работоспособного состояния - не более 4 часов.

4.2.16.4 Гамма-процентный срок службы, при доверительной вероятности равной 0,95  $-$  не менее  $10$  лет.

4.2.16.5 Гамма-процентный срок сохраняемости, при доверительной вероятности равной 0,95:

- не менее 10 лет для отапливаемых хранилищ;

**Взамен инв.№**

дата  $\overline{\mathbf{M}}$ Подп.

Инв. № дубл.

Подп. и дата

- не менее 3 лет для не отапливаемых хранилищ.

4.2.16.6 Вероятность отсутствия скрытых отказов за межповерочный интервал 24 месяца при среднем коэффициенте использования равном  $0,1$  – не менее  $0,95$ .

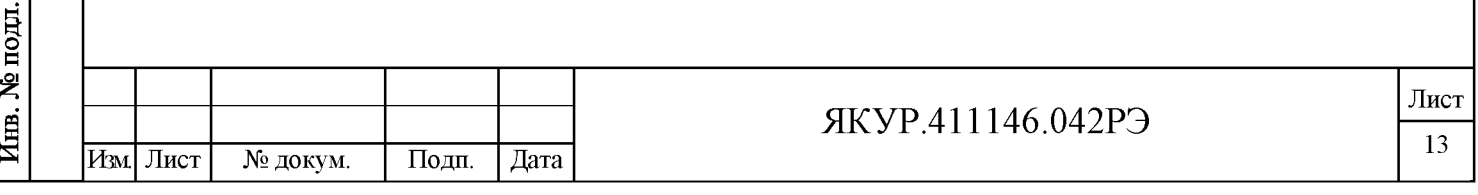

## 4.3 Состав комплекта поставки прибора

4.3.1 Комплектность прибора приведена в таблице 4.2.

Таблица 4.2

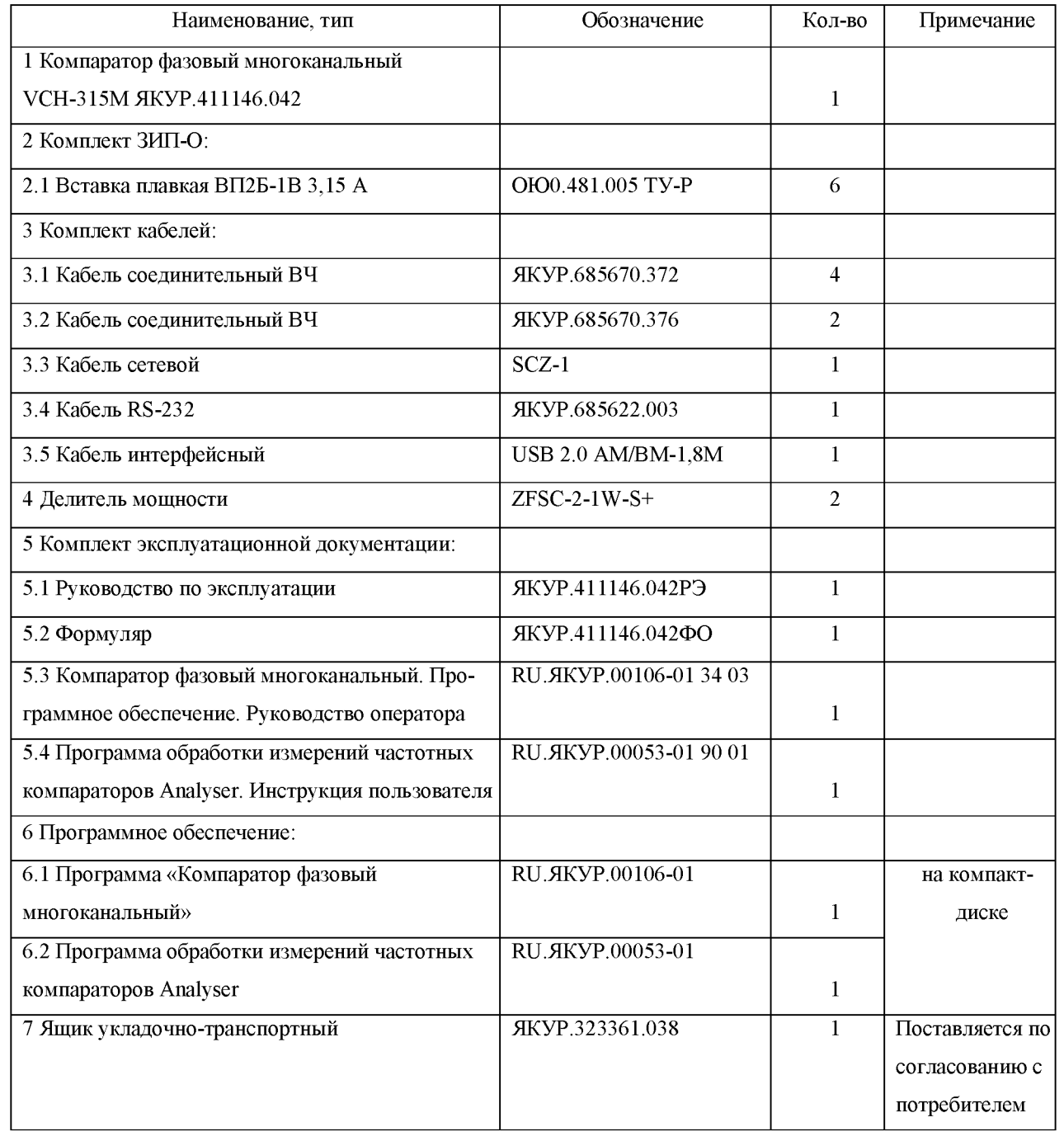

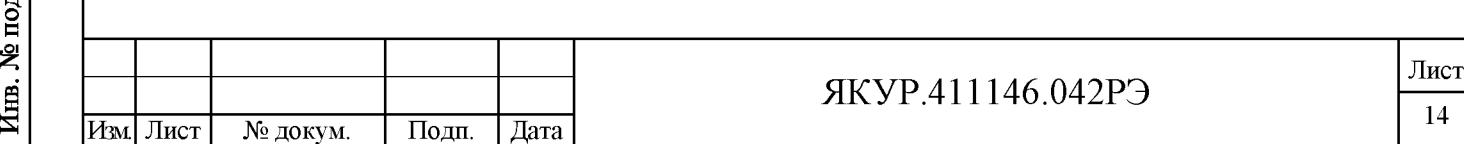

**Взамен инв.№**

Подп. и дата

 $\overline{\textbf{Hom}}$ .

Инв. № дубл.

#### 4.4 Устройство и принцип действия

4.4.1 Общая схема прибора исполнения ЯКУР.411146.042 приведена на рисунке 4.1. Общая схема прибора исполнения ЯКУР.411146.042-01 приведена на рисунке 4.2.

Приборы обоих исполнений имеют одинаковые технические характеристики и отличаются в части конструкции.

Прибор исполнения ЯКУР.411146.042 предназначен для использования в девятнадцатидюймовой стойке для аппаратуры, где имеется обзор и доступ и к передней (лицевой) панели, и к задней части прибора. Индикаторы работы каналов (индикаторы наличия синусоидальных сигналов на входах измерительных каналов) расположены на передней (лицевой) панели прибора.

В свою очередь, прибор исполнения ЯКУР.411146.042-01 предназначен для использования в климатической камере, где имеется обзор и доступ к прибору только с одной стороны. Соответственно, индикаторы работы каналов (индикаторы наличия синусоидальных сигналов на входах измерительных каналов) расположены совместно с органами управления и присоединительными разъемами прибора.

4.4.2 В состав прибора входят следующие модули:

 $A1 - A8$  – компаратор частотно-фазовый модульный (далее по тексту – КЧФМ);

А9 - процессор;

А10 - индикатор работы каналов;

А11 - модуль питания;

А12 - кросс-плата.

Прибор собран в корпусе фирмы Schroff типа 24571-441 (соответствует требованиям международных стандартов IEC 61587, IEC 60917, IEC 60297; сертификат соответствия № РОСС DE.МЕ06.В01406).

Вышеперечисленные модули вставляются в корпус прибора по специальным направляющим и связаны общей кросс-платой, закрепленной внутри корпуса.

4.4.3 Каждый КЧФМ имеет два входа для синусоидальных сигналов частоты 5; 10; 100 МГц; эти два входа, промаркированные «1 fx», «1 fy», в тексте настоящего Руководства по эксплуатации обозначаются как измерительный канал («КАНАЛ 1» -«КАНАЛ 8»). КЧФМ проводит периодическое измерение разности фаз входных сигналов с разрешением  $1 \cdot 10^{-14}$  с. При этом физическая полоса пропускания частотных флуктуаций равна 10 Гц.

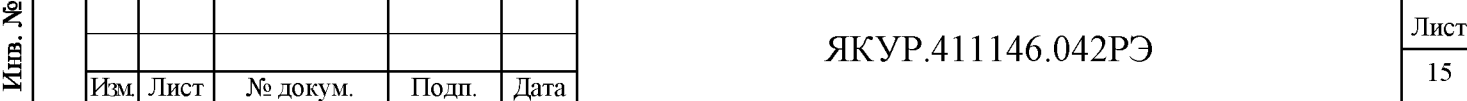

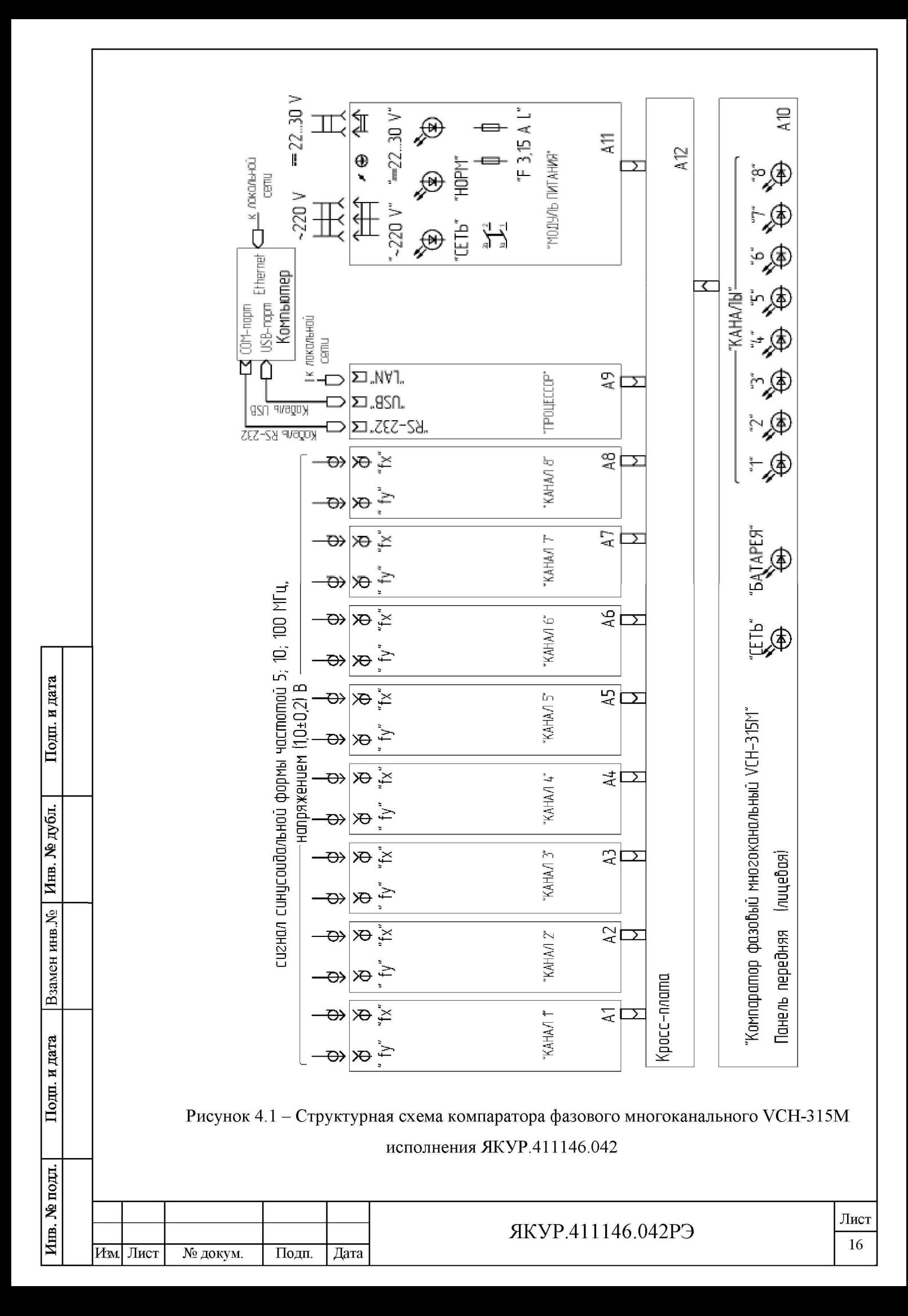

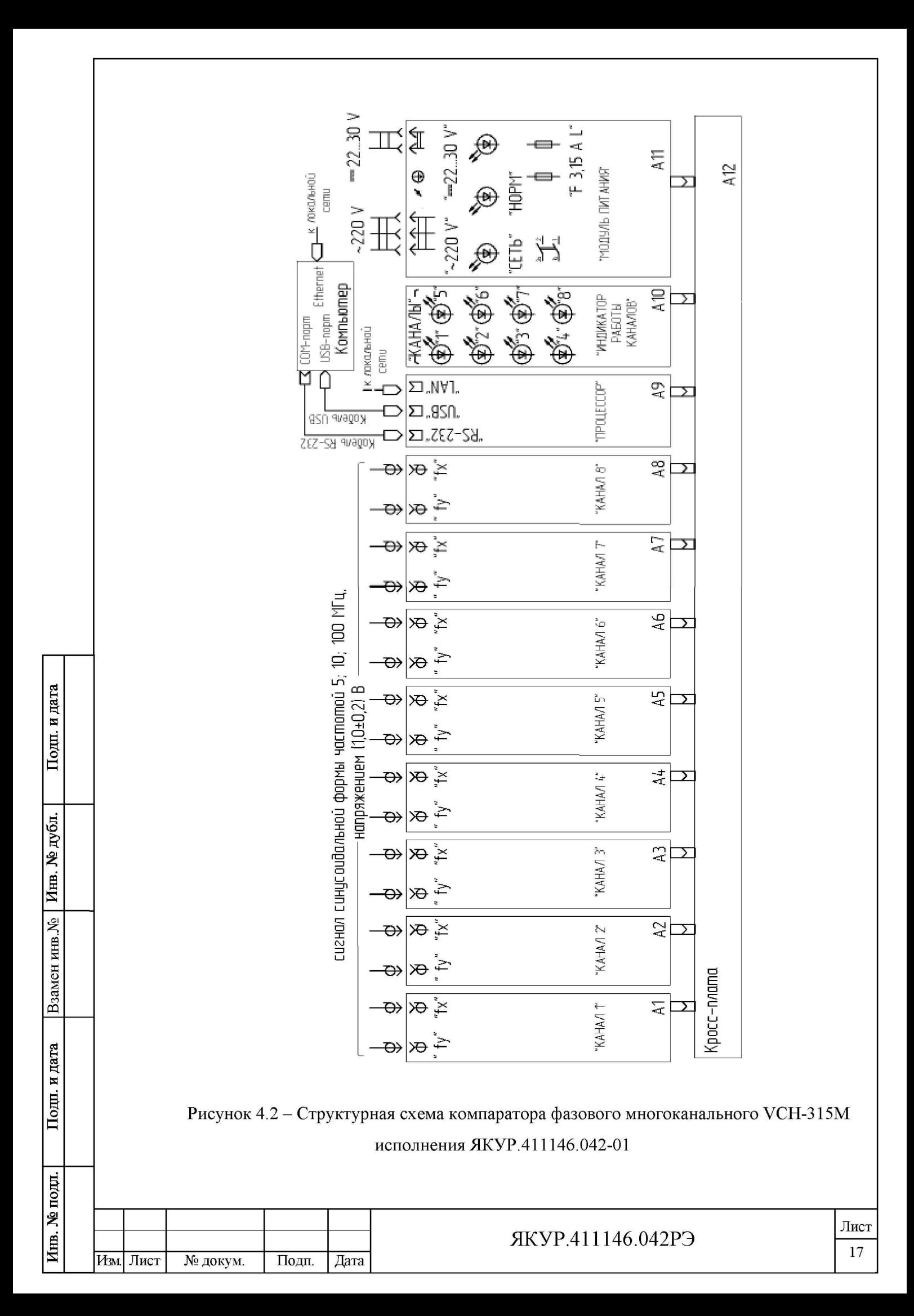

КЧФМ состоит из двух частей:

- умножителя относительной разности частот, обеспечивающего коэффициент умножения  $K=1.10^6$ ;

- регистратор моментов времени (РМВ) с разрешением 10 нс.

С выхода блока-умножителя снимается импульсный сигнал  $F_{yx}$ , частота следования которого (равная примерно 1 Гц) несет информацию о разности частот сравниваемых сигналов  $-f_y$  и  $f_x$ :

$$
F_{yx}\left[\Gamma\mathbf{u}\right] = 1 + K\left(f_y - f_x\right)/f_x\tag{4.1}
$$

Здесь  $K$  -коэффициент умножения флуктуаций частоты, равный  $1.10^6$ .

Импульсные сигналы, имеющие частоту, определяемую соотношением (4.1), подаются на вход регистратора моментов времени (РМВ).

С выхода РМВ снимается оцифрованный с разрешением 10 нс сигнал  $t_{yx}$ , несущий информацию о разности фаз сигналов  $f_y$  и  $f_x$ . Диаграмма процессов, поясняющая формирование и использование сигнала оцифрованной разности фаз  $t_{yx}$ , приведена на рисунке 4.3.

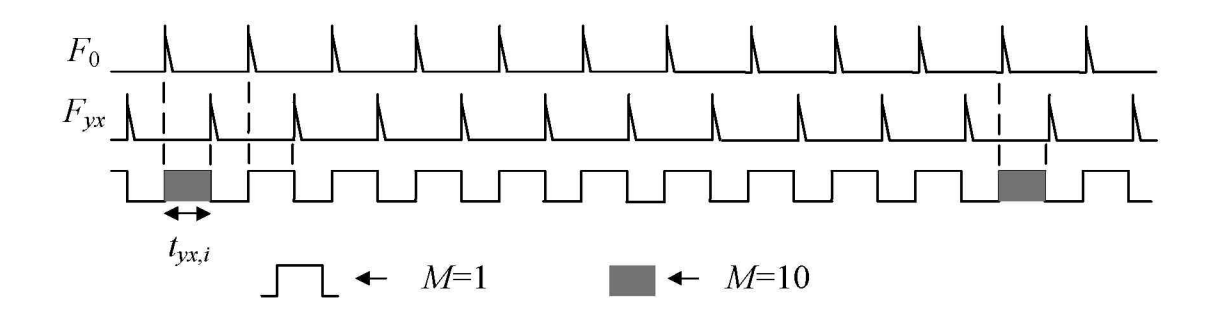

Рисунок 4.3 - Диаграмма процессов в РМВ, поясняющая формирование сигнала оцифрованной разности фаз  $t_{yx}$ 

На рисунке 4.3 импульсный сигнал  $F_0$  – это опорный сигнал частотой следования 1 Гц, сформированный из сигнала гетеродина (внутреннего кварцевого генератора), синхронизируемого синусоидальным сигналом, поданным на вход «1 fx» КЧФМ.

Процессор передаёт в персональный компьютер усредненные по  $L$  выборкам значения моментов времени  $Y_i$  для измеряемых импульсов (4.2).

$$
Y_i = \frac{1}{L} \sum_{j=1}^{L} t_{jxi,j}
$$
\n(4.2)

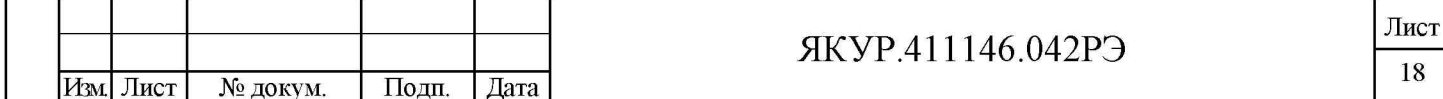

Период повторения усредняемых моментов времени равен 10 мс (соответствует частоте 100 Гц). Усреднение применяется для изменения эффективной полосы пропускания измерительного канала -  $\Pi_e$ . В нашем случае усреднение проводится по количеству выборок L=32, и эффективная полоса пропускания каждого измерительного канала  $\Pi_e$ равна 3 Гц.

По значениям  $Y_i$  находится относительная разность частот и все стандартные характеристики нестабильности частоты. Более подробно вычисление статистических функций описано в разделе 3 документа «Компаратор фазовый многоканальный. Программное обеспечение. Руководство оператора» RU. ЯКУР.00106-01 34 03.

Таким образом, в приборе реализовано восемь каналов измерения разности фаз пар сигналов. Полученные данные, пропорциональные разности фаз входных сигналов КЧФМ, через процессор периодически передаются в персональный компьютер и там используются для расчета характеристик нестабильности частоты.

4.4.4 Модуль питания формирует из сети переменного тока напряжением 220 В стабилизированные напряжения ( $\pm 12$  B; 5 B; 3,3 B), необходимые для питания модулей прибора. Также модуль питания осуществляет автоматический переход на питание от резервного источника постоянного тока напряжением от 22 до 30 В.

Модуль питания имеет индикатор подключения питания от сети переменного тока напряжением 220 В (СЕТЬ), индикатор подключения питания от внешнего источника постоянного тока напряжением от 22 до 30 В («4 22...30 V 35 W») и индикатор нормальной работы модуля питания (НОРМ), который показывает наличие всех выходных стабилизированных напряжений модуля питания.

4.4.5 Формирователь сигналов индикации (ИНДИКАТОР РАБОТЫ КАНАЛОВ) показывает для каждого из КЧФМ («КАНАЛ 1» - «КАНАЛ 8») одновременное наличие сигналов на входах «1 fx», «1 fy» и наличие режима захвата гетеродина КЧФМ под сигнал, поданный на вход «1 fx». Индикация осуществляется с помощью мигающих с частотой около 1 Гц светодиодов зеленого свечения, промаркированных от «1» до «8». Место расположения индикаторов описано в п.4.4.1 настоящего Руководства по эксплуатации.

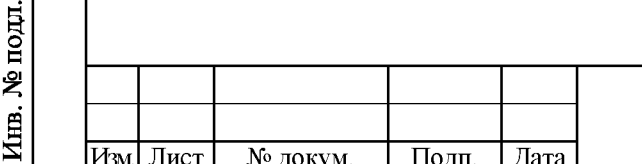

Подп. и дата

Инв. № дубл.

يو<br>ح

Взамен инв.

дата N Подц.

#### ЯКУР.411146.042РЭ

## <span id="page-20-0"></span>5 Подготовка прибора к работе

#### 5.1 Эксплуатационные ограничения

5.1.1 Рекомендуется устанавливать прибор в закрытом термостатированном помещении с ограниченным доступом персонала. Для исключения помех на работающие каналы при подсоединении и отсоединении сигналов рекомендуется использовать переходную панель.

ВНИМ АНИЕ! НЕ УСТАНАВЛИВАТЬ ПРИБОР ВБЛИЗИ ДВИГАТЕЛЕЙ, ГЕНЕРА-ТОРОВ, ТРАНСФОРМАТОРОВ И ДРУГОГО ОБОРУДОВАНИЯ, КОТОРОЕ МОЖЕТ СОЗДАТЬ МАГНИТНЫЕ ПОЛЯ И АКУСТИЧЕСКИЕ ВИБРАЦИИ!

Размещение около такого оборудования может ухудшить работу прибора.

- 5.1.2 Питание прибора:
- от сети переменного тока напряжением (220 $\pm$ 22) В, (50 $\pm$ 2) Гц;
- от внешнего источника постоянного тока напряжением от 22 до 30 В.
- 5.1.3 Условия эксплуатации:
- диапазон рабочих температур от плюс 5 до плюс 40 °С;
- относительная влажность не более 90 %.
- изменение температуры окружающего воздуха не более, чем  $\pm 1,0$  °С в час;
- 5.1.4 Условия транспортирования:

**Взамен инв.№**

дата N Подц.

Инв. № дубл.

Подп. и дата

- температура окружающего воздуха от минус 50 до плюс 55 °С;
- относительная влажность воздуха до 95 % при плюс 25 °С.

5.1.5 Прибор обеспечивает свои технические характеристики по истечении времени установления рабочего режима, равного шести часам.

5.1.6 ВНИМ АНИЕ! СОЕДИНЯТЬ ПРИБОР С КОМПЬЮТЕРОМ ИНТЕРФЕЙСНЫМ КАБЕЛЕМ RS-232 ТОЛЬКО ПРИ ОТКЛЮЧЕННОМ ПИТАНИИ ПРИБОРА.

Несоблюдение этого требования может привести к выходу из строя интерфейса прибора.

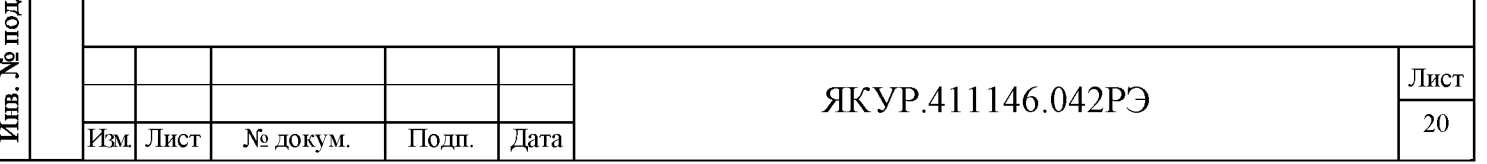

#### 5.2 Распаковывание и повторное упаковывание

5.2.1 Распаковывание прибора.

5.2.1.1 Чертёж упаковки при отгрузке прибора в ящике из гофрированного картона по ГОСТ 9142-2014 представлен на рисунке 5.1.

Чертёж упаковки при отгрузке прибора в укладочно-транспортном ящике ЯКУР.323361.038 представлен на рисунке 5.2.

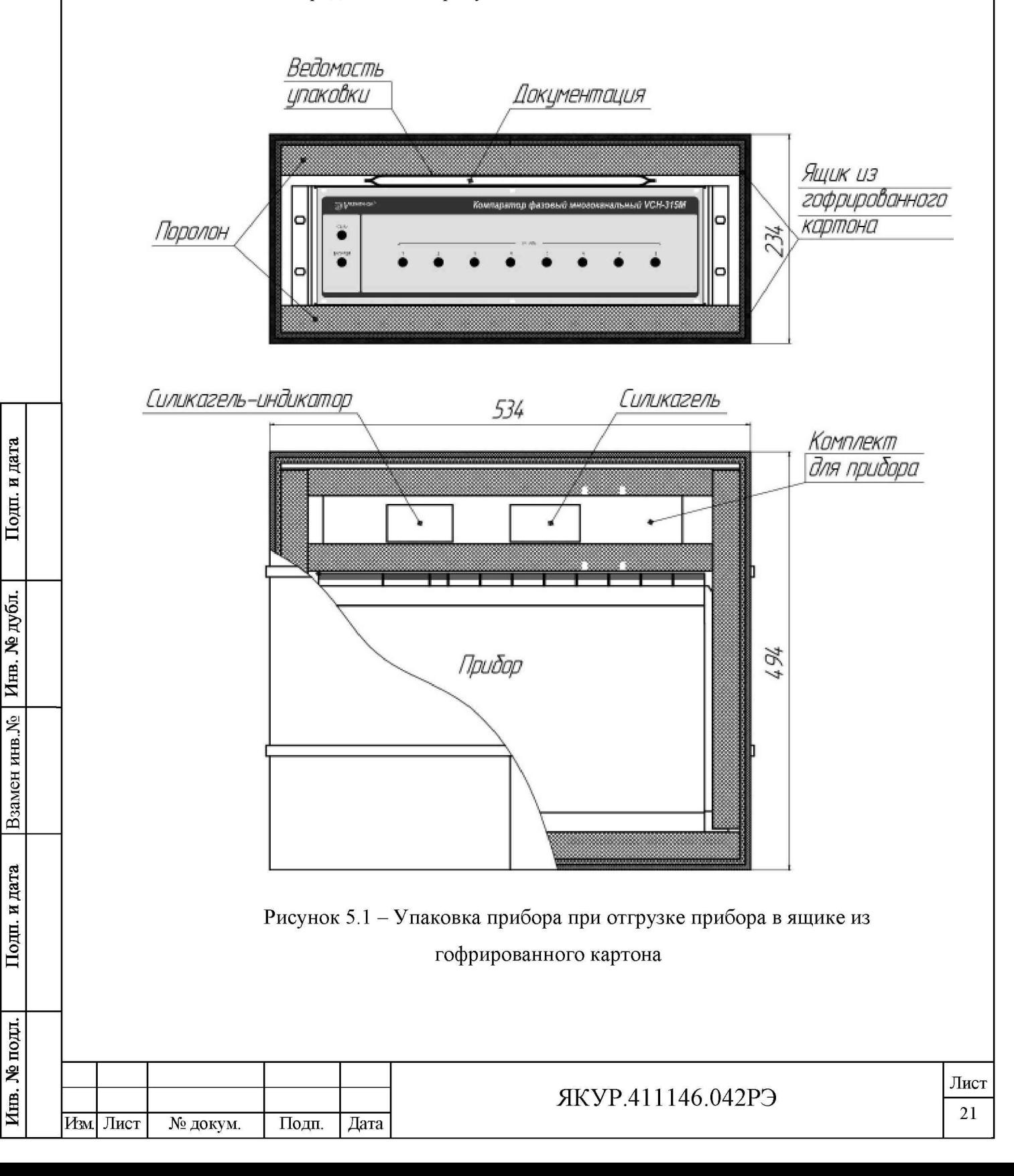

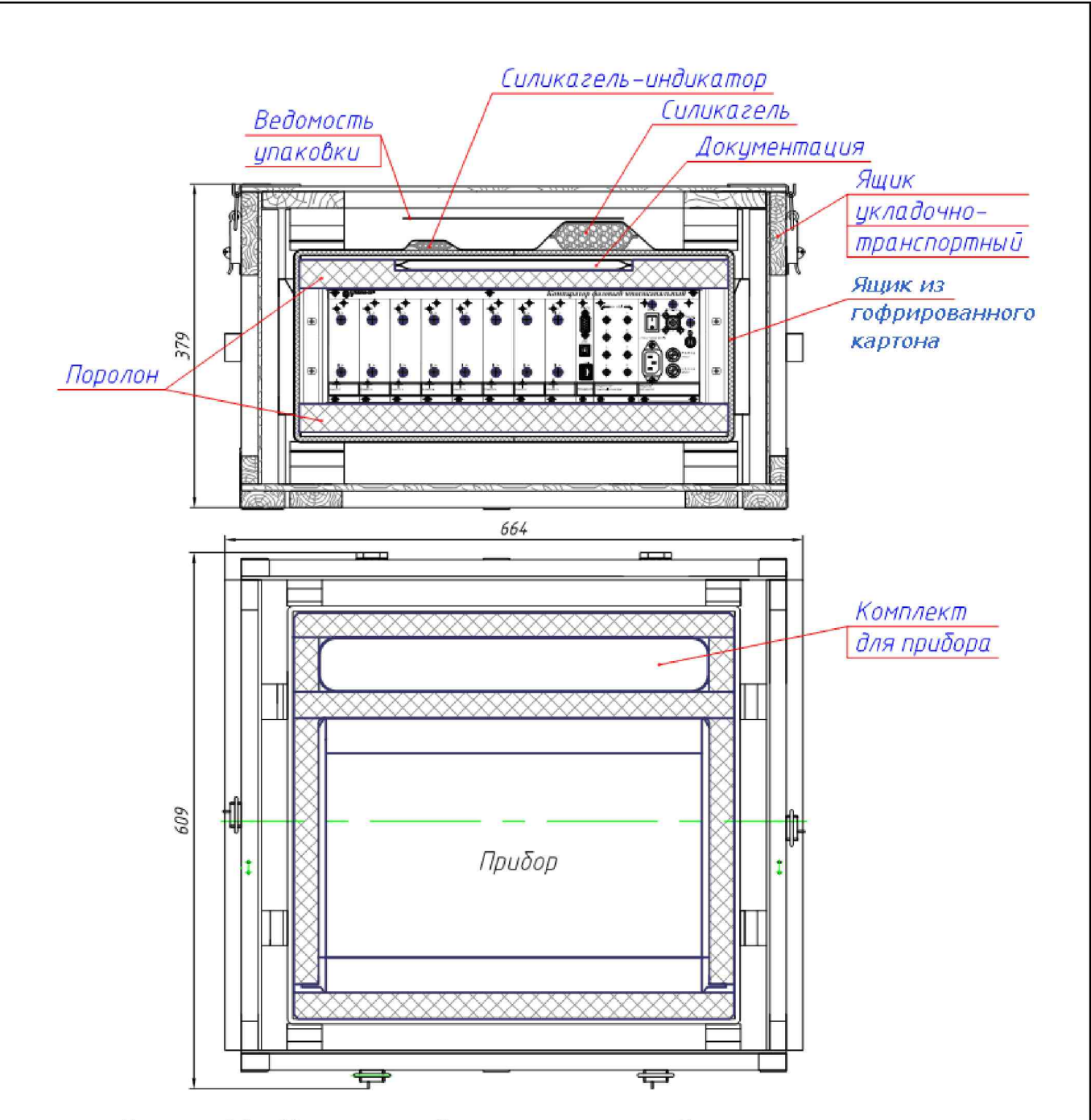

Рисунок 5.2 - Упаковка прибора при отгрузке прибора в укладочно-транспортном ящике ЯКУР.323361.038

5.2.1.2 При отгрузке прибора в ящике из гофрированного картона по ГОСТ 9142-2014 (смотри рисунок 5.1) распаковывание производится следующим образом:

**Взамен инв.№**

дата N Подп.

Инв. № дубл.

Подп. и дата

- вскройте полиэтиленовый чехол, откройте ящик из гофрированного картона и извлеките из него ведомость упаковки, эксплуатационную документацию и уплотнительный поролон;

- извлеките из ящика прибор, комплект кабелей, делители мощности, плавкие вставки в полиэтиленовых чехлах;

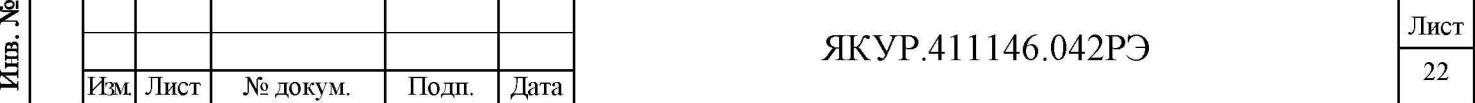

- извлеките из полиэтиленовых чехлов прибор, комплект кабелей, делители мощности, плавкие вставки и эксплуатационную документацию;

- произведите внешний осмотр комплекта поставки прибора в соответствии с п.5.2.2 настоящего Руководства по эксплуатации.

5.2.1.3 При отгрузке прибора в укладочно-транспортном ящике ЯКУР.323361.038 (смотри рисунок 5.2) распаковывание производится следующим образом:

- откройте верхнюю крышку укладочно-транспортного ящика ЯКУР.323361.038, выньте ведомость упаковки;

- выньте ящик из гофрированного картона в полиэтиленовом чехле, содержащий внутри прибор, комплект кабелей, делители мощности, плавкие вставки и эксплуатационную документацию с компакт-диском;

- вскройте полиэтиленовый чехол, откройте ящик из гофрированного картона и извлеките из него эксплуатационную документацию с компакт-диском и уплотнительный поролон;

- извлеките из ящика прибор, комплект кабелей, делители мощности в полиэтиленовых чехлах;

- извлеките из полиэтиленовых чехлов прибор, комплект кабелей, делители мощности, плавкие вставки и эксплуатационную документацию с компакт-диском;

- уложите уплотнительный поролон, ящик из гофрированного картона и упаковочные материалы (чехлы полиэтиленовые) в укладочно-транспортный ящик ЯКУР.323361.038;

- произведите внешний осмотр комплекта поставки прибора в соответствии с п.5.2.2 настоящего Руководства по эксплуатации.

5.2.2 Внешний осмотр.

При внешнем осмотре необходимо проверить:

- сохранность пломб;

**Взамен инв.№**

дата N  $\rm{Hom}$ 

Инв. № дубл.

и дата

Подп.

- комплектность в соответствии с ЯКУР.4111146.042ФО;

- отсутствие видимых механических повреждений;

- наличие и прочность крепления органов управления и коммутации, наличие вставок плавких;

- чистоту разъёмов и клеммы;
- состояние соединительных кабелей, делителей мощности;
- состояние силикагеля-индикатора ГОСТ 8984-75.

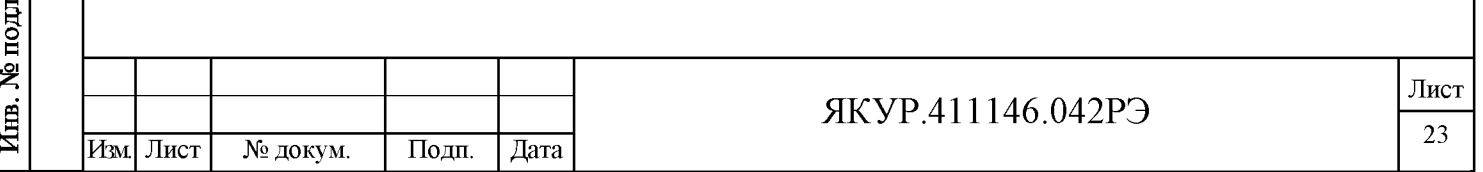

5.2.3 Повторное упаковывание.

5.2.3.1 При упаковывании (повторном упаковывании) в ящик из гофрированного картона по ГОСТ 9142-2014 прибор поместить в чехол из полиэтилена ГОСТ 10354-82. Клапан чехла заклеить клейкой лентой.

Вставки плавкие и делители мощности уложить в пакетики, кабели из комплекта скрутить в бухты, зафиксировать в двух местах проволокой и уложить в пакеты. Пакеты с вставками плавкими, делителями мощности и кабелями поместить в чехол из полиэтилена ГОСТ 10354-82 и заклеить клейкой лентой.

На дно ящика из гофрированного картона положить кусок поролона. Прибор в чехле и пакеты со вставками плавкими, делителями мощности и кабелями в чехле, уложить в ящик из гофрированного картона и уплотнить с боков поролоном. Внутрь ящика из гофрированного картона равномерно уложить мешочки с силикагелем и силикагелеминдикатором. Сверху прибор закрыть поролоном.

Эксплуатационные документы поместить в чехол из полиэтилена ГОСТ 10354-82, заварить и уложить сверху на поролон.

Ведомость упаковки поместить в чехол из полиэтилена ГОСТ 10354-82, заварить и уложить сверху на поролон поверх эксплуатационных документов.

Ящик из гофрированного картона закрыть, заклеить клейкой лентой.

Проверить наличие и, при необходимости, наклеить на двух смежных боковых поверхностях ящика из гофрированного картона надписи в соответствии с ГОСТ 14192-96 и манипуляционные знаки «Хрупкое. Осторожно», «Беречь от влаги», «Верх».

Ящик из гофрированного картона поместить в чехол из полиэтилена ГОСТ 10354-82. Воздух из чехла откачать, чехол заварить или заклеить клейкой лентой.

5.2.3.2 При упаковывании (повторном упаковывании) в укладочно-транспортный ящик ЯКУР.323361.038 прибор поместить в чехол из полиэтилена ГОСТ 10354-82. Клапан чехла заклеить клейкой лентой.

Вставки плавкие и делители мощности уложить в пакетики, кабели из комплекта скрутить в бухты, зафиксировать в двух местах проволокой и уложить в пакеты. Пакеты с вставками плавкими, делителями мощности и кабелями поместить в чехол из полиэтилена ГОСТ 10354-82 и заклеить клейкой лентой.

На дно ящика из гофрированного картона положить кусок поролона. Прибор в чехле и пакеты с вставками плавкими, делителями мощности и кабелями в чехле, уложить в ящик из гофрированного картона и уплотнить с боков поролоном. Сверху прибор закрыть поролоном.

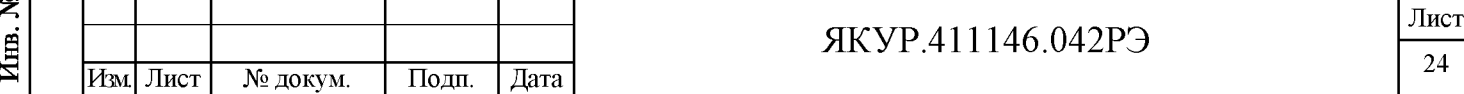

**Взамен инв.№**

дата N  $\rm{Hom}$ 

**HOTH** 

Инв. № дубл.

и дата

Подп.

Эксплуатационные документы и компакт-диск поместить в чехол из полиэтилена ГОСТ 10354-82, заварить и уложить сверху на поролон.

Ящик из гофрированного картона закрыть, заклеить клейкой лентой.

На крышку ящика из гофрированного картона равномерно уложить и закрепить клейкой лентой мешочки с силикагелем и силикагелем-индикатором.

Ящик из гофрированного картона с мешочками силикагеля поместить в чехол из полиэтилена ГОСТ 10354-82. Воздух из чехла откачать, чехол заварить.

Ведомость упаковки поместить в чехол из полиэтилена ГОСТ 10354-82, заварить, уложить на упакованный прибор и закрепить клейкой лентой.

Ящик из гофрированного картона уложить в ящик укладочно-транспортный ЯКУР.323361.038. Ящик укладочно-транспортный закрыть и опломбировать.

Проверить наличие и, при необходимости, нанести на двух смежных боковых поверхностях ящика укладочно-транспортного надписи в соответствии с ГОСТ 14192-96 и манипуляционные знаки «Хрупкое. Осторожно», «Беречь от влаги», «Верх».

#### <span id="page-25-0"></span>5.3 Порядок установки

5.3.1 Меры безопасности.

При работе с прибором следует соблюдать меры безопасности, изложенные в разделе 3 настоящего Руководства по эксплуатации.

5.3.2 Правила осмотра прибора

5.3.2.1 Проведите распаковывание прибора в соответствии с п.5.2 настоящего Руководства по эксплуатации.

5.3.2.2 Проверьте комплектность прибора согласно разделу «Комплектность» формуляра ЯКУР.411146.042ФО.

5.3.2.3 Проведите внешний осмотр прибора в соответствии с п.5.2.2 настоящего Руководства по эксплуатации.

5.3.3 Требования к месту установки прибора

5.3.3.1 Место для установки прибора должно быть выбрано с учетом габаритов прибора 133x483x325 мм и свободной конвекции воздуха через вентиляционные отверстия его корпуса, а также с учетом требований п.5.1.1 настоящего Руководства по эксплуатации.

Подп. и дата

Инв. № дубл.

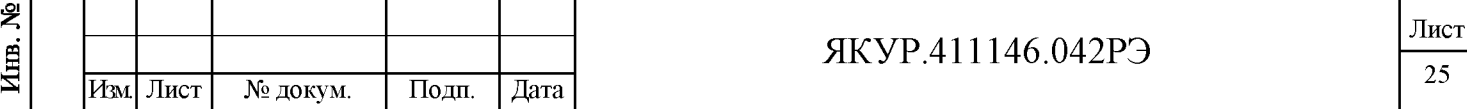

### 5.4 Подготовка к работе

**Взамен инв.№**

Инв. № дубл.

Подп. и дата

**Б** 

Подп. и дата

5.4.1 Проведите внешний осмотр прибора, как это указано в п.5.2.2 настоящего Руководства по эксплуатации.

5.4.2 К рабочему месту должна быть подведена сеть переменного тока номинальным напряжением 220 В, 50 Гц и, при необходимости резервирования питания прибора, должен быть источник питания постоянного тока напряжением в диапазоне от 22 до 30 В.

5.4.3 При эксплуатации вентиляционные отверстия на корпусе прибора не должны закрываться посторонними предметами.

5.4.4 До включения прибора ознакомьтесь с разделом 3 настоящего Руководства по эксплуатации.

5.4.5 Сделайте отметку в формуляре о начале эксплуатации.

#### 5.5 Порядок загрузки программного обеспечения

5.5.1 Порядок установки программного обеспечения указан в разделе 4 Руководства оператора RU.ЯКУР.00106-01 34 03.

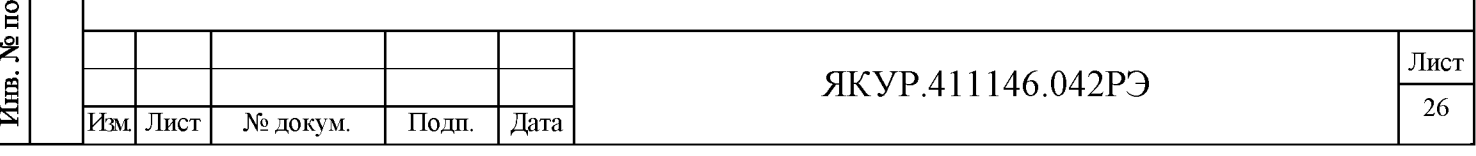

## <span id="page-27-1"></span><span id="page-27-0"></span>6 Порядок работы

## **6.1 Расположение органов управления и подключения прибора**

6.1.1 Описание органов управления, индикаторов и присоединительных разъемов прибора для всех исполнений приведено в таблице 6.1.

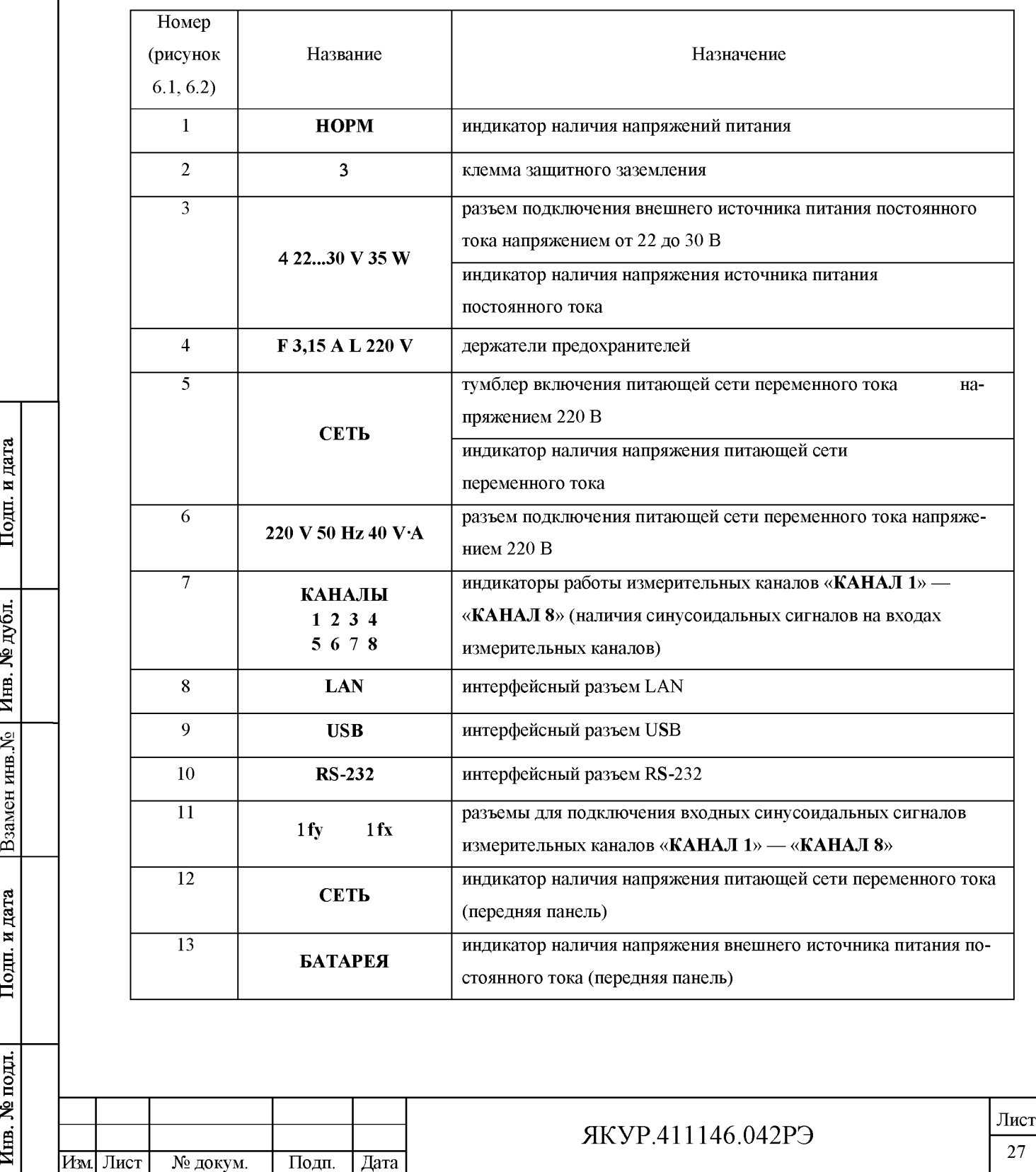

Таблица 6.1

**Взамен инв.№**

Подп. и дата

<u>Инв. № дубл.</u>

6.1.2 Органы управления, индикаторы и присоединительные разъемы прибора исполнения ЯКУР.411146.042 показаны на рисунке 6.1.

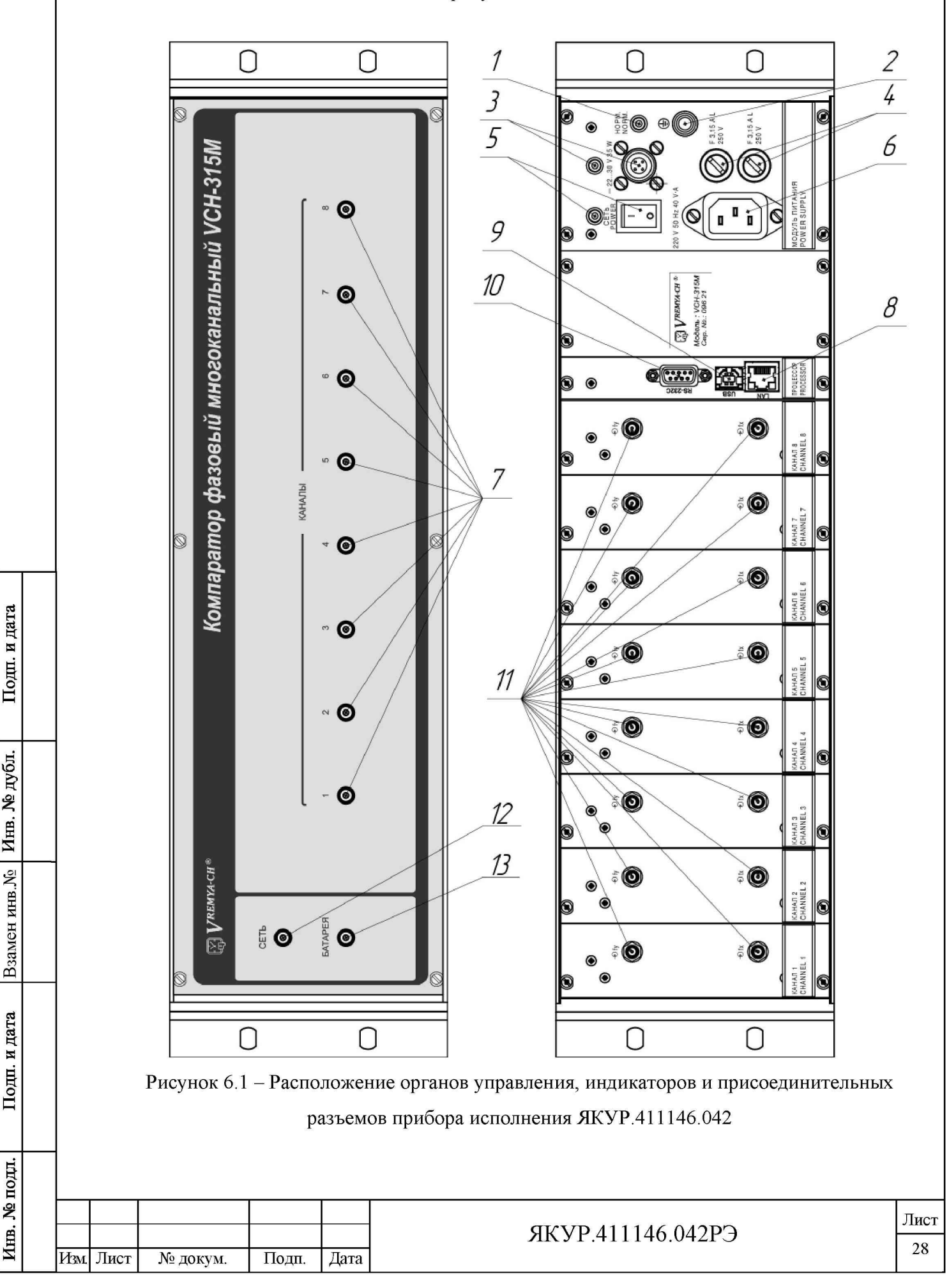

**Взамен инв.№**

и дата

Подп.

подп.

Инв. № дубл.

6.1.3 Органы управления, индикаторы и присоединительные разъемы прибора исполнения ЯКУР.411146.042-01 показаны на рисунке 6.2.

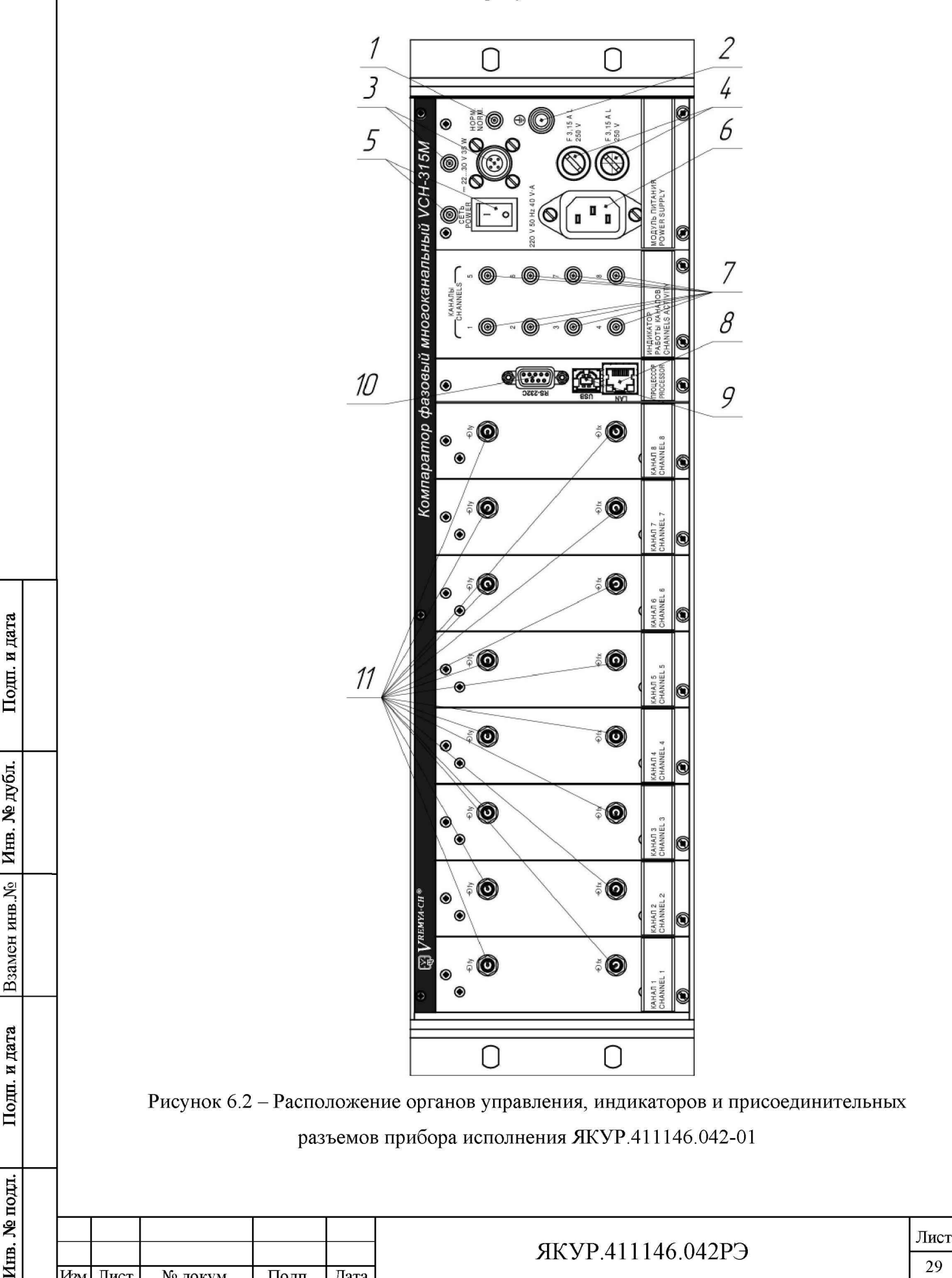

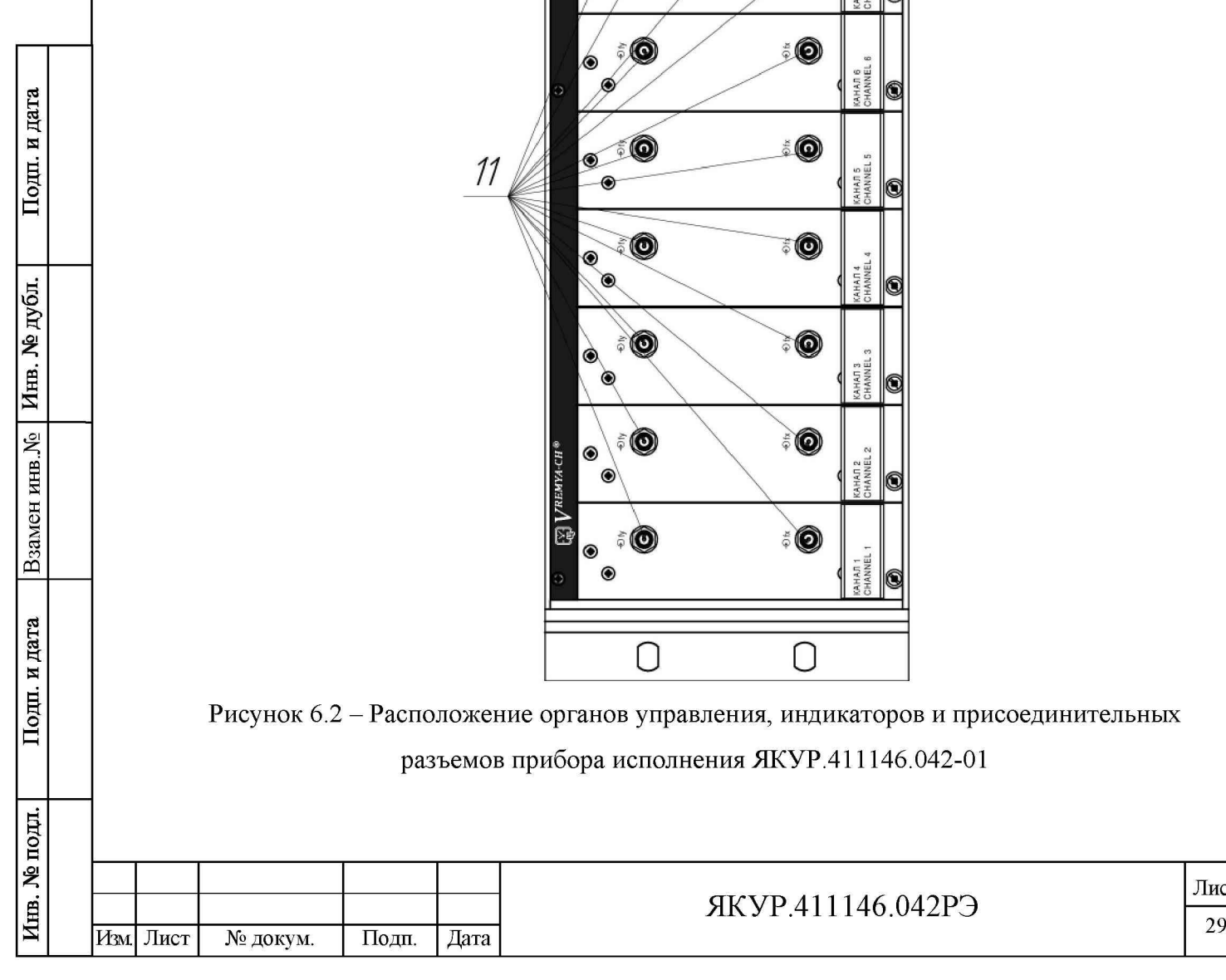

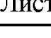

#### 6.2 Подготовка к проведению измерений

6.2.1 Перед началом работы внимательно прочитайте настоящее Руководство по эксплуатации прибора, изучите расположение органов управления и подключения (рисунки 6.1 и 6.2), их назначение (таблица 6.1).

6.2.2 Перед началом работы обеспечьте надежное заземление прибора, для чего зажим защитного заземления присоедините к шине заземления раньше других соединений. Крепления заземляющей клеммы «3» и проводников должны быть надежно зафиксированы.

6.2.3 При отключенном питании прибора соедините прибор с компьютером одним из нижеуказанных способов:

- разъем «RS-232» прибора с одним из СОМ-портов компьютера при помощи интерфейсного кабеля RS-232 ЯКУР.685622.003;

- разъем «USB» прибора с одним из USB-портов компьютера при помощи интерфейсного кабеля USB 2.0 АМ/ВМ-1,8М;

- разъем «LAN» с локальной вычислительной сетью (сетью Ethernet) при помощи кабеля с разъемом 8Р8С.

## ВНИМАНИЕ! СОЕДИНЯТЬ ПРИБОР С КОМПЬЮТЕРОМ КАБЕЛЕМ RS-232 ТОЛЬКО ПРИ ОТКЛЮЧЕННОМ ПИТАНИИ ПРИБОРА.

6.2.4 Подключите питания прибора.

**Взамен инв.№**

дата N Подп.

Инв. № дубл.

и дата

Подп.

Для подключения питания прибора от сети переменного тока напряжением 220 В, 50 Гц при помощи сетевого кабеля SCZ-1, входящего в состав комплекта поставки прибора, подайте напряжение от сети переменного тока на разъем «220 V, 50 Hz, 40 V·A» прибора (поз.6 на рисунках 6.1 и 6.2).

При необходимости резервирования питания прибора для подключения питания прибора от внешнего источника питания постоянного тока напряжением от 22 до 30 В при помощи кабеля питания подайте напряжение от источника питания постоянного тока на разъем «422...30 V 35W» прибора (поз.3 на рисунках 6.1 и 6.2).

При подключения внешнего источника питания постоянного тока используйте кабель питания с разъемом типа 2РМТ14КПН4Г1В1. Контакт 1 разъема должен соединяться с положительным полюсом источника питания постоянного тока, а контакт 4 - с отрицательным полюсом источника питания.

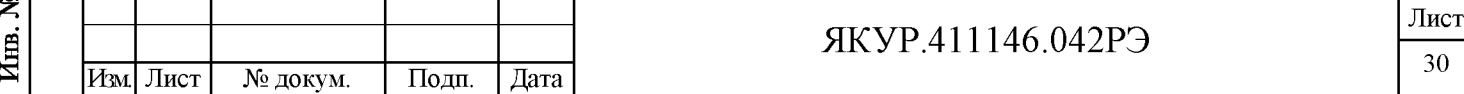

Убедитесь, что индикаторы «СЕТЬ», «НОРМ» и «БАТАРЕЯ», «422...30 V 35 W» прибора светятся.

Примечание – Индикаторы «БАТАРЕЯ» и «422...30 V 35 W» светятся только в случае наличия постоянного напряжения на разъеме «422...30 V 35 W».

6.2.5 Установите на компьютер программу «Компаратор фазовый многоканальный» и программу обработки измерений частотных компараторов, следуя указаниям Руководства оператора RU. ЯКУР.00106-01 34 03.

6.2.6 Перед использованием интерфейса USB прибора установите на компьютер драйвер, создающий при подсоединении компаратора через интерфейс USB виртуальный последовательный порт, следуя указаниям Руководства оператора RU. ЯКУР.00106-01 34 03.

6.2.7 Для управления прибором через локальную вычислительную сеть (сеть Ethernet) установите специальное программное обеспечение, следуя указаниям Руководства оператора RU. ЯКУР.00106-01 34 03.

#### <span id="page-31-0"></span>6.3 Порядок проведения измерений

6.3.1 Подключите исследуемые сигналы согласно выбранному режиму работы (смотри подраздел 6.4 настоящего Руководства по эксплуатации).

Подключение осуществляется коаксиальными кабелями с волновым сопротивлением 50 Ом и с разъемами типа SMA. Момент затяжки разъемов типа SMA должен составлять от 0,8 до 1,1 Н·м.

Прибор будет готов к работе с гарантированной величиной вносимой нестабильности, указанной в таблице 4.1, после истечения времени установления рабочего режима.

6.3.2 Управление прибором в процессе проведения измерений осуществляется с помощью программы «Компаратор фазовый многоканальный» в соответствии с указаниями Руководства оператора RU. ЯКУР.00106-01 34 03.

6.3.3 Запустите измерения в программе «Компаратор фазовый многоканальный», следуя указаниям Руководства оператора RU. ЯКУР.00106-01 34 03.

6.3.4 Просмотр характеристик нестабильности частоты измеряемых синусоидальных сигналов можно осуществлять в процессе измерений или после окончания измерений следуя указаниям Руководства оператора RU. ЯКУР.00106-01 34 03 и Инструкции пользователя Analyser RU. ЯКУР.00053-01 90 01.

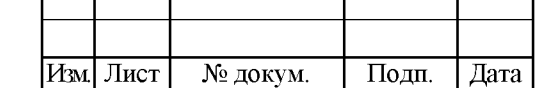

Подп. и дата

Инв. № дубл.

يو<br>ح

Взамен инв.

дата

N

Подц.

подп

Kina. No

#### 6.4 Перечень режимов работы прибора

6.4.1 Режим одноканальных измерений методом «двух генераторов».

Этот режим соответствует методике, когда при любом количестве каналов (от одного до восьми), для каждого из каналов в измерениях участвуют два сигнала - исследуемый (вход «1 fy») и опорный (вход «1 fx»), смотри рисунок 6.3.

При этом программой «Компаратор фазовый многоканальный» рассчитывается относительная разность частот и суммарная нестабильность частоты исследуемого и опорного сигналов каждого из каналов, а измеряемые оценки нестабильности представляют суммарную нестабильность исследуемого и опорного сигналов, а также самого измерительного канала.

В качестве примера для измерительного канала КАНАЛ 1:

Подп. и дата

Инв. № дубл.

g

Взамен инв.

дата N Подц.

**HOTH** ዶ Иш.

Изм.| Лист

№ докум.

Подп.

Дата

$$
CK\text{AO}\lbrace Y_1X_1\rbrace = \sqrt{\sigma_{y1}^2 + \sigma_{x1}^2 + \sigma_{c1}^2},\tag{6.1}
$$

где  $\sigma_{v1}$ ,  $\sigma_{x1}$ — нестабильности исследуемого  $(Y_1)$  и опорного  $(X_1)$  сигналов, подключенных к входам «1 fy» и «1 fx» измерительного канала, и  $\sigma_{c1}$  – нестабильность частоты, вносимая самим измерительным каналом КАНАЛ 1.

В Приложении Б (п. Б.2) показан пример измеряемых в этом режиме функций и их математических ожиданий для измерительных каналов КАНАЛ 1 и КАНАЛ 2.

Кабели, используемые в измерительной схеме согласно рисунку 6.3, указаны в таблице 6.2

Таблица 6.2 - Кабели, используемые в измерительных схемах согласно рисункам  $6.3 - 6.6$ 

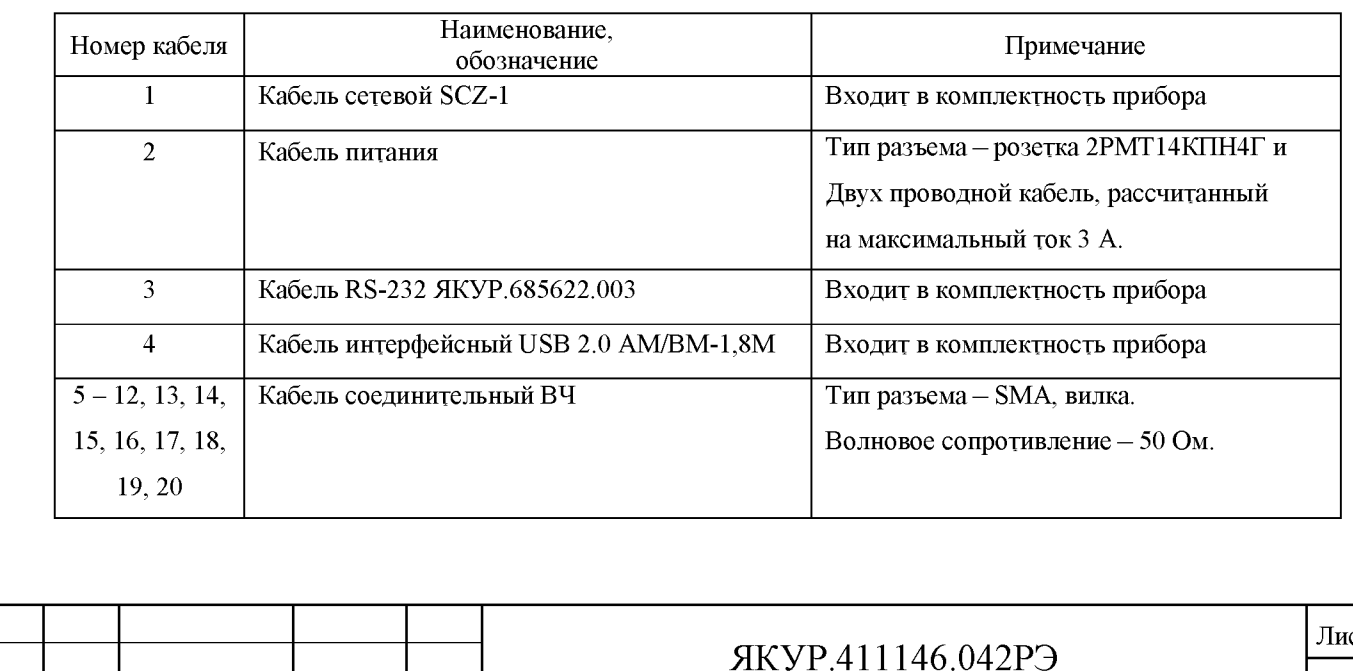

32

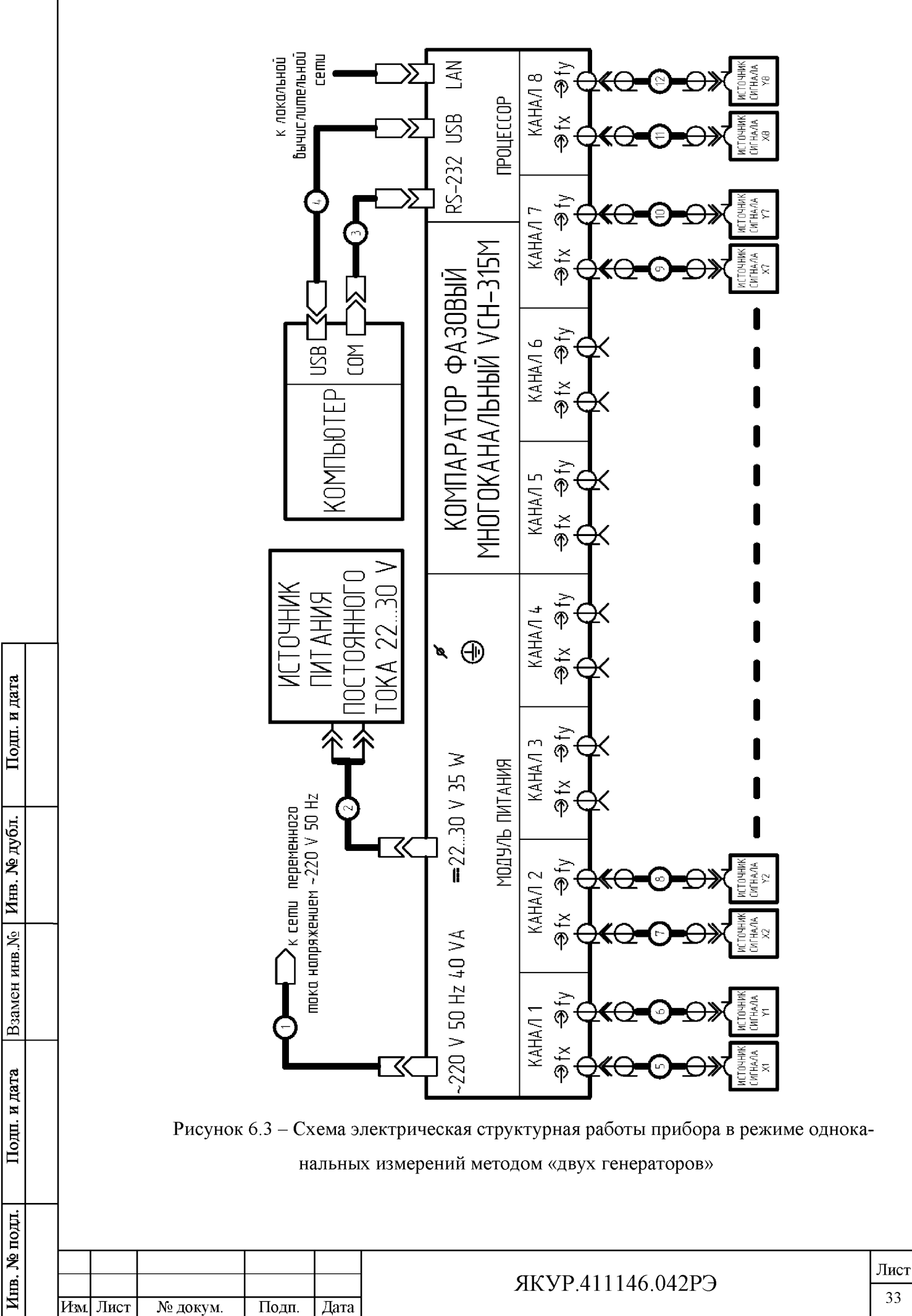

6.4.2 Режим измерения методом «трех генераторов».

В этом случае в измерениях в паре каналов участвуют три сигнала. Один из сигналов подключается к одному входу («1 fy» или «1 fx» - не имеет значения) каждого из каналов, второй сигнал подключен только к одному входу одного из пары используемых каналов, соответственно третий сигнал подключен к одному входу другого канала (смотри рисунок 6.4).

Преимуществом этого режима является то, что после окончания измерений получаются оценки разности и нестабильности частоты всех трех парных комбинаций сигналов и, кроме того, расчетные оценки нестабильности частоты каждого сигнала в отдельности. Для сигнала, подключенного к входам обоих каналов, систематическая погрешность может быть значительно ниже нестабильности частоты, вносимой измерительными каналами.

Для примера, показанного на рисунке 6.4, имеется четыре пары каналов, в которых возможен расчёт методом "трех генераторов" оценки нестабильности частоты всех трех подключенных в эти каналы сигналов:

1 пара – КАНАЛ 1—КАНАЛ 2, сигналы  $Y_1$ ,  $Y_2$ ,  $Y_3$ . При этом, для сигнала  $Y_2$  подключенного к входам обоих каналов (вход «1 fx» КАНАЛ 1 и вход «1 fx» КАНАЛ 2), систематическая погрешность может быть значительно ниже нестабильности частоты, вносимой измерительными каналами;

2 пара – КАНАЛ 3—КАНАЛ 5, сигналы  $Y_4$ ,  $Y_5$ ,  $Y_6$ . При этом, для сигнала  $Y_5$  подключенного к входам обоих каналов (вход «1 fy» КАНАЛ 3 и вход «1 fx» КАНАЛ 5), систематическая погрешность может быть значительно ниже нестабильности частоты, вносимой измерительными каналами;

3 пара - КАНАЛ 5—КАНАЛ 8, сигналы Y5, Y6, Y3. При этом, для сигнала Y6, подключенного к входам обоих каналов (вход «1 fy» КАНАЛ 5 и вход «1 fx» КАНАЛ 8), систематическая погрешность может быть значительно ниже нестабильности частоты, вносимой измерительными каналами;

4 пара - КАНАЛ 2— КАНАЛ 8, сигналы Y2, Y3, Y6. При этом, для сигнала Y3, подключенного к входам обоих каналов (вход «1 fy» КАНАЛ 2 и вход «1 fy» КАНАЛ 8), систематическая погрешность может быть значительно ниже нестабильности частоты, вносимой измерительными каналами.

**Взамен инв.№**

дата N Подц.

Инв. № дубл.

Подп. и дата

В Приложении Б (п.Б.3) показан пример измеряемых в этом режиме функций и их математических ожиданий для измерительных каналов КАНАЛ 1— КАНАЛ 2.

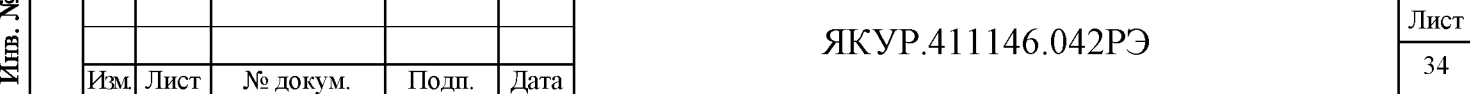

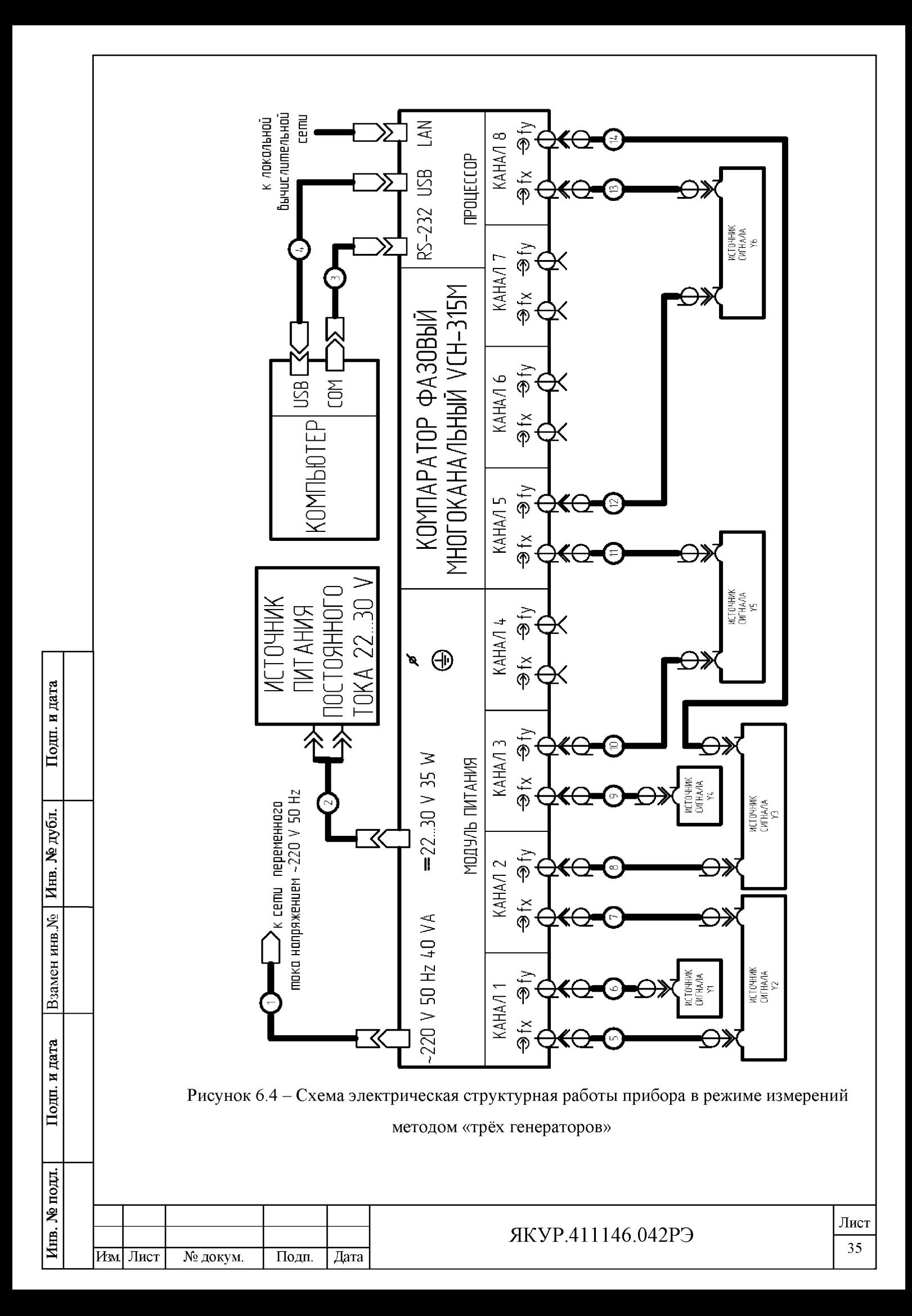

Кабели, используемые в измерительной схеме согласно рисунку 6.4, указаны в таблице 6.2.

6.4.3 Режим двухканальных измерений методом "двух генераторов".

В этом случае один из сигналов подключается к входу «1 fx» каждого из двух каналов, а на вход «1 fy» каждого из каналов подключается другой сигнал (смотри рисунок 6.5). В результате производится одновременное измерение одной и той же величины на двух каналах прибора. При этом появляется резервирование результатов измерений и, за счет кросскорреляционной обработки, снижается погрешность измерения, вносимая каналами. Кроме того, одновременно с выводом результатов измерений рассчитывается и оценка нестабильности, вносимой шумами каналов.

Кабели, используемые в измерительной схеме согласно рисунку 6.5, указаны в таблице 6.2.

Для достижения одновременности измерений по каждому из каналов прибора в процессе измерений проводится программная синхронизация моментов измерений с точностью не менее 10 мс.

Для примера, показанного на рисунке 6.5, имеются две пары каналов, в которых возможен расчёт методом "двух генераторов" оценок нестабильности частоты, подключенных в эти каналы сигналов:

1 пара – КАНАЛ 1—КАНАЛ 2, сигналы  $Y_1, X_1$ . При этом наряду с двумя традиционными парными оценками доступна корреляционная оценка нестабильности частоты парной комбинации сигналов  $Y_1, X_1, c$  подавлением шумов измерительных каналов. Кроме того, одновременно с оценками нестабильности частоты парной комбинации сигналов  $Y_1$ ,  $X_1$  возможно оценить суммарную нестабильность частоты, вносимую измерительными каналами КАНАЛ 1 и КАНАЛ 2.

2 пара – КАНАЛ 5—КАНАЛ 8, сигналы  $Y_2, X_2$ . При этом, доступны корреляционные оценки нестабильности частоты парной комбинации сигналов  $Y_2, X_2, c$  подавлением шумов измерительных каналов. Кроме того, одновременно с оценками нестабильности частоты парной комбинации сигналов  $Y_1, X_1$  возможно оценить нестабильности частоты, вносимые измерительными каналами КАНАЛ 5 и КАНАЛ 8.

В Приложении Б (п.Б.4) показан пример измеряемых в этом режиме функций и их математических ожиданий для измерительных каналов КАНАЛ 1— КАНАЛ 2.

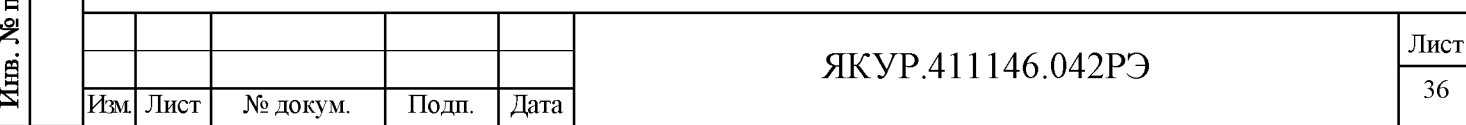

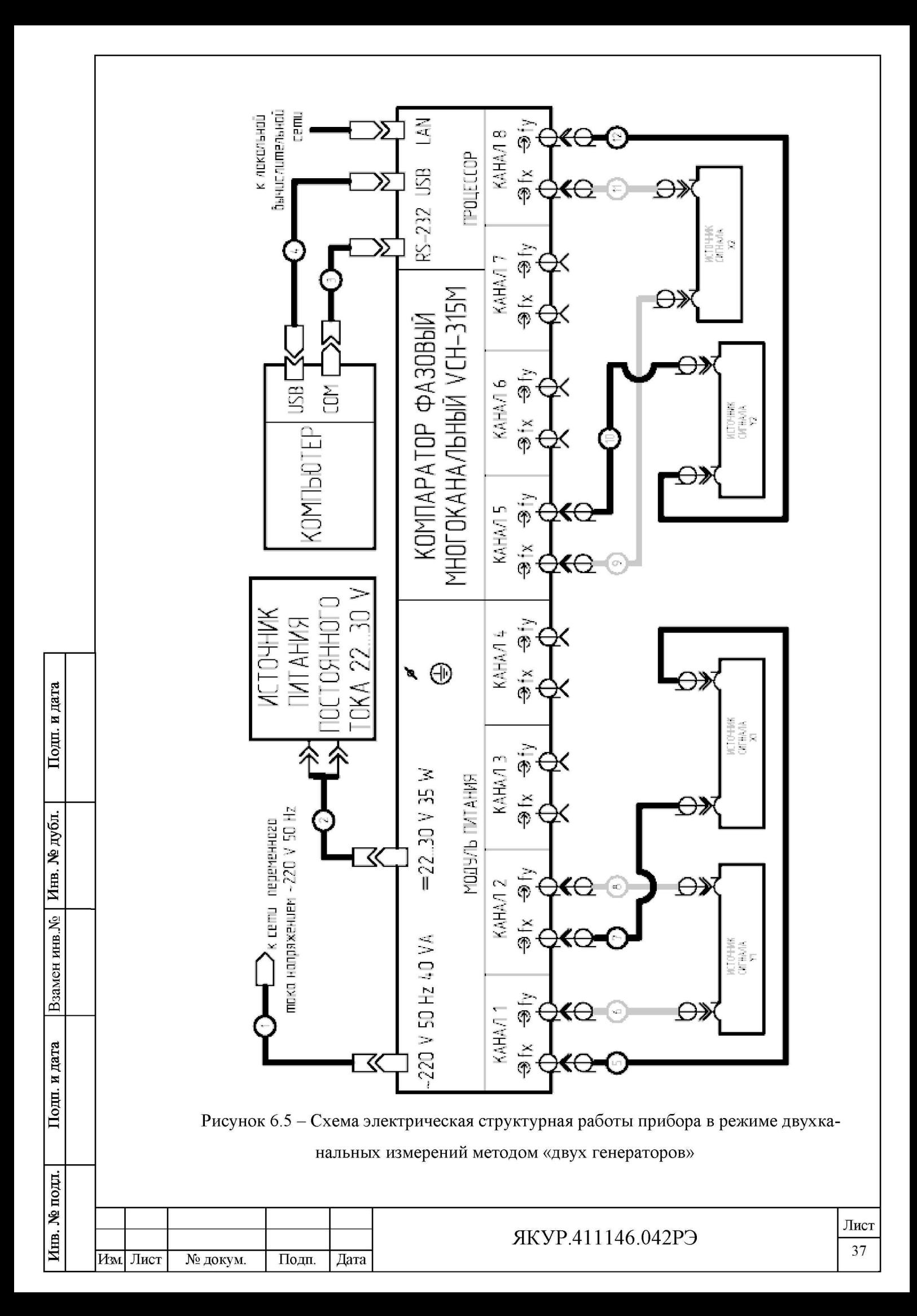

6.4.4 Режим измерений нестабильности частоты. вносимой измерительными каналами.

Этот режим соответствует методике, когда при любом количестве каналов (от двух до восьми), для каждого из каналов в измерениях участвует один сигнал, подаваемый на входы «1 fy» и «1 fx», смотри рисунок 6.6. При этом, измерительной программой рассчитывается нестабильность частоты, вносимая каждым из каналов.

После окончания измерений получаются оценки нестабильности частоты, вносимые каждым из каналов и, кроме того, корреляционная оценка нестабильности частоты двух каналов.

В Приложении Б (п.Б.5) показан пример измеряемых в этом режиме функций и их математических ожиданий для измерительных каналов КАНАЛ 1-КАНАЛ 2.

Кабели, используемые в измерительной схеме согласно рисунку 6.6, указаны в таблице 6.2.

6.4.5 Составляющие погрешности измерений в каналах.

Погрешность измерений имеет четыре составляющие:

- нестабильность частоты, вносимая за счет флуктуаций частоты в схеме преобразования сигналов измерительного канала. По отношению к оценке измеряемой разности частот это приводит к случайной погрешности с нулевым средним (оценка является несмещенной), а по отношению к оценке нестабильности частоты это дает смещение результата в сторону больших значений. В качестве оценки этой погрешности выбрано СКДО. Эта величина измеряется, когда на оба входа измерительного канала подается один и тот же сигнал (разность частот равна нулю) и вычисляется функция СКДО (смотри п.6.4.4). Допустимые значения её приведены в п. 4.2.7 настоящего Руководства по эксплуатации.

- дополнительная погрешность за счет паразитной фазовой модуляции при наличии разности частот входных сигналов -  $\Delta f$ . В измерительном канале после преобразования присутствует паразитная модуляция с частотами, кратными разности входных частот  $(m\Delta f)$ . Характерным признаком такой модуляции является повышенный разброс измеренных значений разности частот и существенное увеличение оценок нестабильности частоты при некоторых значениях интервалов времени измерения - т. Для снижения этой погрешности измерение нестабильности частоты следует проводить при минимально возможном значении разности частот входных сигналов  $\Delta f$ .

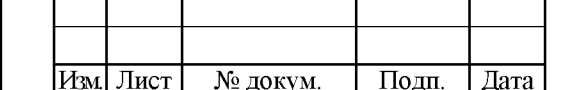

Подп. и дата

Инв. № дубл.

يو<br>ح

Взамен инв.

дата

N Подц.

Инв. № подл.

#### ЯКУР.411146.042РЭ

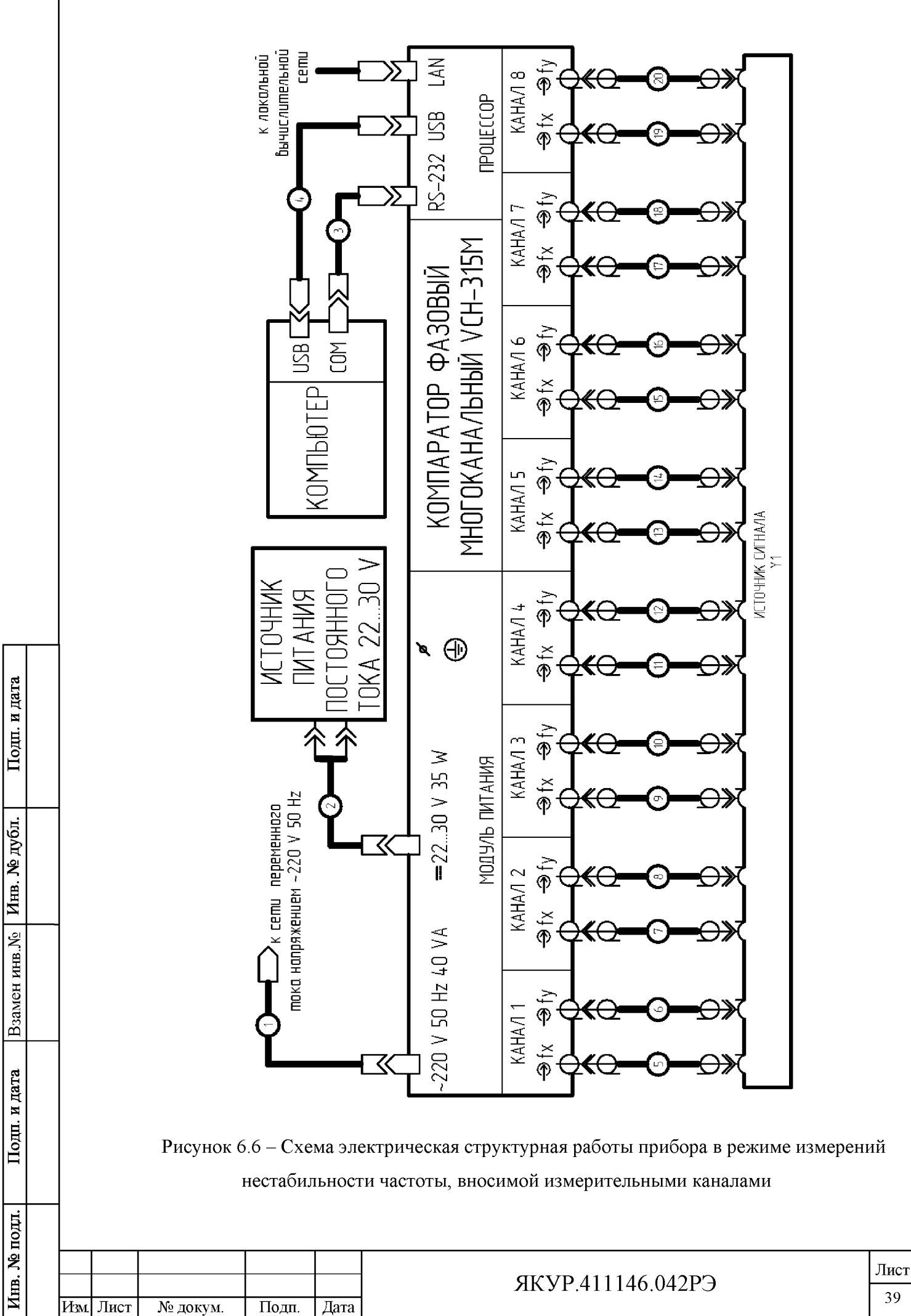

погрешность за счет конечного числа измерений –  $N$ . Это касается только неста- $\blacksquare$ бильности частоты. Оценкой этой погрешности является корень квадратный из относительной дисперсии результатов измерения нестабильности при заданном значении  $N$ . Ее с достаточной степенью точности можно представить выражением  $1/\sqrt{N}$ .

- дополнительная погрешность за счет изменений температуры окружающей среды. Изменения температуры окружающей среды вызывают дополнительные сдвиги фазы в тракте преобразования сигналов, которые не превышают 7 пс/ °С. Это приводит к дополнительной погрешности измерения разности частот при интервалах времени измерения более 100 с. В приборе гарантируются все характеристики при скорости изменения окружающей температуры не более 1 °С/час.

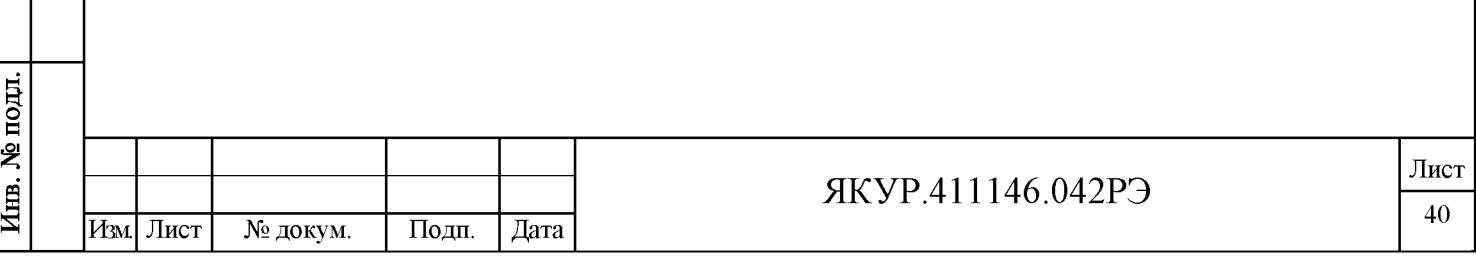

Подп. и дата

Инв. № дубл.

Взамен инв. №

## 7 Поверка прибора

 $\ddot{\phantom{a}}$ 

7.1 Поверка прибора производится в соответствии с методикой, изложенной в Приложении А к Руководству по эксплуатации «Компараторы фазовые многоканальные VCH-315M ЯКУР.411146.042. Методика поверки».

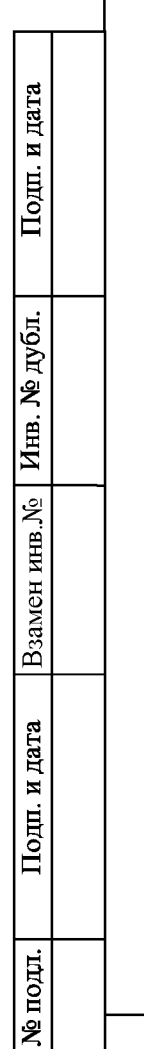

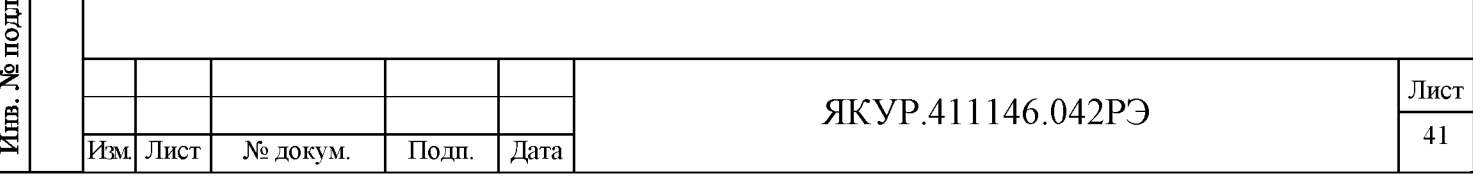

## <span id="page-42-0"></span>8 Техническое обслуживание

8.1 При проведении работ по уходу за прибором необходимо соблюдать меры безопасности, приведенные в разделе 3 настоящего Руководства по эксплуатации. При выполнении ТО необходимо соблюдать общие требования безопасности, изложенные в ГОСТ 12.2.007-75, и правила противопожарной безопасности в соответствии с ГОСТ 12.1.004-91.

8.2 Виды контроля технического состояния и технического обслуживания, а также периодичность и объем работ, выполняемых в процессе их проведения, определяются настоящим Руководством по эксплуатации.

8.3 Основным видом контроля технического состояния прибора является контрольный осмотр прибора в процессе эксплуатации.

8.4 Контрольный осмотр проводится лицом, эксплуатирующим прибор, при подготовке прибора к использованию по назначению.

Контрольный осмотр прибора включает:

- внешний осмотр для проверки отсутствия механических повреждений, надежности крепления органов управления и подключения, целостности изоляционных и лакокрасочных покрытий, исправности соединительных проводов и кабелей питания;

- проверку чистоты разъёмов для подключения входных синусоидальных сигналов, промаркированных «1 fy» и «1 fx»;

- проверку состояния надписей.

**Взамен инв.№**

дата N Подц.

Инв. № дубл.

Подп. и дата

8.5 Техническое обслуживание включает следующие виды:

- ежедневное техническое обслуживание;
- техническое обслуживание №1 (ТО-1);
- техническое обслуживание №2 (ТО-2).

8.6 Ежедневное техническое обслуживание проводится при подготовке прибора к использованию по назначению, совмещается с контрольным осмотром и включает:

- устранение выявленных при контрольном осмотре недостатков;

- удаление пыли и влаги с внешних поверхностей.

Ежедневное техническое обслуживание проводится персоналом, эксплуатирующим прибор, без его вскрытия.

8.7 Техническое обслуживание №1 проводится до подготовки прибора к использованию и при постановке прибора на кратковременное хранение.

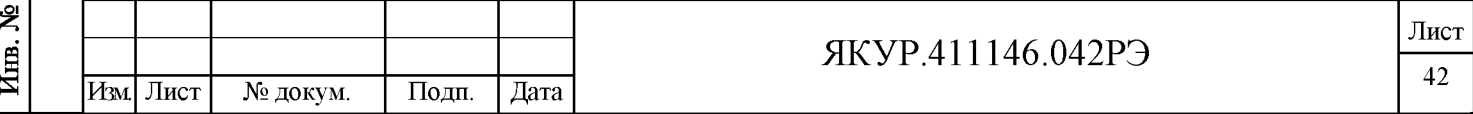

ТО-1 включает:

- устранение выявленных при контрольном осмотре недостатков;
- удаление пыли и влаги с внешних поверхностей;
- другие операции, указанные в эксплуатационной документации;
- проверку состояния и комплектности прибора;
- проверку правильности ведения эксплуатационной документации;
- устранение выявленных в процессе ТО-1 недостатков.

Техническое обслуживание ТО-1 проводится лицом, эксплуатирующим прибор, без его вскрытия.

8.8 Техническое обслуживание №2 проводится с периодичностью поверки прибора и совмещается с ней, а также при постановке на длительное (более двух лет) хранение и включает:

- операции ТО-1;

**Взамен инв.№**

дата  $\overline{\mathbf{M}}$ Подп.

Инв. № дубл.

Подп. и дата

- проверку для обеспечения требуемых метрологических характеристик;

- консервацию прибора (выполняется при постановке прибора на длительное хранение).

Техническое обслуживание ТО-2 проводится лицом, эксплуатирующим прибор, за исключением поверки, которая выполняется силами и средствами метрологических служб.

8.9 Перед началом выполнения различных видов ТО следует подготовить эксплуатационную документацию и получить для проведения операции очистки разъемов спирт этиловый ректификованный технический и ткань хлопчатобумажную отбеленную.

Нормы расхода материалов на техническое обслуживание прибора в расчете на 1 год составляют:

- спирт этиловый технический гидролизный ректификованный ГОСТ Р 55878-2013 – 600 г;

- ткань хлопчатобумажная отбеленная ГОСТ 29298-2005 - 0,7 м<sup>2</sup>.

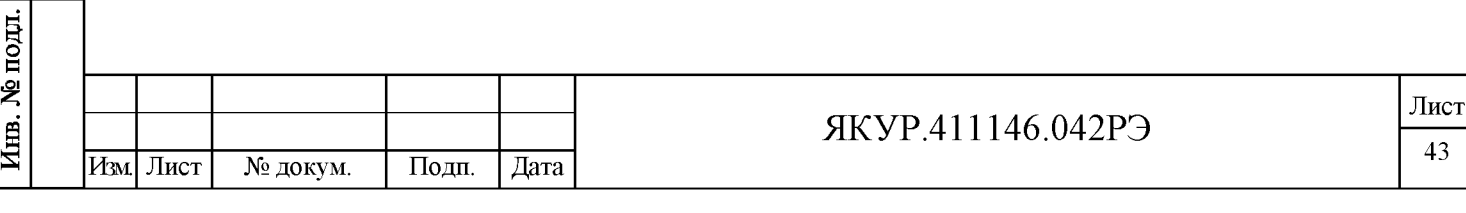

## <span id="page-44-0"></span>9 Ремонт

9.1 При несоответствии прибора техническим данным или по другим причинам, вызывающим невозможность его дальнейшей эксплуатации, прибор подлежит ремонту.

9.2 Ремонт прибора и его составных частей требует сложного специального оборудования и поэтому может производиться только силами предприятия-изготовителя.

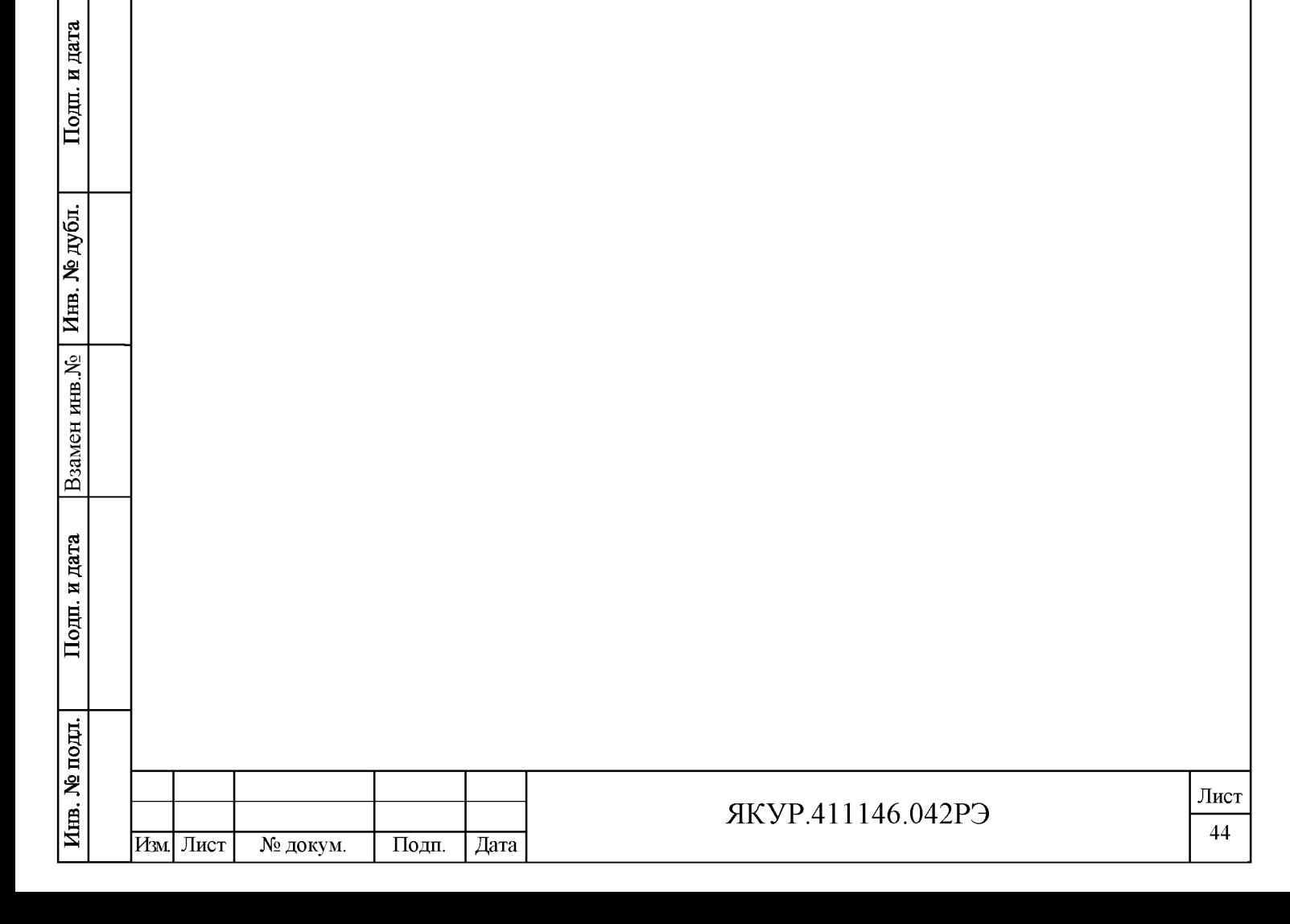

## <span id="page-45-0"></span>10 Транспортирование и хранение

10.1 Прибор допускает транспортирование в закрытых транспортных средствах любого вида в упаковке при предельных условиях транспортирования для электронных измерительных приборов, относящихся к группе 3 по ГОСТ 22261-94.

10.2 Климатические условия транспортирования не должны выходить за пределы заданных предельных условий:

- температура окружающего воздуха от минус 50 до плюс 55 °С;

- относительная влажность воздуха 95 *%* при температуре плюс 25 °С.

При транспортировании самолетом прибор должен быть размещен в отапливаемом герметизированном отсеке.

10.3 После пребывания в предельных условиях время выдержки в нормальных (рабочих) условиях не менее 24 часов. В случае пребывания прибора в условиях отрицательных температур, для предотвращения образования конденсата внутри прибора, прибор следует выдержать в теплом помещении, не нарушая целостности упаковки, не менее 24 ч.

10.4 При транспортировании должна быть предусмотрена защита от попадания атмосферных осадков и пыли.

10.5 Трюмы судов, кузова автомобилей, используемые для перевозки прибора, не должны иметь следов цемента, угля, химикатов и др.

10.6 Условия хранения приборов должны соответствовать условиям, предусмотренным ГОСТ 22261-94 для электронных измерительных приборов.

10.7 Прибор до введения в эксплуатацию следует хранить на складе в упаковке предприятия-изготовителя при температуре окружающего воздуха от плюс 5 до плюс 40 °С и относительной влажности окружающего воздуха до 80 % при температуре плюс 25 °С.

10.8 Хранить прибор без упаковки следует при температуре окружающего воздуха от плюс 10 до плюс 35 °С и относительной влажности окружающего воздуха до 80 % при температуре плюс 25 °С.

10.9 При установке прибора на хранение производится повторное упаковывание прибора. Операции повторного упаковывания указаны в п.5.2.3 настоящего Руководства по эксплуатации.

10.10 При поступлении прибора на хранение (снятии прибора с хранения) необходимо сделать отметку в формуляре о дате установки прибора на хранение (снятии с хранения) в разделе «Хранение».

**Взамен инв.№**

дата N Подц.

подп

Инв. № дубл.

10.11 В помещении для хранения прибора не должно быть пыли, паров кислот и щелочей и других вредных примесей, вызывающих коррозию.

10.12 Специальных мер, обеспечивающих требуемую длительность хранения, не требуется.

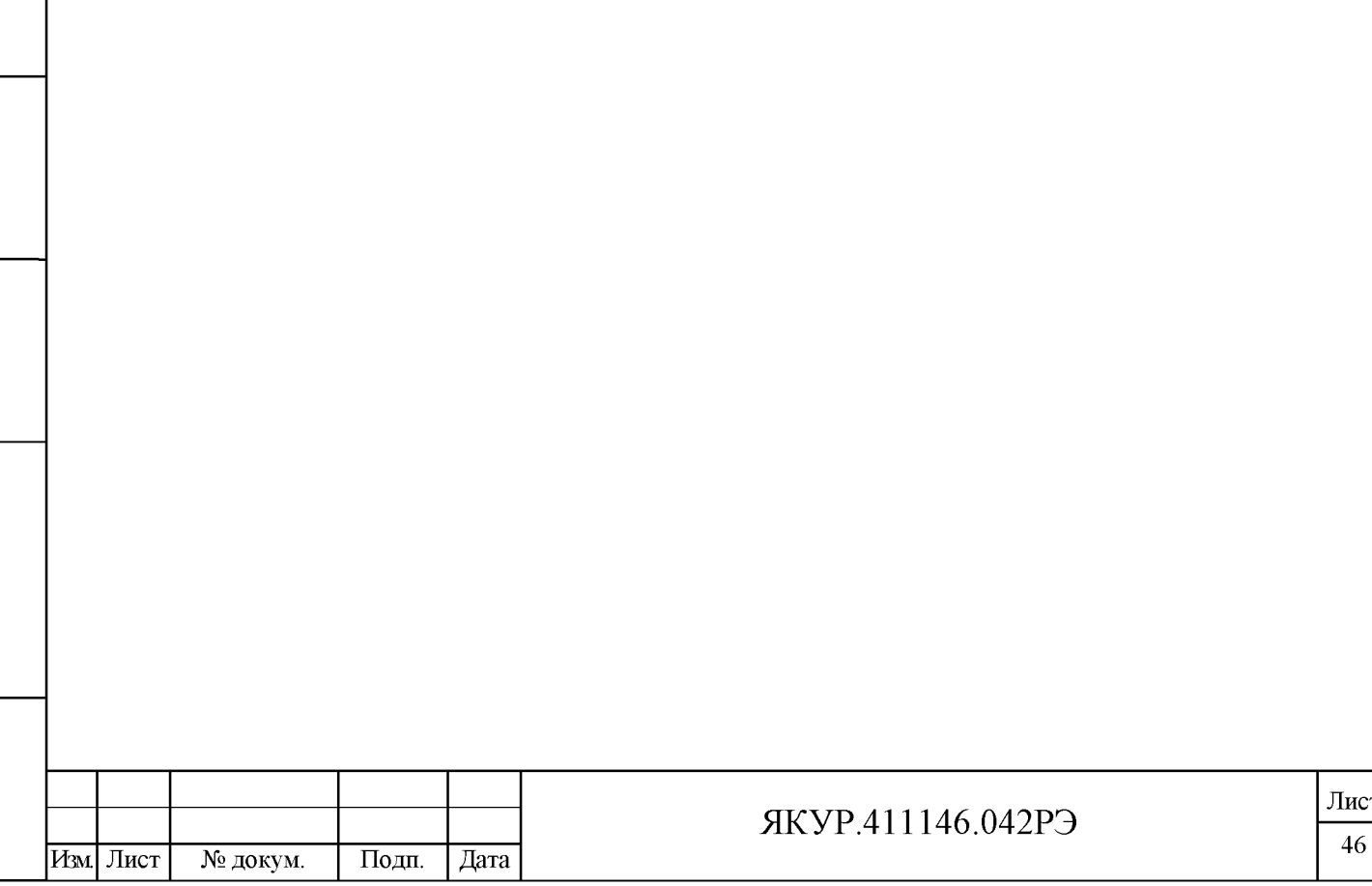

## <span id="page-47-0"></span>11 Тара и упаковка

**Взамен инв.№**

Подп. и дата

Инв. № дубл.

Подп. и дата

11.1 Упаковка прибора соответствует ГОСТ 22261-94, ОСТ 45.070.011-90,

ГОСТ 9142-2014 и конструкторской документации ЯКУР.411915.081.

11.2 Временная противокоррозионная защита должна соответствовать ГОСТ 9.014-78. Вариант противокоррозионной защиты В3-10.

11.3 Чертёж упаковки представлен на рисунках 5.1 и 5.2.

11.4 Техническая и товаросопроводительная документация вкладывается в чехлы из плёнки полиэтиленовой по ГОСТ 10354-82.

11.5 Маркировка упаковки производится в соответствии с требованиями ГОСТ 14192-96, ГОСТ 22261-94 и конструкторской документации. На двух смежных боковых поверхностях ящика наносятся манипуляционные знаки «Хрупкое. Осторожно», «Беречь от влаги», «Верх».

11.6 При легких и средних условиях транспортирования, в чистых, сухих, крытых железнодорожных вагонах, автомашинах, герметизированных помещениях самолетов допускается транспортировка прибора в ящике из гофрированного картона по ГОСТ 9142-2014.

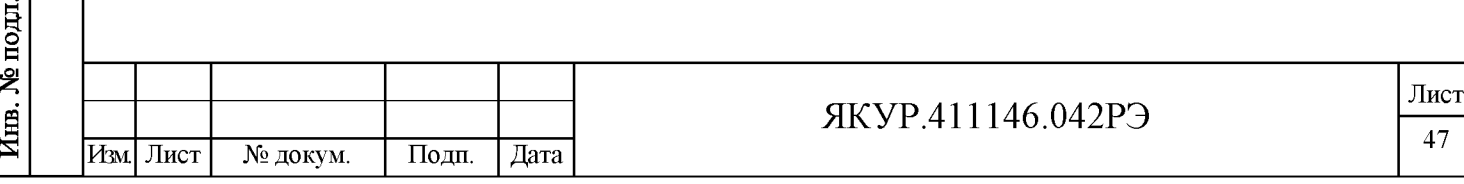

## <span id="page-48-0"></span>12 Маркирование и пломбирование

12.1 Для прибора исполнения ЯКУР .411146.042.

Наименование и условное обозначение прибора, товарный знак предприятия нанесены на переднюю (лицевую) панель.

Условное обозначение прибора, децимальный номер, заводской номер прибора и год изготовления нанесены на задней панели между вставными блоками ПРОЦЕССОР и МОДУЛЬ ПИТАНИЯ.

Прибор, принятый ОТК, пломбируется мастичными пломбами, которые устанавливаются:

- на чашке одного из винтов, крепящих переднюю (лицевую) панель;

- на чашке верхнего винта, крепящего каждый из вставных блоков.

12.2 Для прибора исполнения ЯКУР.411146.042-01.

Наименование и условное обозначение прибора, товарный знак предприятия нанесены на планку, закрепленную в верхней части передней панели.

Условное обозначение прибора, децимальный номер, заводской номер прибора и год изготовления нанесены на задней панели.

Прибор, принятый ОТК, пломбируется мастичными пломбами, которые устанавливаются:

- на чашке одного из винтов, крепящих заднюю панель;

<span id="page-48-1"></span>- на чашке верхнего винта, крепящего вставной блок МОДУЛЬ ПИТАНИЯ и планку с наименованием прибора.

## 13 Утилизация

**Взамен инв.№**

дата  $\blacksquare$ Подп.

Инв. № дубл.

Подп. и дата

13.1 Прибор, пришедший в негодное состояние, при утилизации не представляет экологической опасности. Утилизация прибора осуществляется в порядке, установленном потребителем.

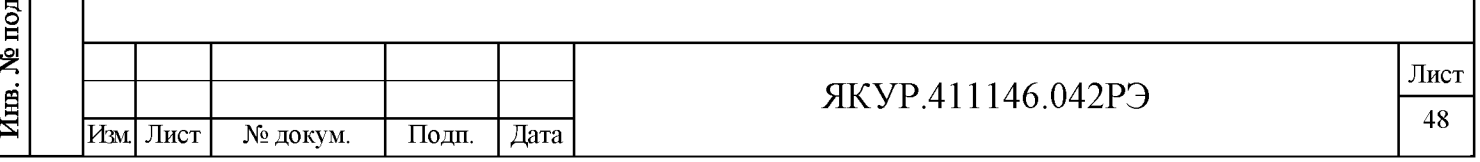

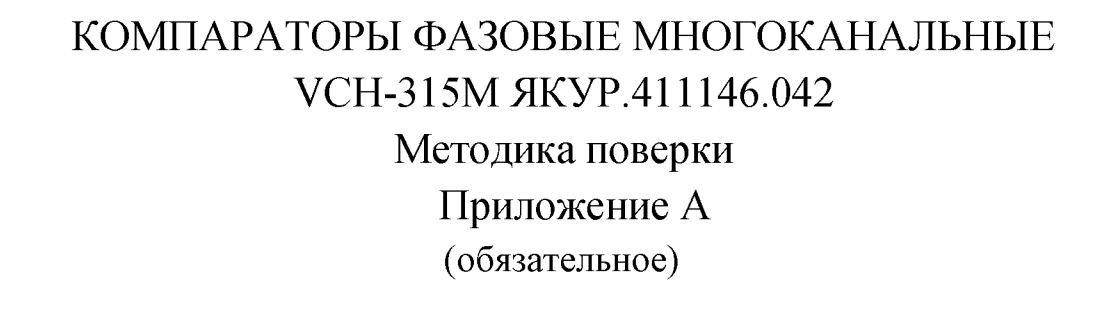

Лист

49

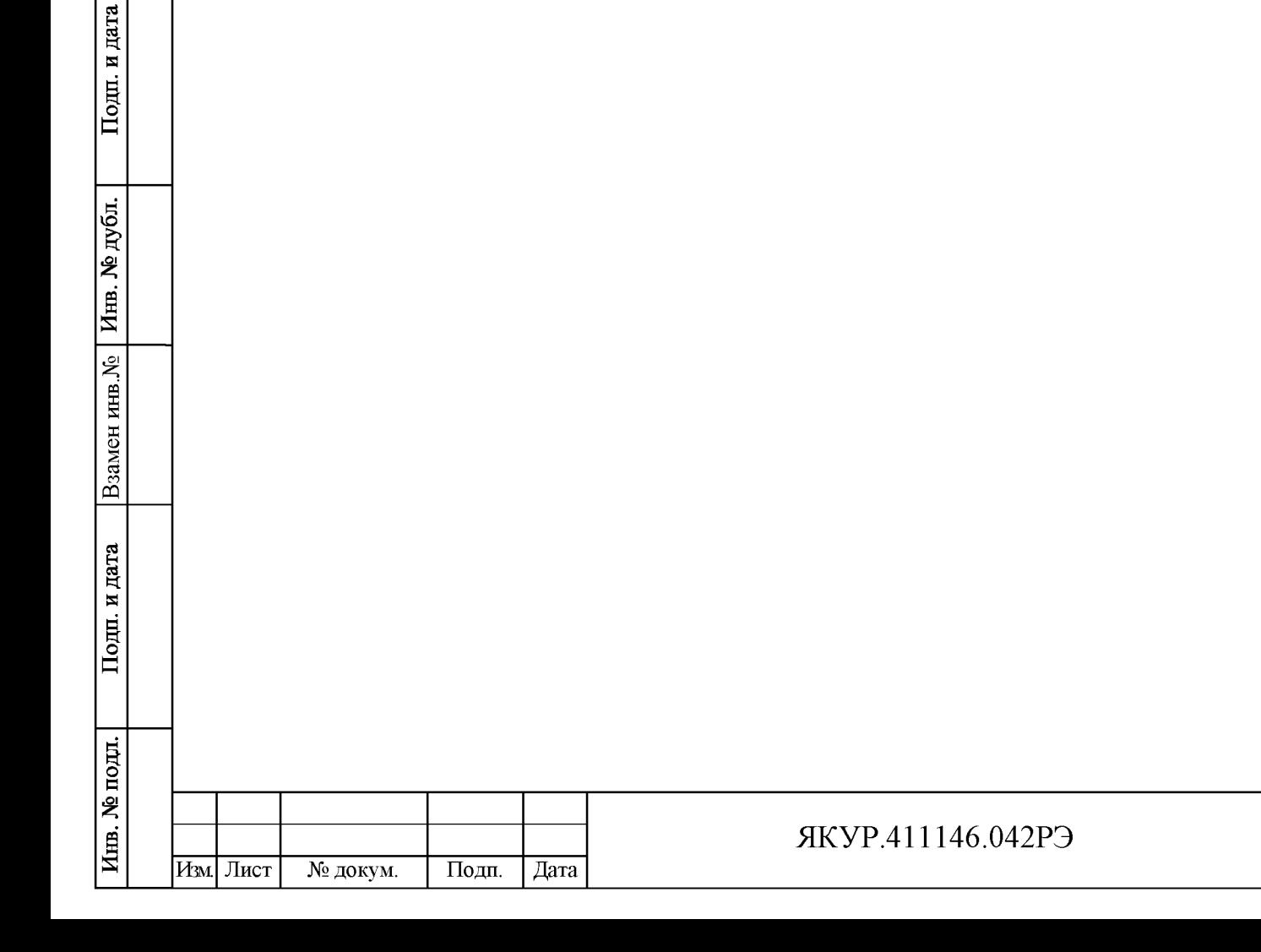

## А.1 Общие сведения

А.1.1 Настоящая методика поверки распространяется на компаратор фазовый многоканальный VCH-315М ЯКУР.411146.042, ЯКУР.411146.042-01 и устанавливает методы и средства первичной, периодической поверок.

А. 1.2 Поверка проводится аккредитованными в соответствии с законодательством Российской Федерации об аккредитации в национальной системе аккредитации на проведение поверки средств измерений юридические лица и индивидуальные предприниматели.

Поверяемый прибор должен иметь прослеживаемость к государственному первичному эталону в соответствии с государственной поверочной схемой, утвержденной приказом Федерального агентства по техническому регулированию и метрологии от 31.07.2018 № 1621 «Об утверждении государственной поверочной схемы для средств измерений времени и частоты».

А.1.3 Интервал между поверками - 2 года.

А.1.4 Сокращенная поверка компаратора фазового многоканального УСН-315М ЯКУР.411146.042, ЯКУР.411146.042-01 не возможна.

## А.2 Операции поверки

А.2.1 Перед проведением поверки компаратора фазового многоканального VCH-315M ЯКУР.411146.042, ЯКУР.411146.042-01 (далее по тексту - прибора) проводится внешний осмотр и операция подготовки его к работе.

А.2.2 Метрологические характеристики прибора, подлежащие поверке, и операции поверки приведены в таблице А. 1.

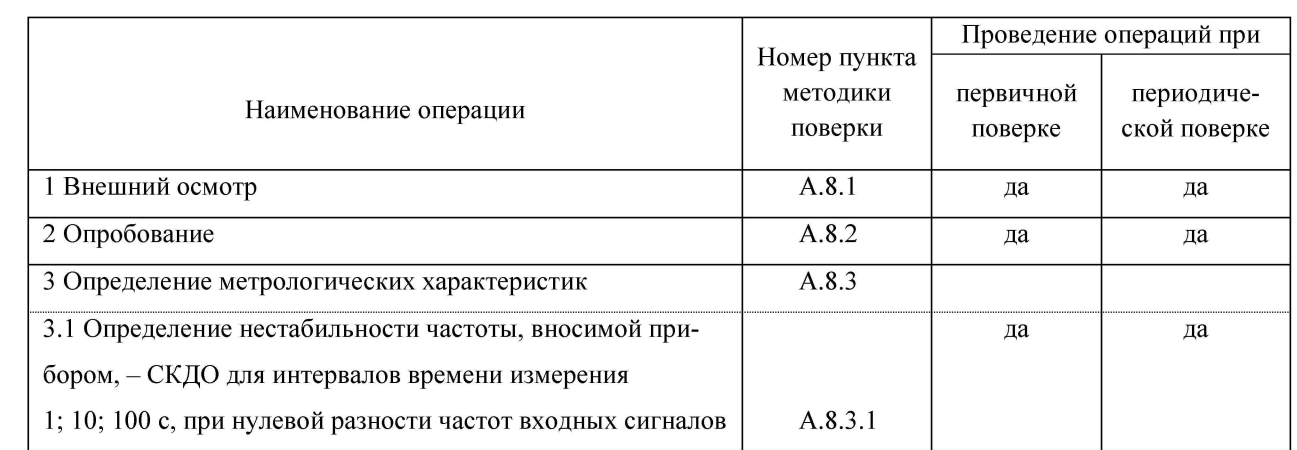

Таблица А.1

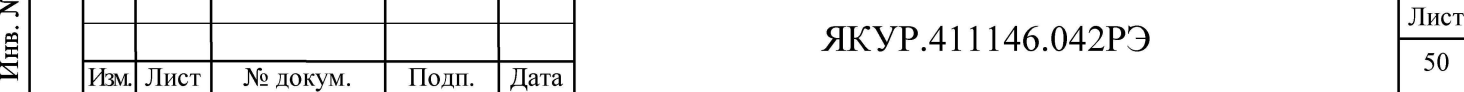

и дата Подп. дубл. ዿ Инв. **Взамен инв.№** Подп. и дата подп.

А.2.3 При получении отрицательных результатов при выполнении любой из операций поверка прекращается и прибор бракуется.

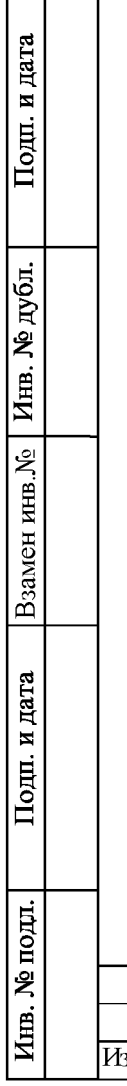

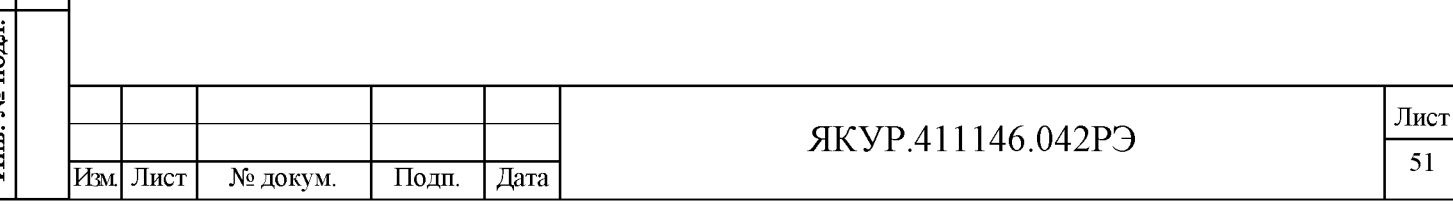

## А.3 Средства поверки

А.3.1 Требуемые технические характеристики средств поверки и рекомендуемые средства поверки приведены в таблице А.2.

А.3.2 Вместо указанных в таблице А.2 средств поверки допускается применять другие аналогичные средства поверки, обеспечивающие определение метрологических характеристик с требуемой точностью.

#### Таблица А.2

**Взамен инв.№**

Инв. № дубл.

Подп. и дата

а**о с**

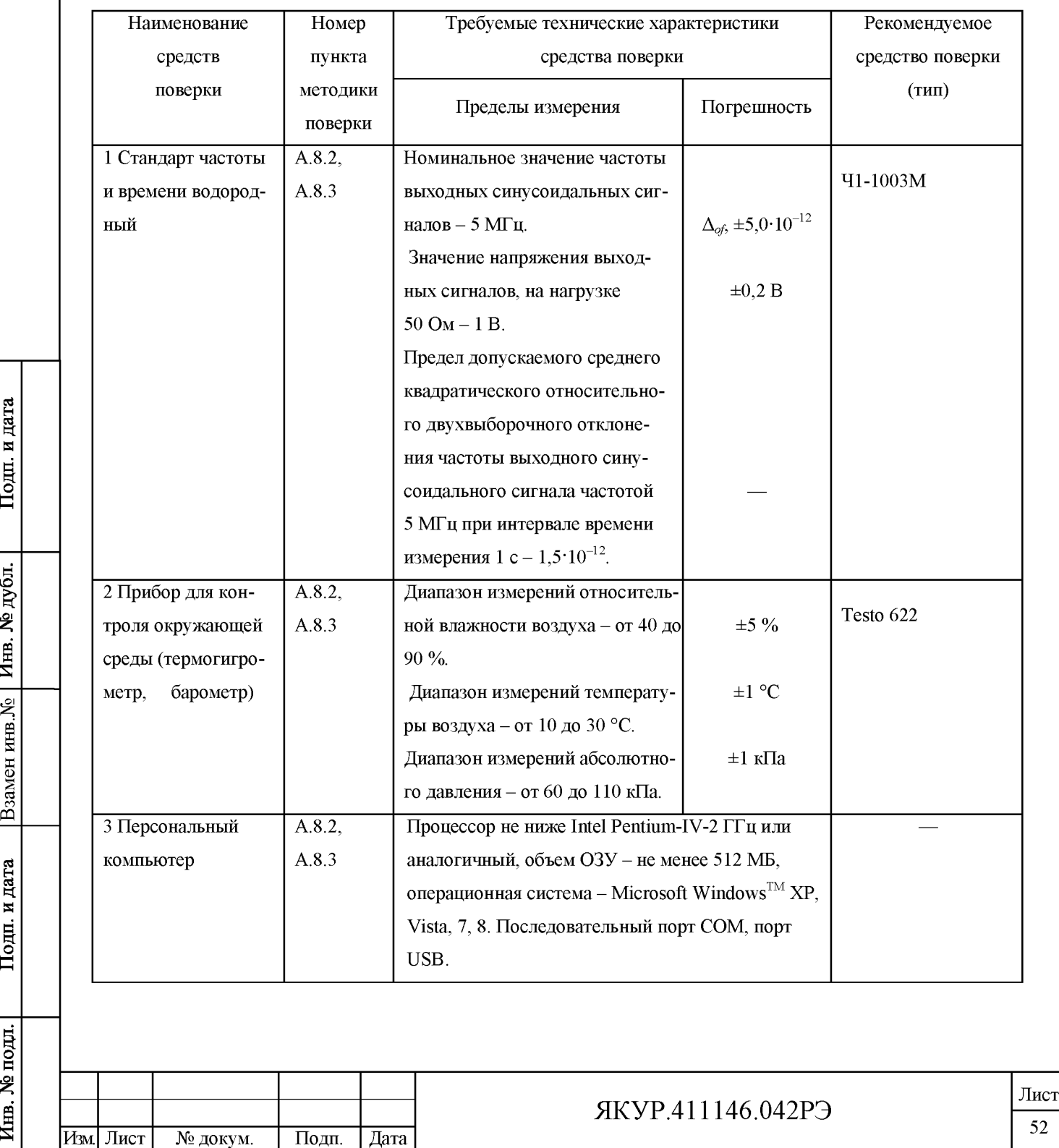

А.3.3 Все средства поверки должны быть исправны, применяемые при поверке средства измерений должны быть поверены (аттестованы) и иметь свидетельства о поверке с не истекшим сроком действия на время проведения поверки или оттиск поверительного клейма на приборе или в технической документации.

А.3.4 Рекомендуемое вспомогательное оборудование (кабели), применяемые при поверке, и его технические характеристики представлены в таблице А.3.

## А.4 Требования к квалификации поверителей

А.4.1 К проведению поверки приборов допускается инженерно-технический персонал со среднетехническим или высшим радиотехническим образованием, имеющий опыт работы с радиотехническими установками, ознакомленный с Руководством по эксплуатации компаратора фазового многоканального VCH-315M ЯКУР.411146.042 ЯКУР.411146.042РЭ, документацией по поверке.

## А.5 Требования безопасности

А.5.1 При проведении поверки необходимо соблюдать требования техники безопасности, предусмотренные «Правилами технической эксплуатации электроустановок потребителей» и «ПОТ Р М-016-2001. РД 153-34.0-03.150-00. Межотраслевыми Правилами по охране труда (Правила безопасности) при эксплуатации электроустановок», ГОСТ 12.2.007.0-75, ГОСТ Р 12.1.019-2017 и требования безопасности, указанные в технической документации на применяемые средства измерений и вспомогательное оборудование. Любые подключения приборов производить только при отключенном напряжении питания компаратора VCH-315M ЯКУР.411146.042.

А.5.2 К работе с прибором допускаются лица, изучившие требования безопасности по ГОСТ 22261-94, ГОСТ 12.2.091-2012, инструкцию по правилам и мерам безопасности и прошедшие инструктаж на рабочем месте.

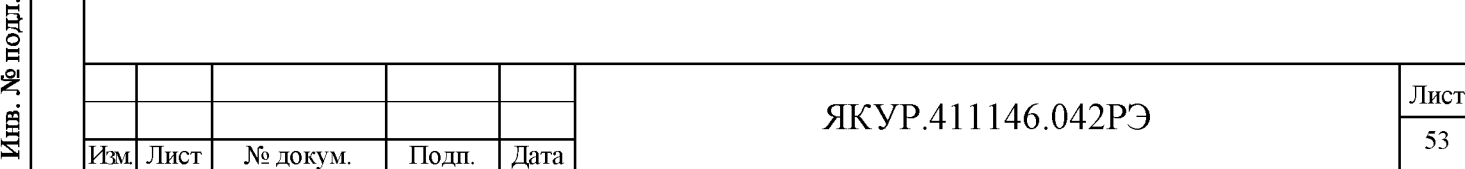

**Взамен инв.№**

дата N Подц.

Инв. № дубл.

## А.6 Условия поверки

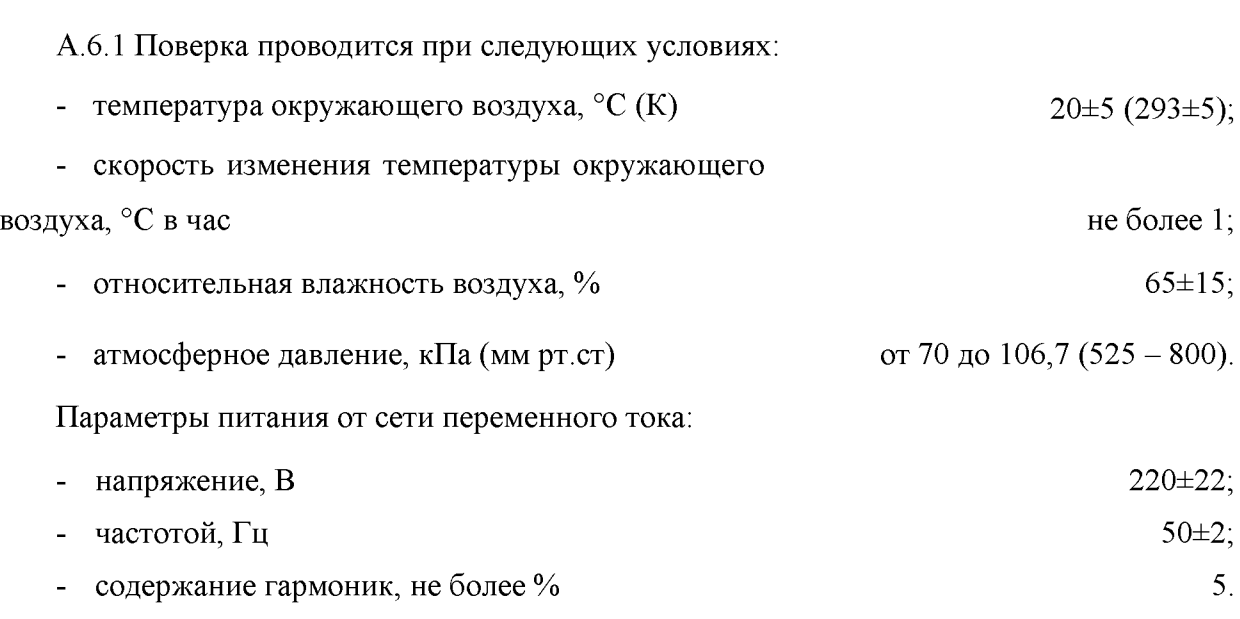

### А.7 Подготовка к поверке

А.7.1 Поверитель должен изучить Руководство по эксплуатации поверяемого компаратора фазового многоканального VCH-315M ЯКУР.411146.042 и используемых средств поверки.

А.7.2 Перед проведением операций поверки необходимо:

- проверить комплектность поверяемого прибора (наличие кабеля питания, соединительных кабелей и пр.) на соответствие приведенной в п.4.1 формуляра прибора ЯКУР.411146.042ФО;

- проверить комплектность рекомендованных (или аналогичных им) средств поверки, заземлить (если это необходимо) необходимые средства измерения и включить питание заблаговременно перед очередной операцией поверки (в соответствии со временем установления рабочего режима, указанным в технической документации).

А.7.3 Перед проведением поверки необходимо подготовить к работе прибор в соответствии с разделом 5 «Подготовка прибора к работе» и разделом 6 «Порядок работы» Руководства по эксплуатации компаратора фазового многоканального VCH-315M ЯКУР.411146.042 ЯКУР.411146.042РЭ.

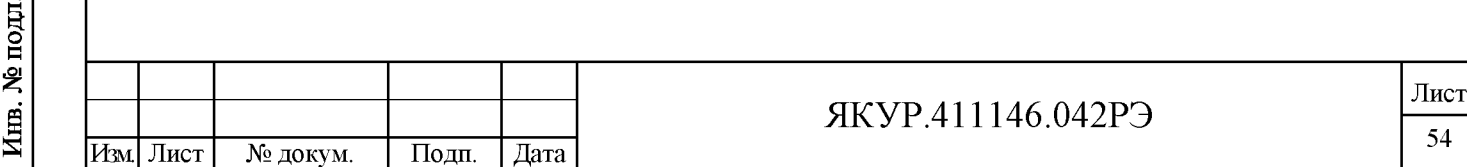

**Взамен инв.№**

дата N Подц.

Инв. № дубл.

## А.8 Проведение поверки

#### А.8.1 Внешний осмотр

А.8.1.1 Провести внешний осмотр прибора, убедиться в отсутствии внешних механических повреждений и неисправностей, влияющих на работоспособность прибора.

А.8.1.2 При проведении внешнего осмотра проверить:

- сохранность пломб;
- чистоту и исправность разъемов, держателей предохранителей;
- исправность тумблера включения питающей сети переменного тока;
- наличие предохранителей и соответствие их номиналам;

- отсутствие внешних механических повреждений корпуса и ослаблений элементов конструкции прибора.

А.8.1.3 Приборы, имеющие дефекты (механические повреждения), бракуют и направляют в ремонт.

### **А . 8 . 2 О п р о б о в а н и е**

**Взамен инв.№**

дата N Подп.

Инв. № дубл.

Подп. и дата

А.8.2.1 Проверка работы индикаторов наличия напряжений питания прибора.

А.8.2.1.1 Подключить питание прибора от сети переменного тока напряжением 220 В, 50 Гц (разъем «220 V, 50 Hz, 40 V-A» прибора).

А.8.2.1.2 Включить питание прибора от сети переменного тока, переведя тумблер СЕТЬ прибора в положение «I» (включено).

А.8.2.1.3 Визуально проконтролировать состояние индикаторов наличия напряжений питания:

- индикаторов СЕТЬ, НОРМ, расположенных во вставном блоке прибора, промаркированном МОДУЛЬ ПИТАНИЯ;

- индикатора СЕТЬ, расположенного на передней панели прибора (для исполнения прибора ЯКУР.411146.042).

Примечание - Наличие и расположение индикатора СЕТЬ на передней (лицевой) панели, указано в п.6.1 настоящего Руководства по эксплуатации (рисунки 6.1 и 6.2).

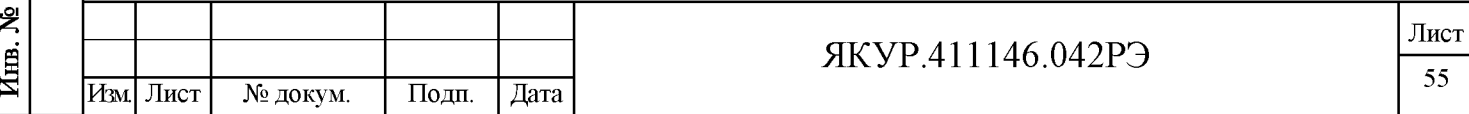

А.8.2.1.4 Критерии соответствия требованиям Методики поверки в части работы индикаторов СЕТЬ, НОРМ приведены в п. А.8.2.3.

А.8.2.2 Проверка работы прибора совместно с компьютером под управлением программы «Компаратор фазовый многоканальный» от входных синусоидальных сигналов. Проверка работы индикаторов наличия входных синусоидальных сигналов на входах измерительных каналов прибора (индикаторов работы измерительных каналов).

А.8.2.2.1 Собрать измерительную схему в соответствии с рисунком А.1 и таблицей А.3. Для проверки прибора использовать выходы синусоидального сигнала 5 МГц (уровень напряжения выходного сигнала от 0,8 до 1,2 В) стандарта частоты и времени. Соединение разъёма «RS-232» прибора и СОМ-порта компьютера кабелем RS-232 ЯКУР.685622.003 производить только при выключенном питании прибора.

Таблица А.3 - Кабели, используемые в поверке по схеме согласно рисунку А. 1

| Номер<br>кабеля | Наименование.<br>обозначение             | Примечание                     |
|-----------------|------------------------------------------|--------------------------------|
|                 | Кабель сетевой SCZ-1                     | Входит в комплектность прибора |
| $2 - 5$         | Кабель соединительный ВЧ ЯКУР.685670.372 | Входит в комплектность прибора |
| 6, 7            | Кабель соединительный ВЧ ЯКУР.685670.376 | Входит в комплектность прибора |
| 8               | Кабель RS-232 ЯКУР.685622.003            | Входит в комплектность прибора |
| 9               | Кабель интерфейсный USB 2.0 AM/BM-1,8M   | Входит в комплектность прибора |

А.8.2.2.2 В соответствии с документом - «Компаратор фазовый многоканальный. Программное обеспечение. Руководство оператора RU.ЯКУР.00106-01 34 03» (далее по тексту - РО КФМ) в программе «Компаратор фазовый многоканальный» установить соединение с прибором через интерфейс RS-232.

Критерии соответствия требованиям методики поверки в части работы прибора совместно с компьютером под управлением программы «Компаратор фазовый многоканальный» от входных синусоидальных сигналов по измерительным каналам «КАНАЛ 1», «КАНАЛ 2» приведены в п. А.8.2.4.

Критерии соответствия требованиям методики поверки в части работы индикаторов наличия входных синусоидальных сигналов на входах измерительных каналов прибора «КАНАЛЫ» «1», «2» приведены в п. А.8.2.5.

А.8.2.2.3 В измерительной схеме отсоединить два кабеля соединительных ВЧ ЯКУР.685670.372 от входных разъемов «Тх», «Гу» измерительного канала «КАНАЛ 1» и подсоедините эти кабели к входным разъемам «fx», «Гу» измерительного канала

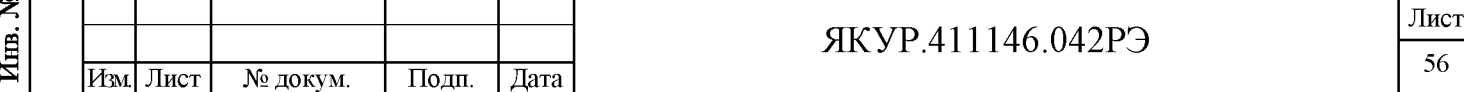

ВЧ «КАНАЛ  $3<sub>2</sub>$ кабеля соответственно. Отсоедините два соединительных ЯКУР.685670.372 от входных разъемов «fx», «fy» измерительного канала «КАНАЛ 2» и подсоедините эти кабели к входным разъемам «fx», «fy» измерительного канала «КА-НАЛ 4».

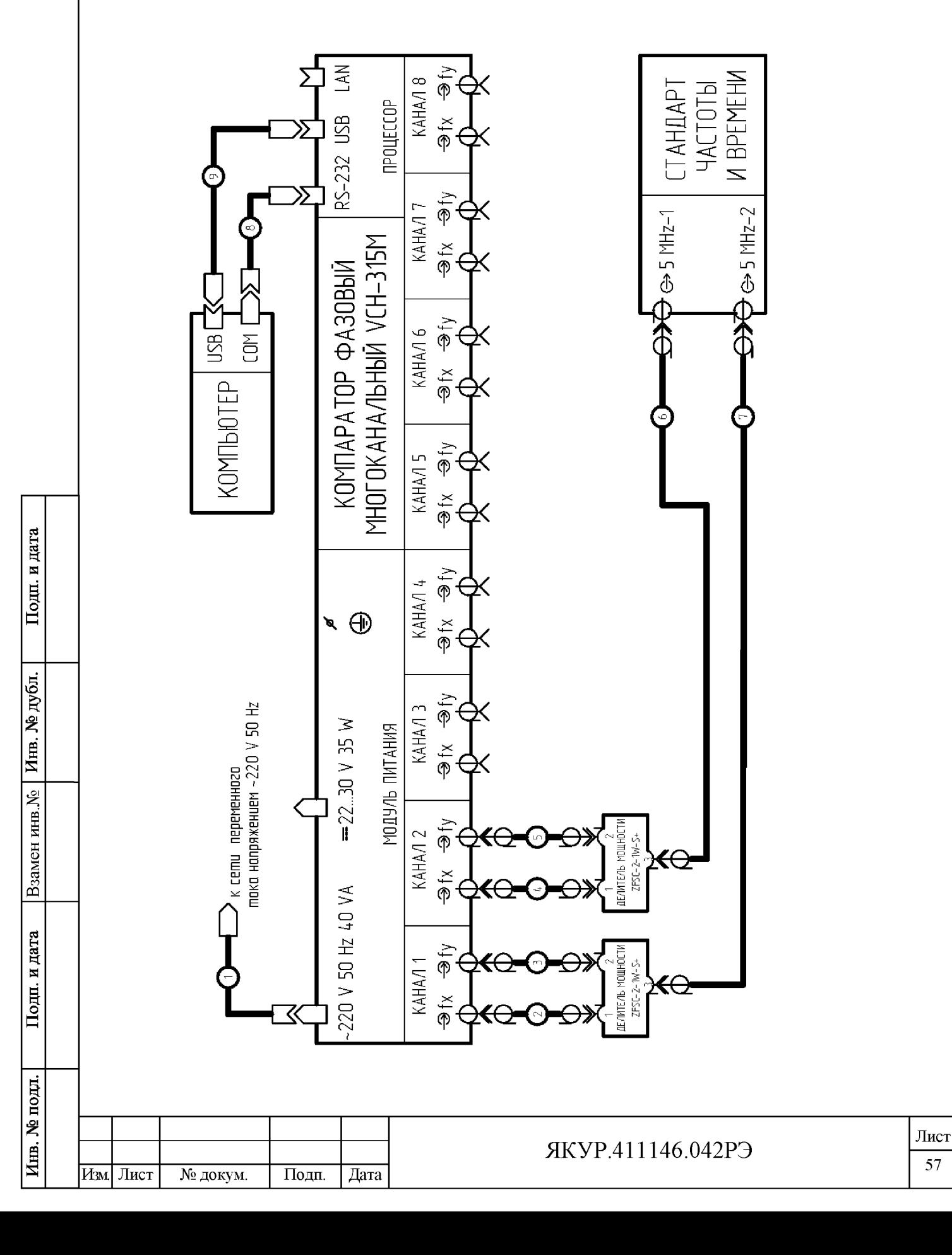

57

### Рисунок A.1 - Схема электрическая структурная для опробования и определения метрологических характеристик прибора

Критерии соответствия требованиям Методики поверки в части работы прибора совместно с компьютером под управлением программы «Компаратор фазовый многоканальный» от входных синусоидальных сигналов по измерительным каналам «КАНАЛ 3», «КАНАЛ 4» приведены в п. А.8.2.4.

Критерии соответствия требованиям методики поверки в части работы индикаторов наличия входных синусоидальных сигналов на входах измерительных каналов прибора «КАНАЛЫ» «3», «4» приведены в п. А.8.2.5.

А.8.2.2.4 В соответствии с РО КФМ в программе «Компаратор фазовый многоканальный» установите соединение с прибором через интерфейс USB.

В измерительной схеме отсоедините два кабеля соединительных ВЧ ЯКУР.685670.372 от входных разъемов «fx», «Гу» измерительного канала «КАНАЛ 3» и подсоедините эти кабели к входным разъемам «fx», «Гу» измерительного канала «КАНАЛ 5» соответственно. Отсоедините два кабеля соединительных ВЧ ЯКУР.685670.372 от входных разъемов «fx», «Ту» измерительного канала «КАНАЛ 4» и подсоедините эти кабели к входным разъемам «fx», «Гу» измерительного канала «КА-НАЛ 6».

Критерии соответствия требованиям методики поверки в части работы прибора совместно с компьютером под управлением программы «Компаратор фазовый многоканальный» от входных синусоидальных сигналов по измерительным каналам «КАНАЛ 5», «КАНАЛ 6» приведены в п. А.8.2.4.

Критерии соответствия требованиям методики поверки в части работы индикаторов наличия входных синусоидальных сигналов на входах измерительных каналов прибора «КАНАЛЫ» «5», «6» приведены в п. А.8.2.5.

А.8.2.2.5 В измерительной схеме отключите два кабеля соединительных ВЧ ЯКУР.685670.372 от входных разъемов «fx», «Гу» измерительного канала «КАНАЛ 5» и подсоедините эти кабели к входным разъемам «fx», «Гу» измерительного канала «КАНАЛ 7» соответственно. Отключите два кабеля соединительных ВЧ ЯКУР.685670.372 от входных разъемов «fx», «Гу» измерительного канала «КАНАЛ 6» и подсоедините эти кабели к входным разъемам «fx», «Гу» измерительного канала «КАНАЛ 8».

Критерии соответствия требованиям методики поверки в части работы прибора совместно с компьютером под управлением программы «Компаратор фазовый

**Взамен инв.№**

дата N Подп.

**HOTH** 

Инв. № дубл.

многоканальный» от входных синусоидальных сигналов по измерительным каналам «КАНАЛ 7», «КАНАЛ 8» приведены в п. А.8.2.4.

Критерии соответствия требованиям Методики поверки в части работы индикаторов наличия входных синусоидальных сигналов на входах измерительных каналов прибора «КАНАЛЫ» «7», «8» приведены в п. А.8.2.5.

А.8.2.2.6 Выполнить действия, приведенные в п.п. А.8.2.2.1 - А.8.2.2.5, с использованием выходного сигнала стандарта частоты и времени 10 МГц (уровень напряжения выходного сигнала от 0,8 до 1,2 В) вместо 5 МГц.

А.8.2.2.7 Выполнить действия, приведенные в п.п. А.8.2.2.1 - А.8.2.2.5, с использованием выходного сигнала стандарта частоты и времени 100 МГц (уровень напряжения выходного сигнала от 0,8 до 1,2 В) вместо 5 МГц.

А.8.2.3 Результаты проверки в части работы индикаторов наличия напряжений питания прибора считать удовлетворительными, если:

- индикаторы СЕТЬ, НОРМ, расположенные во вставном блоке, промаркированном МОДУЛЬ ПИТАНИЯ, светятся;

- индикатор СЕТЬ, расположенный на передней панели прибора (для исполнения прибора ЯКУР.411146.042) светится.

А.8.2.4 Результаты проверки в части работы прибора совместно с компьютером под управлением программы «Компаратор фазовый многоканальный» от входных синусоидальных сигналов считать удовлетворительными, если:

- в строке состояния программы «Компаратор фазовый многоканальный» отображается надпись, содержащая номер порта, через который установлено соединение. Поле в правом верхнем углу главного окна - зеленого цвета, надпись - «Компаратор подключен»;

- в таблице главного окна программы «Компаратор фазовый многоканальный» измерительный канал (Канал 1 — Канал 8) отмечается зеленым цветом и соответствующие столбцы таблицы становятся активными при поданных на входы «fx», «Гу» соответствующего измерительного канала («КАНАЛ 1» — «КАНАЛ 8») сигналах.

А.8.2.5 Результаты проверки в части работы индикаторов наличия входных синусоидальных сигналов на входах измерительных каналов прибора (индикаторов работы измерительных каналов) считать удовлетворительными, если каждый из индикаторов «КАНАЛЫ» «1», «2», «3», «4», «5», «6», «7», «8» мигает с периодом 1 с при поданных на входы «fx», «fy» соответствующего измерительного канала («КАНАЛ 1» – «КАНАЛ 8») сигналах и не светится при отсутствии сигналов на входах «1 fx», «1 Гу» соответствующего измерительного канала («КАНАЛ 1» - «КАНАЛ 8»).

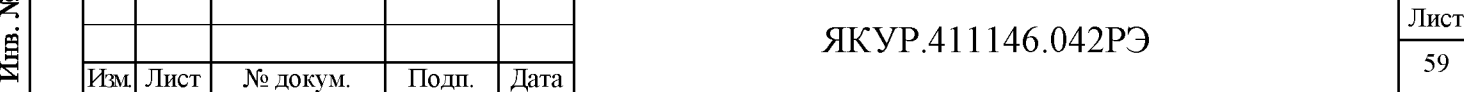

**Взамен инв.№**

дата N Подп.

**HOTH** 

Инв. № дубл.

А.8.2.6 При невыполнении требований пп.А.8.2.3- А.8.2.5 прибор бракуется и отправляется в ремонт.

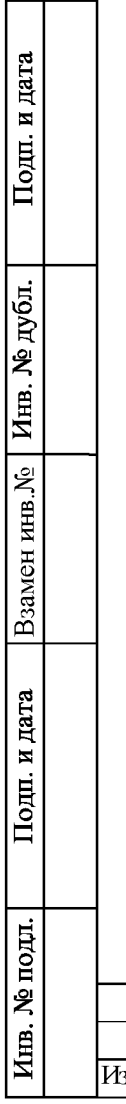

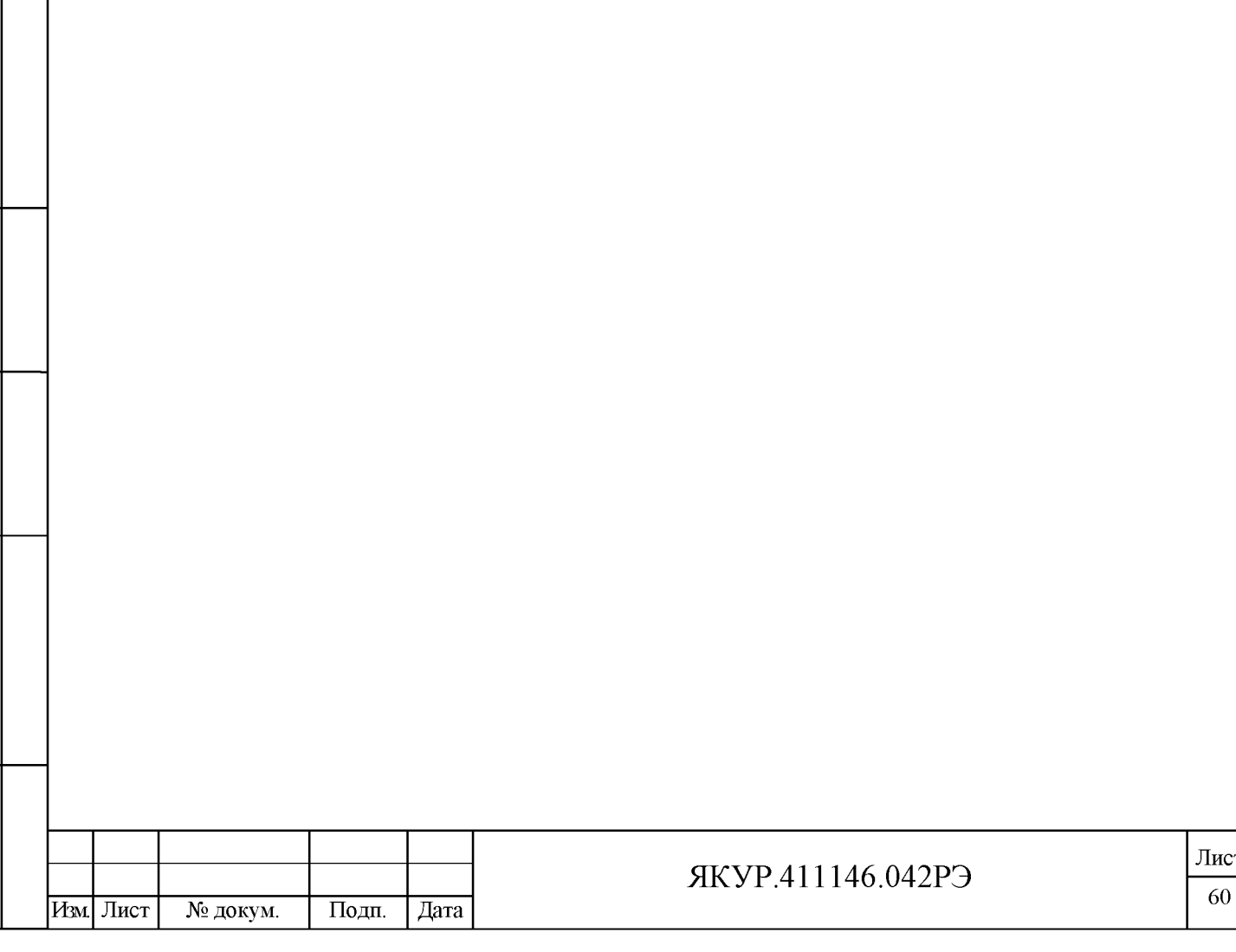

#### А.8.3 Определение метрологических характеристик

А.8.3.1 Определение нестабильности частоты, вносимой прибором (СКДО для интервалов времени измерения 1; 10; 100 с, при нулевой разности частот входных синусоидальных сигналов).

А.8.3.1.1 Собрать измерительную схему в соответствии с рисунком А.1 и таблицей А.3.

Оставить прибор во включенном состоянии так, чтобы общее время прогрева составило не менее двух часов (время установления рабочего режима).

В соответствии с РО КФМ в программе «Компаратор фазовый многоканальный» установить соединение с прибором через интерфейс RS-232 или USB.

А.8.3.1.2 В главном окне программы «Компаратор фазовый многоканальный» в поле строки «Вход fx» Канала 1 внести название сигнала – «X1» и в поле строки «Вход fx» Канала 2 внести название сигнала  $-\langle X2 \rangle$ .

В поле строки «Вход fy» Канала 1 внести название сигнала – «Y1» и в поле строки «Вход fy» Канала 2 внести название сигнала  $-\langle Y2 \rangle$ ».

Запустить измерения по Каналу 1 и Каналу 2. Интервал времени наблюдения не менее одного часа.

А.8.3.1.3 По окончанию измерений, при помощи Программы обработки измерений частотных компараторов Analyser RU. ЯКУР.00053-01 (далее по тексту – ПОИ), для измерительных каналов Канал 1, Канал 2 за интервалы времени измерения 1; 10; 100 с рассчитать значения:

- оценок характеристик нестабильности частоты в одноканальном режиме - СКДО [Y1 - Х1], СКДО [Y2 - Х2];

- кросскорреляционной оценки нестабильности частоты в двухканальном режиме - СКДО кросс-обработка [Y12 - Х12].

Для расчета кросскорреляционной оценки нестабильности частоты в двухканальном режиме в окне «Управление записями»:

**Взамен инв.№**

дата N Подп.

подп.

Инв. № дубл.

Подп. и дата

- в таблице «Загруженные записи», столбец «Опорный», заменить название сигнала «X1» на «X12» и название сигнала «X2» на «X12»;

- в таблице «Загруженные записи», столбец «Измеряемый», заменить название сигнала «Y1» на «Y12» и название сигнала «Y2» на «Y12»;

- в поле «Настройка вычислений» активировать пункт «кросс-обработка» (установкой символа «V»).

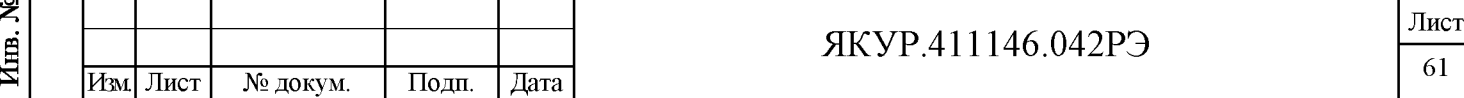

При выборе записей для обработки:

**Взамен инв.№**

дата N Подц.

подп.

Инв. № дубл.

Подп. и дата

- данные должны загружаться без прореживания, т.е. коэффициент прореживания равен 1 (окно «Загрузить данные для обработки...»);

- значение количества отсчетов для каждого интервала времени измерения при вычислении статистических характеристик должно быть установлено равным 10000 (меню «Инструменты», пункт «Параметры», вкладка «Обработка записей»).

Примечание - Обработка результатов измерений и расчет значений СКДО [Y1 - X1], СКДО [Y2 - Х2], СКДО кросс-обработка [Y12 - Х12] производится в соответствии с Инструкцией пользователя программы обработки измерений частотных компараторов Analyser RU.ЯКУР.00053-01 90 01 (далее по тексту - ИП ПОИ), входящей в состав комплекта поставки прибора.

А.8.3.1.4 В измерительной схеме отключить два кабеля соединительных ВЧ ЯКУР.685670.372 от входных разъемов «fx», «Гу» измерительного канала «КАНАЛ 1» и подсоединить эти кабели к входным разъемам «fx», «Гу»» измерительного канала «КА-НАЛ 3» соответственно. Отключить два кабеля соединительных ВЧ ЯКУР.685670.372 от входных разъемов «fx», «Гу» измерительного канала «КАНАЛ 2» и подсоединить эти кабели к входным разъемам «fx», «Гу» измерительного канала «КАНАЛ 4».

А.8.3.1.5 В главном окне программы «Компаратор фазовый многоканальный» в поле строки «Вход fx» Канала 3 внести название сигнала  $-\langle X3 \rangle$  и в поле строки «Вход fx» Канала 4 внести название сигнала  $-$  «X4».

В поле строки «Вход fy» Канала 3 внести название сигнала – «Y3» и в поле строки «Вход fy» Канала 4 внести название сигнала  $-\langle Y4 \rangle$ ».

Запустить измерения по Каналу 3 и Каналу 4. Интервал времени наблюдения не менее одного часа.

А.8.3.1.6 По окончанию измерений, при помощи ПОИ, для измерительных каналов Канал 3, Канал 4 за интервалы времени измерения 1; 10; 100 с рассчитать значения:

- оценок характеристик нестабильности частоты в одноканальном режиме - СКДО [Y3 - Х3], СКДО [Y4 - Х4];

- кросскорреляционной оценки нестабильности частоты в двухканальном режиме - СКДО кросс-обработка [Y34 - Х34].

Для расчета кросскорреляционной оценки нестабильности частоты в двухканальном режиме в окне «Управление записями»:

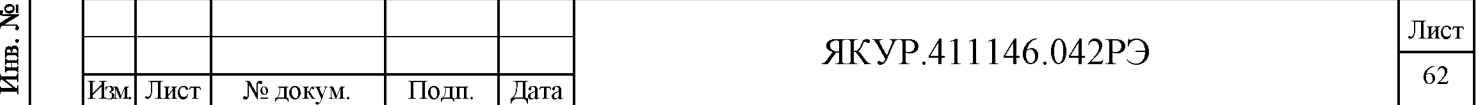

- в таблице «Загруженные записи», столбец «Опорный», заменить название сигнала «Х3» на «Х34» и название сигнала «Х4» на «Х34»;

- в таблице «Загруженные записи», столбец «Измеряемый», заменить название сигнала «Y3» на «Y34» и название сигнала «Y4» на «Y34»;

- в поле «Настройка вычислений» активировать пункт «кросс-обработка» (установкой символа «V»).

При выборе записей для обработки:

- данные должны загружаться без прореживания, т.е. коэффициент прореживания равен 1 (окно «Загрузить данные для обработки...»);

- значение количества отсчетов для каждого интервала времени измерения при вычислении статистических характеристик должно быть установлено равным 10000 (меню «Инструменты», пункт «Параметры», вкладка «Обработка записей»).

А.8.3.1.7 Провести измерения и рассчитать значения оценок характеристик нестабильности частоты в одноканальном режиме СКДО [Y5 - X5], СКДО [Y6 - X6] и кросскорреляционной оценки нестабильности частоты в двухканальном режиме - СКДО кроссобработка [Y56 - Х56] за интервалы времени измерения 1; 10; 100 с для измерительных каналов Канал 5, Канал 6 аналогично операциям, указанным в пи. А.8.3.1.4 - А.8.3.1.6 настоящей Методики поверки.

А.8.3.1.8 Провести измерения и рассчитать значения оценок характеристик нестабильности частоты в одноканальном режиме СКДО [Y7 - X7], СКДО [Y8 - X8] и кросскорреляционной оценки нестабильности частоты в двухканальном режиме - СКДО кроссобработка [Y78 - Х78] за интервалы времени измерения 1; 10; 100 с для измерительных каналов Канал 7, Канал 8 аналогично операциям, указанным в пи. А.8.3.1.4 - А.8.3.1.6 настоящей Методики поверки.

А.8.3.1.9 Значения нестабильности частоты в одноканальном режиме - СКДО и кросскорреляционных оценок нестабильности частоты в двухканальном режиме - кросс-СКДО, полученные в результате выполнения указаний п.А.8.3.1, должны быть не более представленных в таблице А.4.

В противном случае прибор бракуется и отправляется в ремонт.

#### Таблица А.4

**Взамен инв.№**

дата N Подц.

подп

Инв. № дубл.

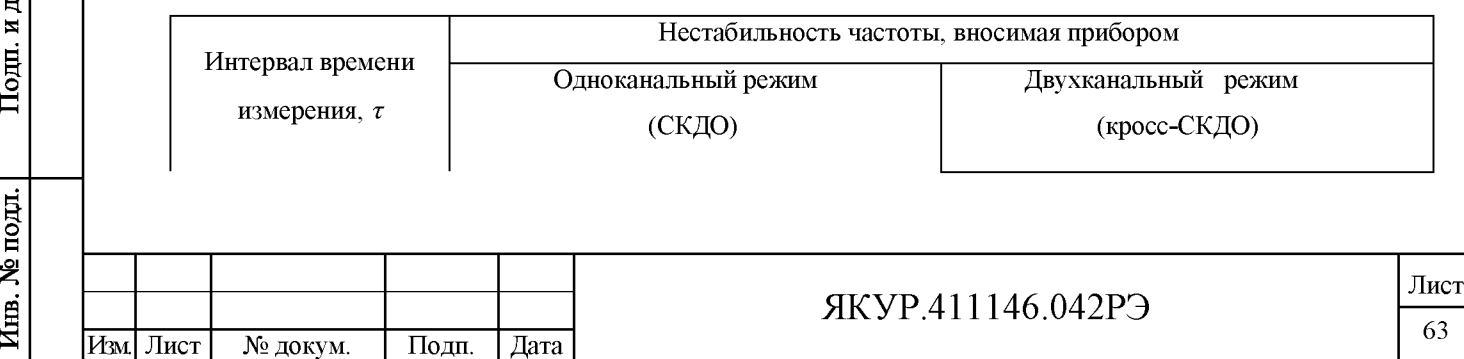

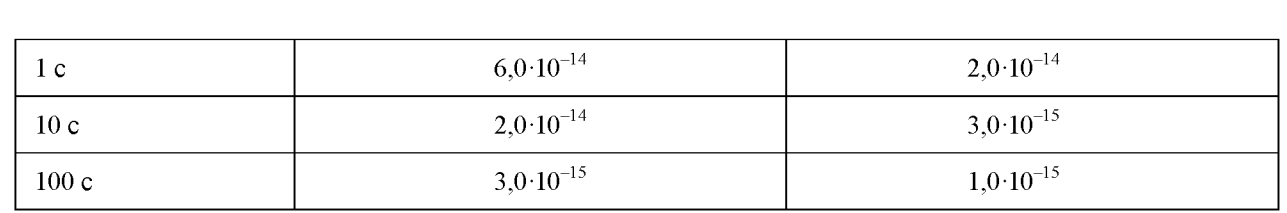

## А.9 Оформление результатов поверки

А.9.1 Аккредитованное на поверку лицо, проводившее поверку, в случае положительных результатов поверки (подтверждено соответствие средства измерений требованиям метрологических характеристик) по заявлению владельца средства измерения или лица, представившего средство измерения на поверку, наносит знак поверки на компаратор фазовый многоканальный VCH-315M ЯКУР.411146.042 и (или) выдает свидетельство о поверке, и (или) вносит запись о проведенной поверке в формуляр прибора ЯКУР.411146.042ФО в раздел 15 «Результаты поверки», заверяемую подписью поверителя и знаком поверки, с указанием даты поверки.

А.9.3 Занесите в формуляр на компаратор фазовый многоканальный VCH-315M ЯКУР.411146.042 ЯКУР.411146.042ФО в раздел 15 «Результаты поверки» (таблица 12) наихудшие значения вносимой прибором нестабильности частоты - СКДО из полученных в результате измерений по всем восьми каналам:

- для интервала времени измерения 1 с;

Подп. и дата

Инв. № дубл.

Взамен инв. №

Подп. и дата

- для интервала времени измерения 10 с;
- для интервала времени измерения 100 с.

А.9.4 В случае отрицательных результатов поверки применение прибора запрещается и на него выдается извещение о непригодности его к применению с указанием причин.

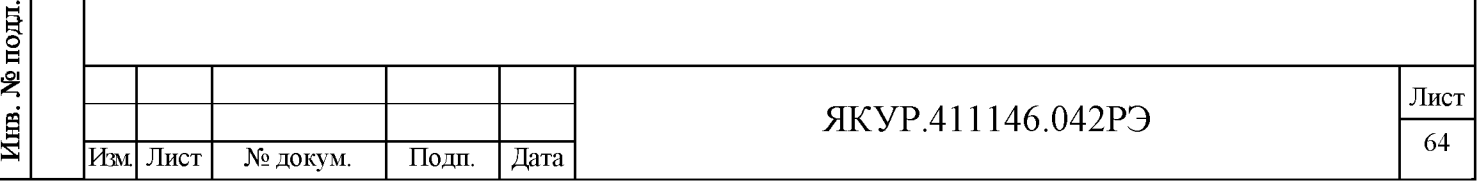

## Приложение Б

(справочное)

Примеры расчетных функций различных режимов работы прибора

#### Б.1 Обозначения и сокращения

Подп. и дата

Инв. № дубл.

Взамен инв. №

Подп. и дата

Б.1.1 В настоящем Приложении показаны примеры измеряемых функций и их математических ожиданий для режимов работы прибора, указанных в подразделе 6.4.

Б.1.2 Для упрощения написания вычисляемых функций в таблицах Приложения Б приняты следующие сокращения:

1) СОРЧ - средняя относительная разность частот.

СОРЧ {Y<sub>1</sub>X<sub>1</sub>}, СОРЧ {Y<sub>2</sub>X<sub>2</sub>}, СОРЧ {Y<sub>1</sub>Y<sub>2</sub>}, СОРЧ {Y<sub>1</sub>Y<sub>3</sub>}, СОРЧ {Y<sub>2</sub>Y<sub>3</sub>} - это СОРЧ для соответствующих пар сигналов  $Y_1, X_1, Y_2, X_2, Y_3$ ;

2) СКДО - среднее квадратическое относительное случайное двухвыборочное отклонение результата измерений частоты.

СКДО{Y<sub>1</sub>X<sub>1</sub>}, СКДО{Y<sub>2</sub>X<sub>2</sub>}, СКДО{Y<sub>1</sub>Y<sub>2</sub>}, СКДО{Y<sub>1</sub>Y<sub>3</sub>}, СКДО{Y<sub>2</sub>Y<sub>3</sub>} - это СКДО для соответствующих пар сигналов  $Y_1$ ,  $X_1$ ,  $Y_2$ ,  $X_2$ ,  $Y_3$ .

 $CKA O(Y_1)$ ,  $CKA O(Y_2)$ ,  $CKA O(Y_3)$  - это  $CKA O$  для соответствующих отдельных сигналов  $Y_1$ ,  $Y_2$ ,  $Y_3$ .

Б.1.3 Для упрощения написания в таблицах текста Приложения Б приняты следующие обозначения:

1)  $y_{y1}^N$ ,  $y_{x1}^N$ ,  $y_{y2}^N$ ,  $y_{x2}^N$ ,  $y_{y3}^N$  – усредненное на всем интервале времени наблюдения (N·  $\tau$ ) относительное отклонение сигналов  $Y_1, X_1, Y_2, X_2, Y_3$  от номинальной частоты;

2)  $y_{c1}^N$ ,  $y_{c2}^N$  – средняя разность частот, вносимая измерительным каналом КАНАЛ 1, КАНАЛ 2;

3)  $\sigma_{v1}, \sigma_{x1}, \sigma_{v2}, \sigma_{y3}, \sigma_{x2}, \sigma_{c1}, \sigma_{c2}$  – СКДО сигналов  $Y_1$ ,  $X_1$ ,  $Y_2$ ,  $X_2$ ,  $Y_3$  и измерительных каналов КАНАЛ 1, КАНАЛ 2 соответственно.

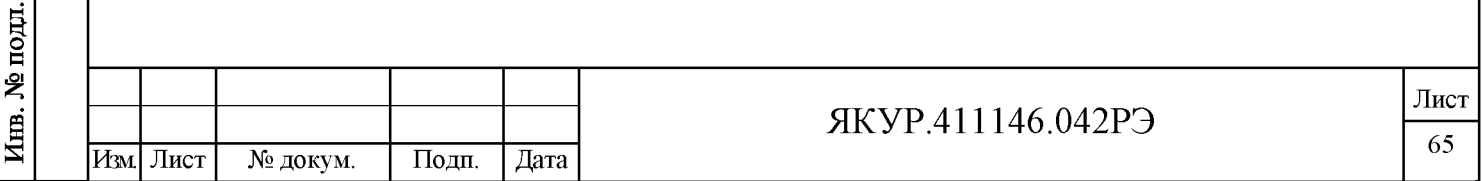

Б.2 Режим одноканальных измерений методом "двух генераторов"

Измеряемые в этом режиме функции и их математические ожидания показаны в таблице Б.1.

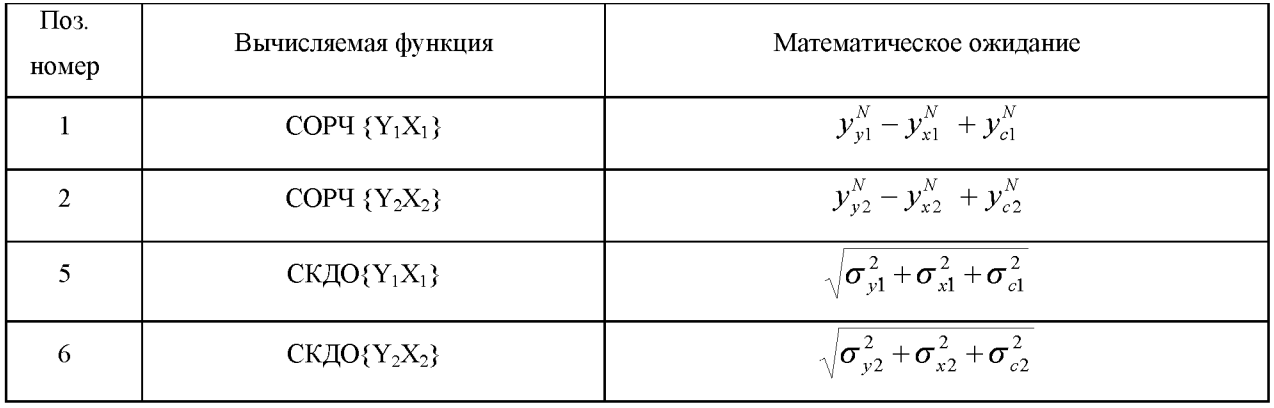

Таблица Б.1 - Расчетные функции для одноканального режима

Характеристики нестабильности, вносимые измерительными каналами КАНАЛ 1, КАНАЛ 2 –  $y_{c1}^N$ ,  $\sigma_{c1}$ ,  $y_{c2}^N$ ,  $\sigma_{c2}$ , измеряются по той же программе при подаче одного и того же сигнала на оба входа измерительного канала. Если нас интересует нестабильность частоты сигналов  $Y_1$ ,  $Y_2$ , то второй и третий члены выражений математического ожидания представляют собой систематическую погрешность измерения (сдвиг) за счет опорных генераторов (сигналы  $X_1, Y_2, X_2$ ) и измерительных каналов КАНАЛ 1, КАНАЛ 2. Поэтому измерения с достаточной точностью нужна уверенность, что суммарная ДЛЯ нестабильность опорного сигнала и измерительного канала существенно меньше измеряемой.

В качестве меры случайной погрешности можно использовать среднеквадратическое относительное отклонение результатов измерений, как указано в (Б.1).

$$
d \le \sqrt{\frac{2}{N}} \tag{5.1}
$$

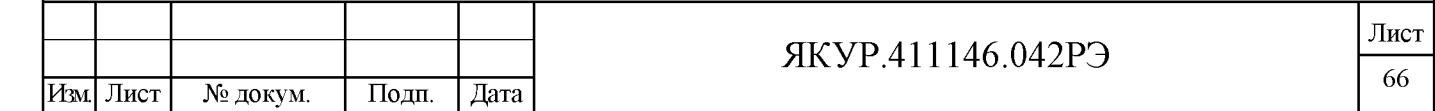

#### Б.3 Режим измерения методом «трех генераторов»

Расчетные функции и их математические ожидания для режима «трех генераторов» приведены в таблице Б.2.

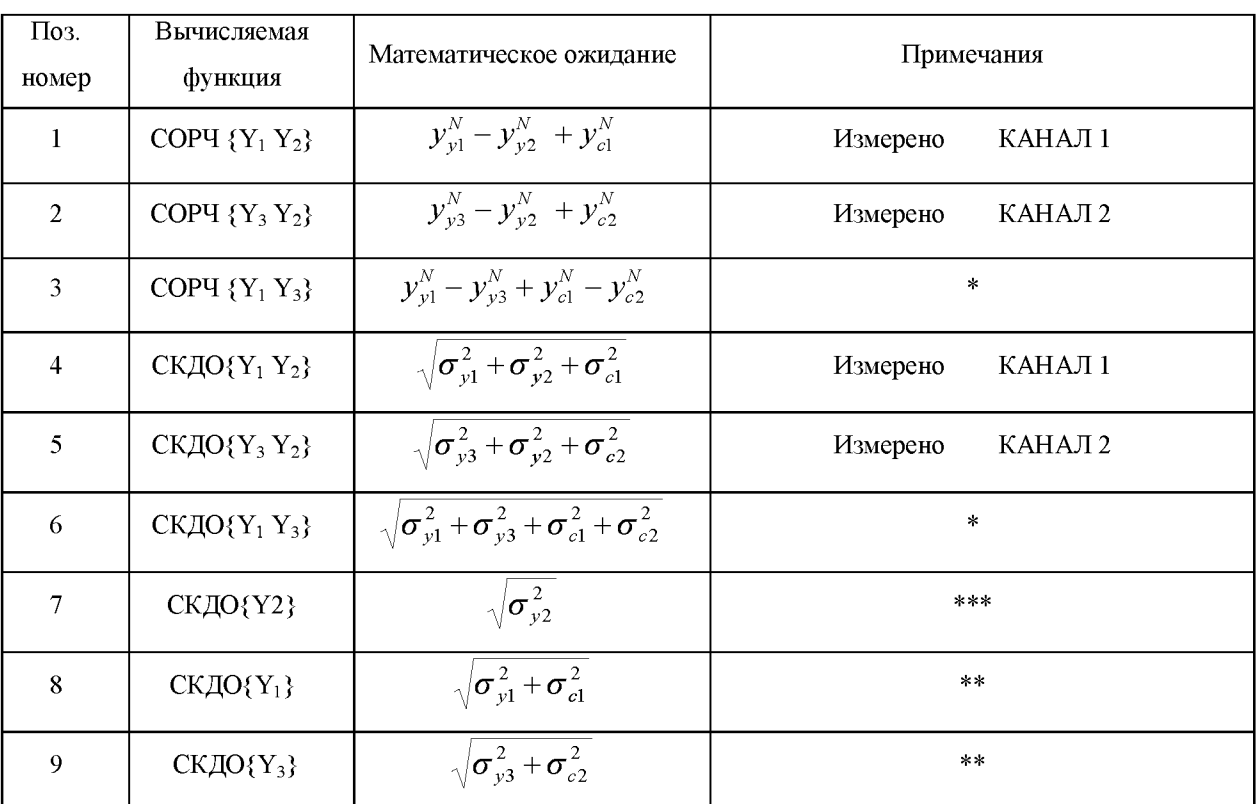

Таблица Б.2 - Расчетные функции для измерений методом «трёх генераторов»

\* - результаты, содержащие систематическую погрешность за счет опорного сигнала и измерительных каналов;

- результаты, систематическая погрешность которых определяется  $* *$ только нестабильностью, вносимой измерительными каналами;

\*\*\* - результаты, не имеющие систематической погрешности.

Только сигнал  $Y_2$  может быть измерен без систематической погрешности (функция с поз. номером 7 – СКДО ${Y_2}$ ).

Для функций с поз. номерами 3, 6, 7, 8, 9 таблицы Б.2 существует систематическая погрешность, вызванная разностью моментов измерения в каналах ( $\Delta$ ). Для исключения этой погрешности необходимо чтобы при измерениях эта задержка была мала по сравнению со временем корреляции измеряемого отклонения частоты.

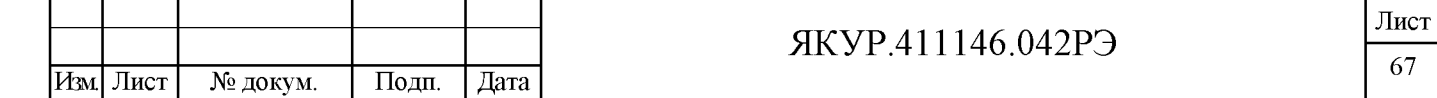

#### Б.4 Режим двухканальных измерений методом «двух генераторов»

Расчетные функции и их математические ожидания приведены в таблице Б.3.

Таблица Б.3 - Расчетные функции для двухканальных измерений методом «двух генераторов»

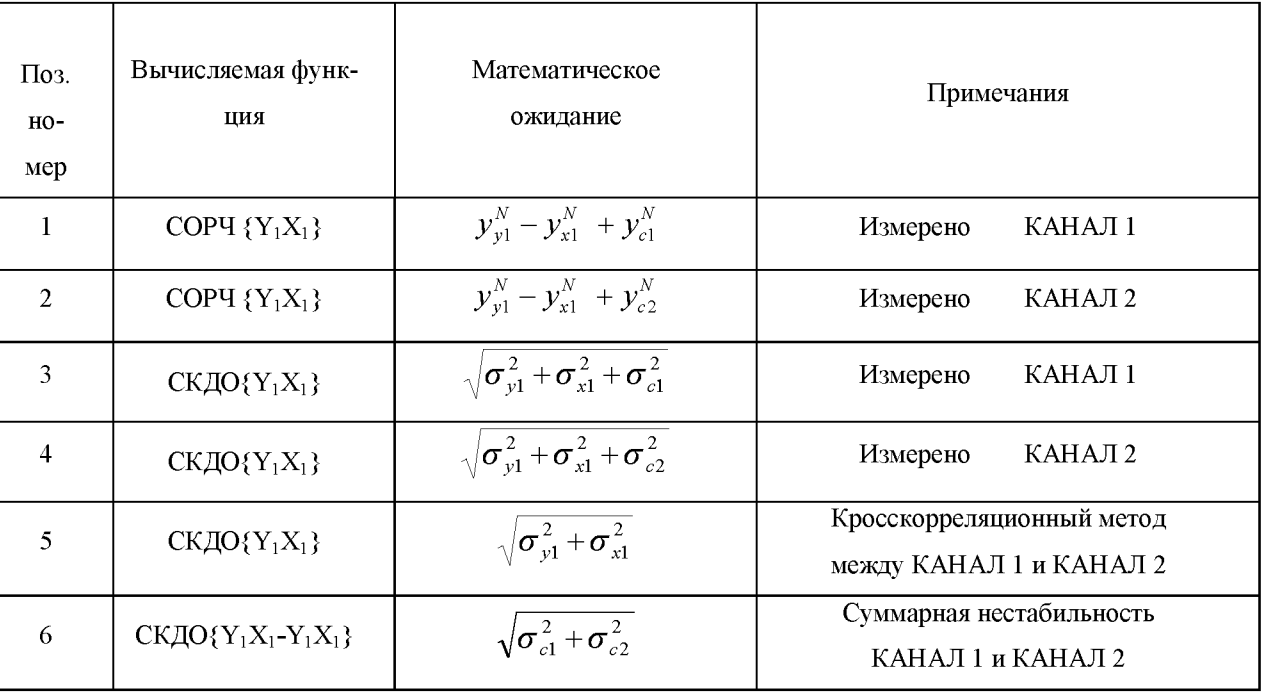

Значение СКДО ${Y_1X_1}$ , рассчитанное кросскорреляционным методом, даёт оценку нестабильности частоты без смещения за счет шумов измерительных каналов (функция с поз. номером 5, таблица Б.3). Одновременно на том же самом интервале времени наблюдения может быть получена оценка нестабильности частоты, вносимой измерительными каналами (функции с поз. номером 6, таблица Б.3)

Следует помнить, что значения математических ожиданий получены в предположении одновременности измерений в каналах и некоррелированности всех измеряемых и паразитных шумов.

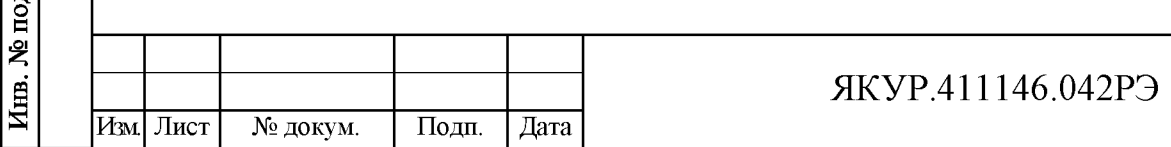

Подп. и дата

Инв. № дубл.

Взамен инв. №

Б.5 Режим измерений нестабильности частоты, вносимой измерительными каналами

Расчетные функции и их математические ожидания приведены в таблице Б.4.

Таблица Б.4 - Расчетные функции для измерений нестабильности частоты, вносимой измерительными каналами

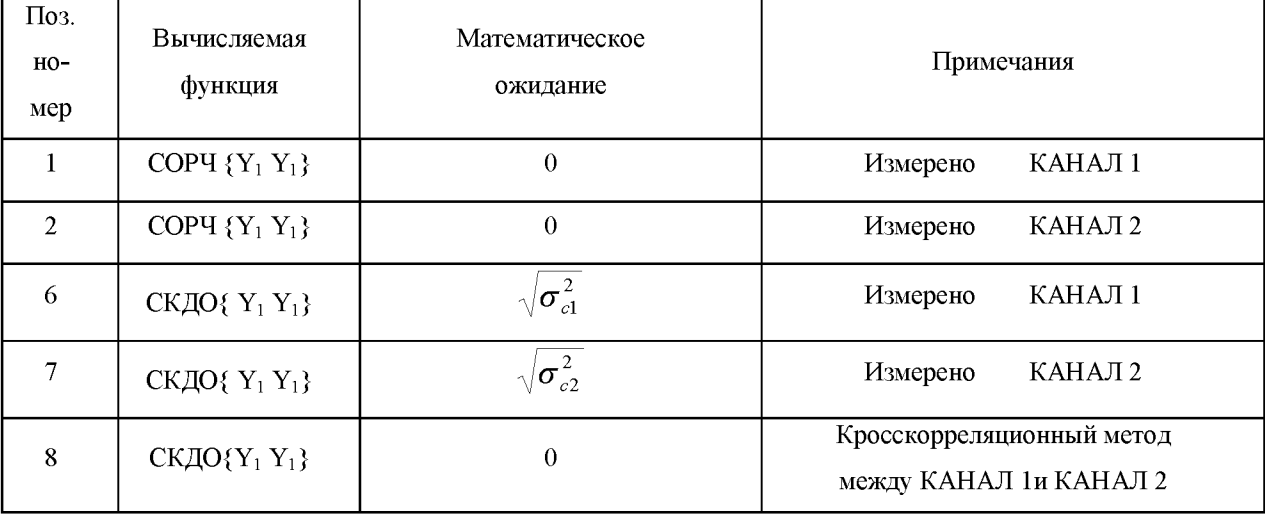

#### Примечания

Подп. и дата

Инв. № дубл.

Взамен инв. №

Подп. и дата

1 Значение СКДО ${Y_1Y_1}$ , рассчитанное кросскорреляционным методом, дающее оценку нестабильности частоты, вносимую измерительными каналами в двухканальном режиме (функция с поз. номером 8, таблица Б.4), соответствует требованиям по основной погрешности измерения в двухканальном режиме (смотри п.4.2.7 настоящего Руководства по эксплуатации).

2 При работе в программе обработки измерений частотных компараторов RU. ЯКУР.00053-01 оценка нестабильности частоты, вносимая измерительными каналами в двухканальном режиме СКДО{Y1Y1}, обозначена как СКДО [Шум компаратора (по каналам 1, 2)].

> Лист 69

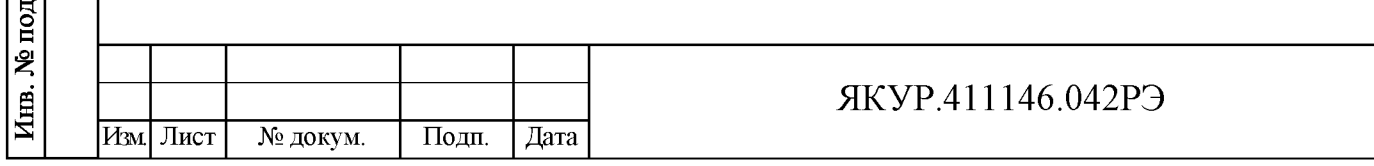

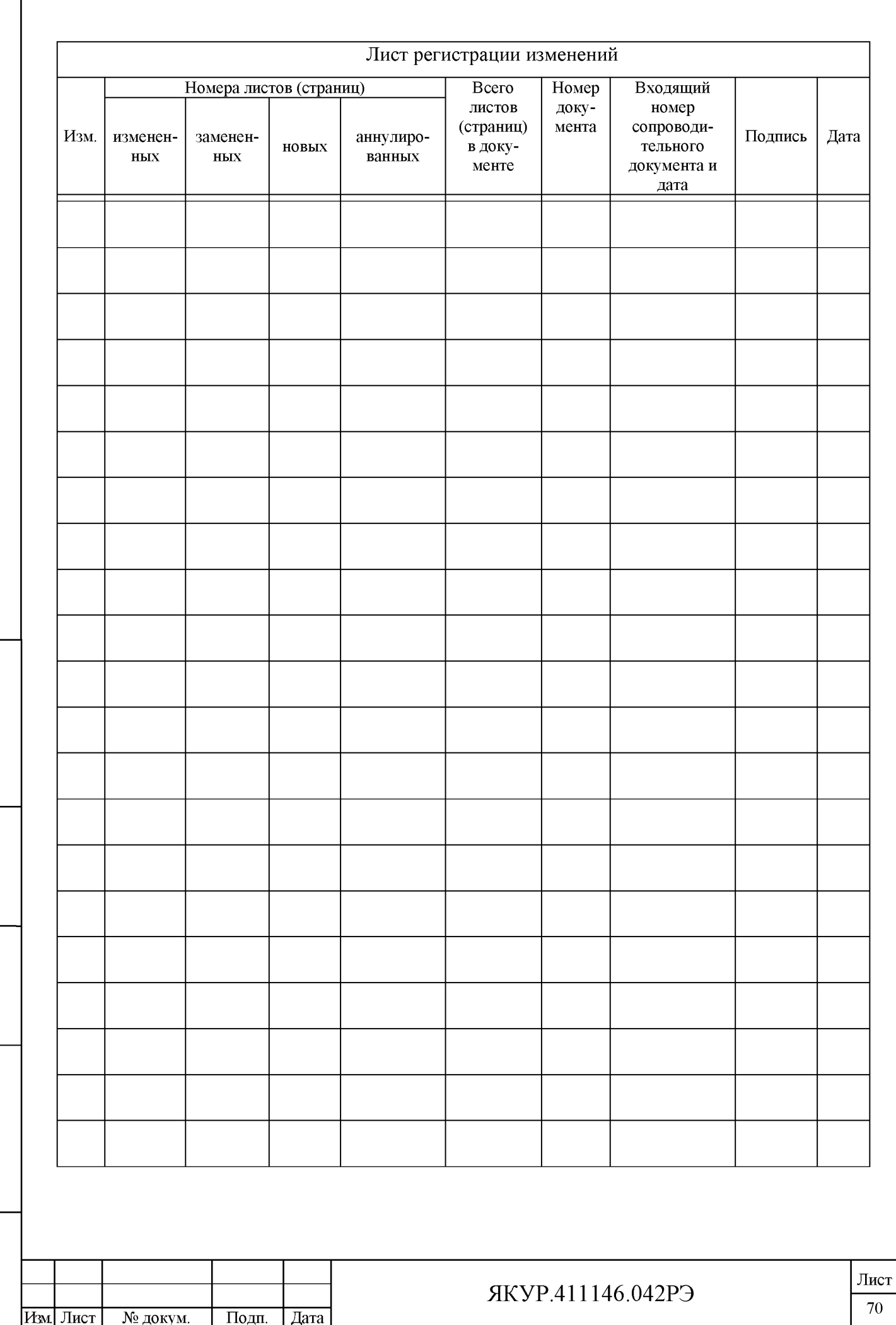

Подп. и дата

Взамен инв. №  $|$ Инв. № дубл.

Подп. и дата

 $\overline{\text{Mm}}$ . № подл.